# **SYBASE®**

ユーティリティ・ガイド

## **Sybase IQ**

15.2

ドキュメント ID:DC00282-01-1520-01 改訂:2010 年 4 月

Copyright © 2010 by Sybase, Inc. All rights reserved.

このマニュアルは Sybase ソフトウェアの付属マニュアルであり、新しいエディションまたはテクニカル・ノートで特に示 されないかぎり、後続のリリースにも付属します。このマニュアルの内容は、予告なく変更されることがありますが、こ のマニュアルに記載されているソフトウェアはライセンス契約に基づいて提供されるものであり、無断で使用することは できません。

マニュアルの注文

マニュアルの注文を承ります。ご希望の方は、サイベース株式会社営業部または代理店までご連絡ください。マニュアル の変更は、弊社の定期的なソフトウェア・リリース時にのみ提供されます。このマニュアルの内容を Sybase, Inc. の書面に よる事前の許可なく複製、転載、翻訳することは、電子的、機械的、手作業、光学的、その他、形態や手段を問わず禁じ られています。

Sybase の商標は、Sybase trademarks ページ (<http://www.sybase.com/detail?id=1011207>) で確認できます。Sybase および 表記されている商標は、Sybase, Inc の商標です。® は、米国で登録されていることを示します。

Java および Java 関連の商標は、Sun Microsystems, Inc. の米国およびその他の国における商標または登録商標です。

Unicode と Unicode のロゴは、Unicode, Inc. の登録商標です。

このマニュアルに記載されている上記以外の社名および製品名は、当該各社の商標または登録商標の場合があります。

Use, duplication, or disclosure by the government is subject to the restrictions set forth in subparagraph (c)(1)(ii) of DFARS 52.227-7013 for the DOD and as set forth in FAR 52.227-19(a)-(d) for civilian agencies.

Sybase, Inc., One Sybase Drive, Dublin, CA 94568.

## 目次

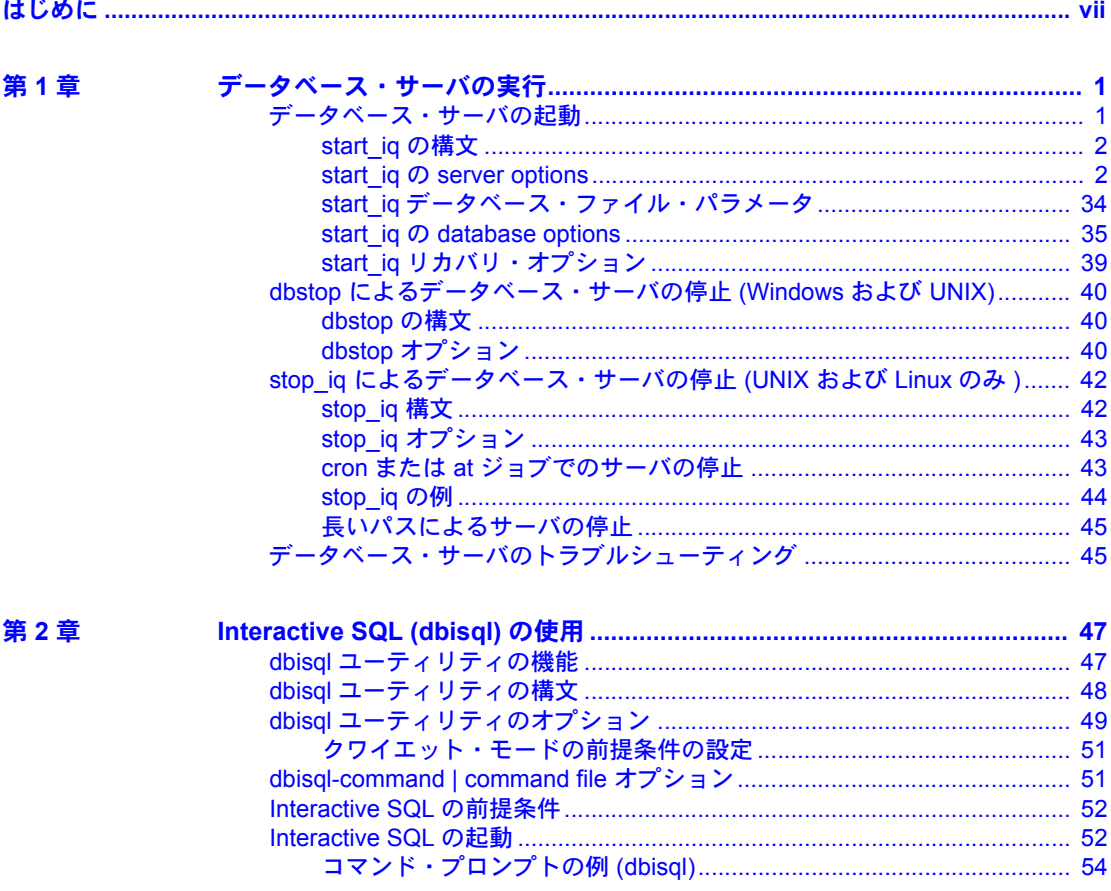

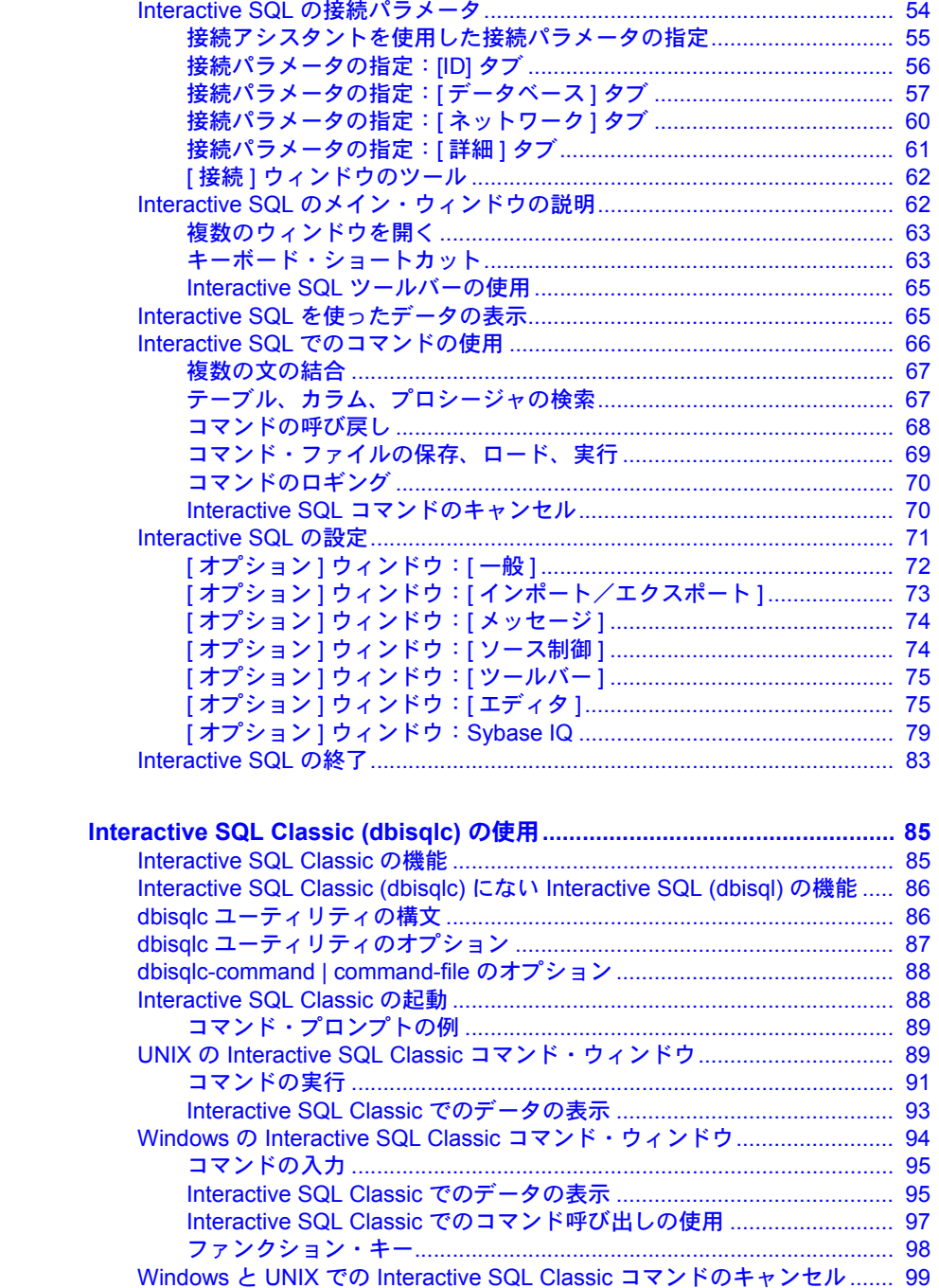

第3章

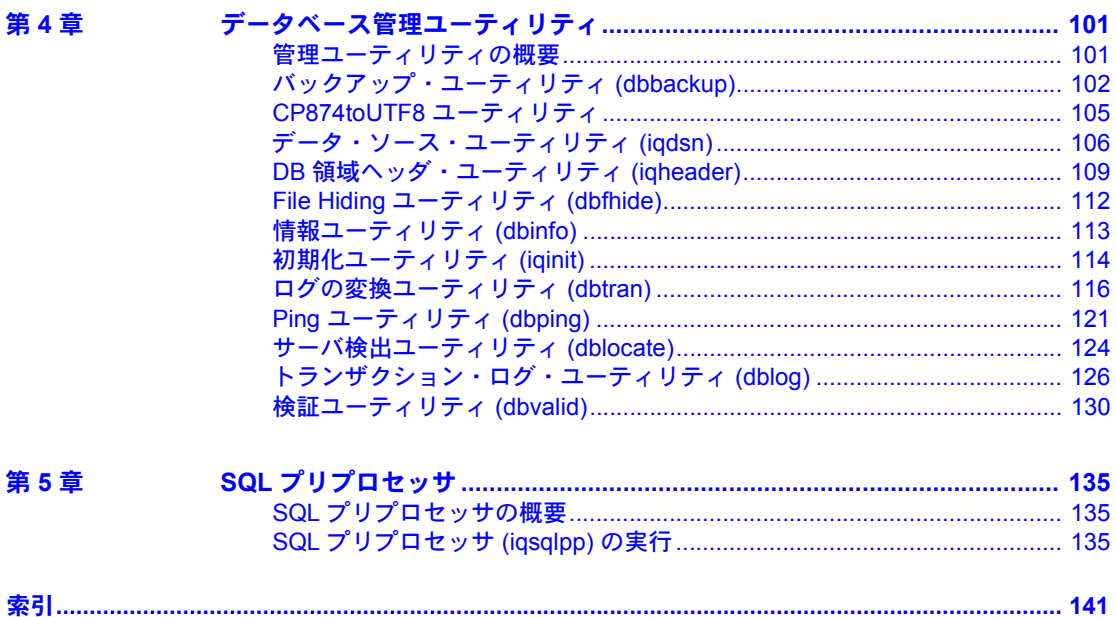

## <span id="page-6-0"></span>はじめに

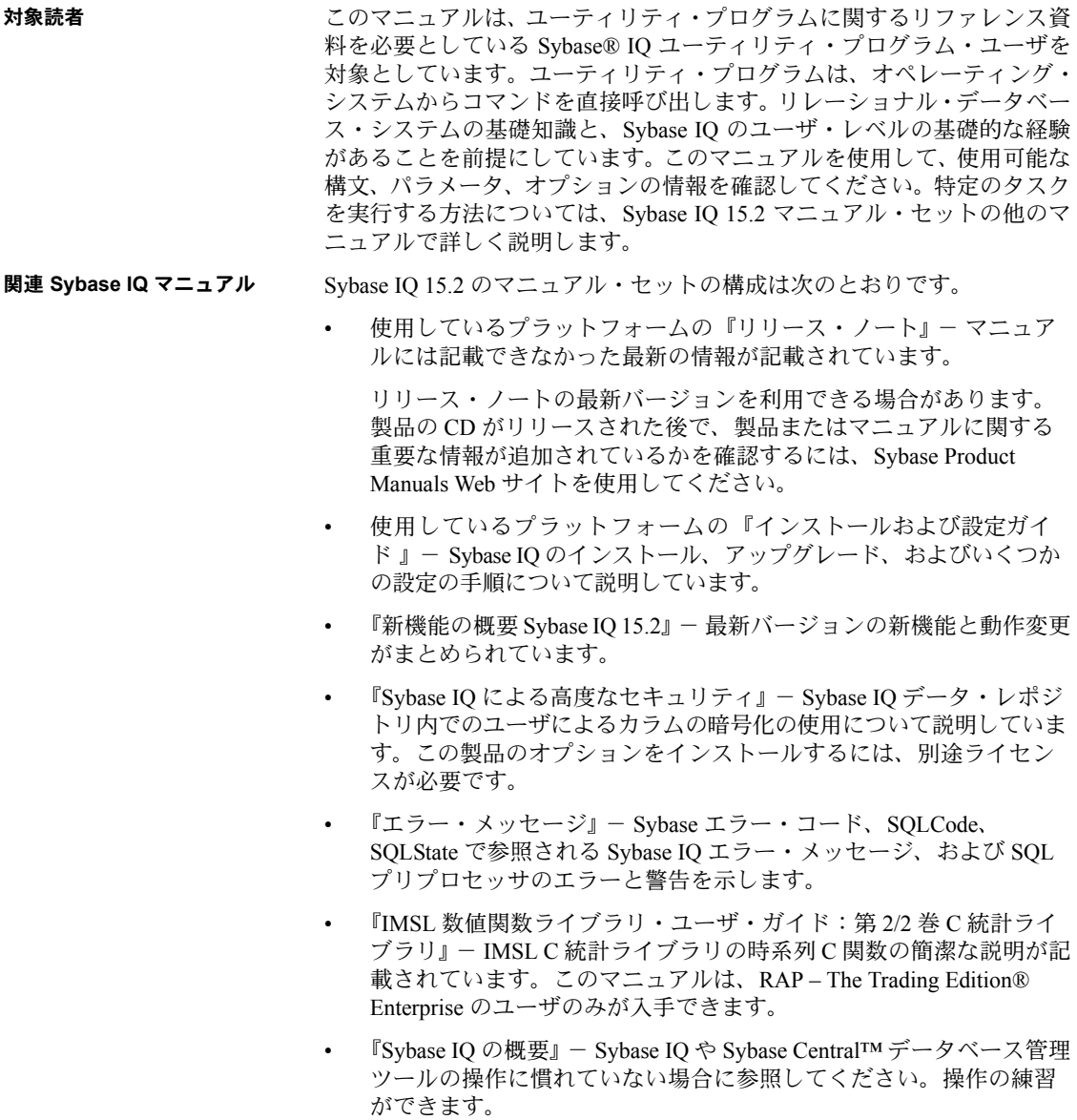

- 『パフォーマンス&チューニング・ガイド』- 巨大なデータベースのクエ リ最適化、設計、チューニングについて説明しています。
- 『クイック・スタート』- Sybase IQ のソフトウェア・インストールを確 定するために Sybase IQ に付属のデモ・データベースの構築とクエリを行 う方法が記載されています。デモ・データベースのマルチプレックスへ の変換についても説明しています。
- 『リファレンス・マニュアル』- Sybase IQ のリファレンス・ガイドです。
	- 『リファレンス:ビル ディング・ブロック、テーブル、およびプロ シージャ』では、Sybase IQ でサポートされる SQL、ストアド・プロ シージャ、データ型、およびシステム・テーブルについて説明して います。
	- 『リファレンス:文とオプション』では、Sybase IQ でサポートされ る SQL 文およびオプションについて説明しています。
- 『システム管理ガイド』- 以下で構成されています。
	- 『システム管理ガイド第 1 巻』では、起動、接続、データベース作 成、自動入力とインデックス作成、バージョン管理、照合、システ ムのバックアップとリカバリ、トラブルシューティング、および データベースの修復方法について説明しています。
	- 『システム管理ガイド第 2 巻 』- プロシージャとバッチの作成および 実行、OLAP でのプログラミング、リモート・データへのアクセス、 Open Server としての IQ の設定について説明しています。このマニュ アルでは、スケジューリングとイベント処理、XML でのプログラミ ング、デバッグについても説明しています。
- 『時系列ガイド』- 時系列の予測と分析に使用する SQL 関数について説 明しています。この製品オプションを使用するには、RAP – The Trading Edition Enterprise が必要です。
- 『Sybase IQ の非構造化データ分析の概要』- Sybase IQ データベースでの 非構造化データの格納と取得について説明しています。この製品のオプ ションをインストールするには、別途ライセンスが必要です。
- 『ユーザ定義関数ガイド』- ユーザ定義関数、パラメータ、考えられる使 用事例が記載されています。
- 『Sybase IO マルチプレックスの使用』- 複数のノードにまたがって発生 する大きなクエリの負荷を管理するマルチプレックス機能の使用方法に ついて説明しています。
- 『ユーティリティ・ガイド』- Sybase IQ ユーティリティ・プログラムの リファレンス項目 ( 使用可能な構文、パラメータ、オプションなど ) につ いて説明しています。

Sybase IQ 15.2 のマニュアル・セットは、Product Manuals からオンラインで 利用できます。 [\(http://sybooks.sybase.com\)](http://sybooks.sybase.com)

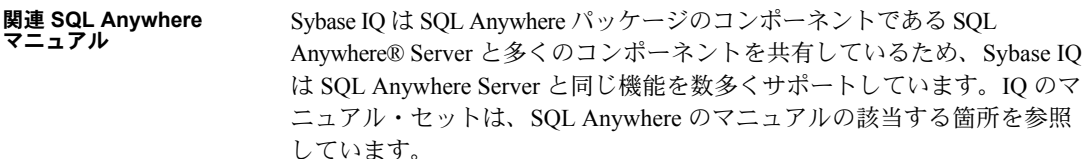

SQL Anywhere には、次のマニュアルがあります。

- 『SQL Anywhere サーバ データベース管理』では、SQL Anywhere データベースの実行、管理、構成方法について説明しています。この マニュアルでは、データベース接続、データベース・サーバ、データ ベース・ファイル、バックアップ手順、セキュリティ、高可用性、 Replication Server® での複写、管理ユーティリティおよびオプションに ついても説明します。
- 『SQL Anywhere サーバ プログラミング』では、C、C++、Java、 PHP、Perl、Python、および Visual Basic や Visual C# などの .NET プロ グラミング言語を使用したデータベース・アプリケーションを構築し 配備する方法について説明しています。このマニュアルでは、 ADO.NET や ODBC などの各種プログラミング・インタフェースにつ いても説明します。
- 『SQL Anywhere サーバ SQL リファレンス』では、システム・プロ シージャおよびカタログ (システム・テーブルおよびビュー)に関す る参照情報を示します。SQL 言語 ( 検索条件、構文、データ型、およ び関数 ) の SQL Anywhere の実装の説明についても説明します。
- 『SQL Anywhere サーバ SQL の使用法』では、データベースの設計/作 成方法、データのインポート/エクスポート/変更方法、データの検索 方法、およびストアド・プロシージャとトリガの作成方法について説明 します。

Product Manuals [\(http://sybooks.sybase.com](http://sybooks.sybase.com)) および DocCommentXchange [\(http://dcx.sybase.com/dcx\\_home.php\)](http://dcx.sybase.com/dcx_home.php) の SQL Anywhere 11.0.1 コレクションの SQL Anywhere マニュアルも参照してくだ さい。

## <span id="page-10-0"></span><sub>第 1 章</sub> データベース・サーバの実行

この章について この章では、Sybase IO データベース・サーバの起動と停止に使うユーティ リティ・プログラムと、使用可能な起動スイッチについて説明します。 データベース・サーバの起動と停止は、これらのユーティリティ・プログ ラムとは別の方法でも実行できます。データベース・サーバを起動または 停止するさまざまな方法の詳細と、各方法の使用に適した状況について は、『システム管理ガイド第 1 巻』の「第 2 章 Sybase IQ の実行」を参照 してください。

内容

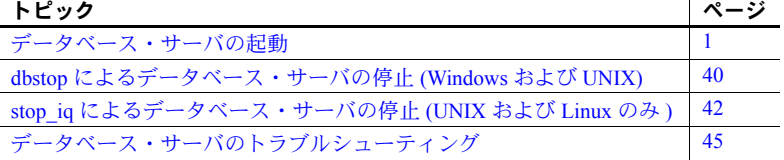

### <span id="page-10-2"></span><span id="page-10-1"></span>データベース・サーバの起動

データベース起動ユーティリティ start iq は、Sybase IQ ネットワーク・ データベース・サーバを起動します。

UNIX バージョンの Sybase IQ にはスクリプト start\_iq が、Windows バー ジョンの IQ には start\_iq.exe が用意されています。これらのスクリプト は、現在の環境が正しく設定されているか検証し、推奨されるデフォルト 値にあらかじめ設定されている必須のスイッチ ( および追加設定したス イッチ)を使用してサーバを起動します。また、start\_iq ユーティリティ は、一部のパラメータは受け取り、その他のパラメータは計算します。使 用しているオペレーティング・システムに固有のスイッチの詳細について は、『インストールおよび設定ガイド』を参照してください。

注意 Sybase Central の Start Database Server ユーティリティには、サーバを 起動するために使える簡単なグラフィカル・インタフェースがあります。 IQ マルチプレックス・サーバを起動する場合は、このインタフェースを使 うことをおすすめします。詳細については、『システム管理ガイド第 1 巻』 の「第 2 章 Sybase IQ の実行」を参照してください。

### <span id="page-11-0"></span>**start\_iq** の構文

### start\_iq [ *server-options* ] [ *database-file*  [ *database-options* ]*, ...*]

Sybase IQ を効果的に実行するためには、-n スイッチを指定することをおすす めします。-n コマンド・ライン・スイッチは、サーバに名前を付けるスイッ チです。たとえば、start\_iq -n myServer @iqdemo.cfg iqdemo.db のように使 用します。-n スイッチを指定すると、間違ったサーバに誤って接続すること を回避できます。

start\_iq スイッチをリストするには、次のコマンドを使用します。

start iq -?

### <span id="page-11-1"></span>**start\_iq** の **server options**

start\_iq の server options パラメータで使用できるスイッチを次の表に示します。

注意 SQL Anywhere マニュアルから引用されている、次の表のスイッチの説 明で、*dbsrv11 | dbeng11、*Mobilink、OS X、Ultralite、Windows Mobile への参照 は Sybase IQ に適用されないことに注意してください。

| スイッチ              | 説明                                                                                                    |
|-------------------|----------------------------------------------------------------------------------------------------|
| <b>@</b> filename | 設定ファイルからスイッチを読み込む。                                                                                                    |
|                   | ファイルには、改行を含めたり、あらゆるコマンド・ライン・ス<br>イッチのセットを格納したりできます。たとえば、次の Windows<br>コマンド・ファイルの中には、10件の接続をサポートし、カタ<br>ログ・ページの最大サイズを 4096 バイトに設定し、iqdemo デー<br>タベースをロードする iqdemo というサーバに使用する一連のコ<br>マンド・ライン・スイッチがあります。<br># iqdemo.cfg |
|                   | ---------------------                                                                                                    |
|                   |                                                                                                    |
|                   | # Default startup parameters for the IQ demo<br>database                                                                                                    |
|                   | # ----------<br>------------------------                                                                                                    |
|                   | -n igdemo                                                                                                    |
|                   | -x tcpip{port=2638}                                                                                                    |
|                   | # The following parameters are also found in<br>the configuration file                                                                                                    |
|                   | # %IQDIR!%¥scripts¥default.cfg. Any                                                                                                    |
|                   | parameters not specified below<br># and not in the start up parameter list, will<br>be added by start_iq                                                                                                    |
|                   | # using default.cfg as a guide.                                                                                                    |
|                   | $-c$ 48m                                                                                                    |
|                   | $-qc$ 20<br>-qd all                                                                                                    |
|                   | -gl all                                                                                                    |
|                   | $-qm 10$                                                                                                    |
|                   | $-qp$ 4096                                                                                                    |
|                   | $-i$ qmc 32<br>$-$ iqtc 24                                                                                                    |
|                   | この設定ファイルを c:\config.txt として保存した場合、 コマンド・<br>ラインで次のように使用できます。<br>start iq @c:¥config.txt                                                                                                    |

表 *1-1: start\_iq* の *server options*

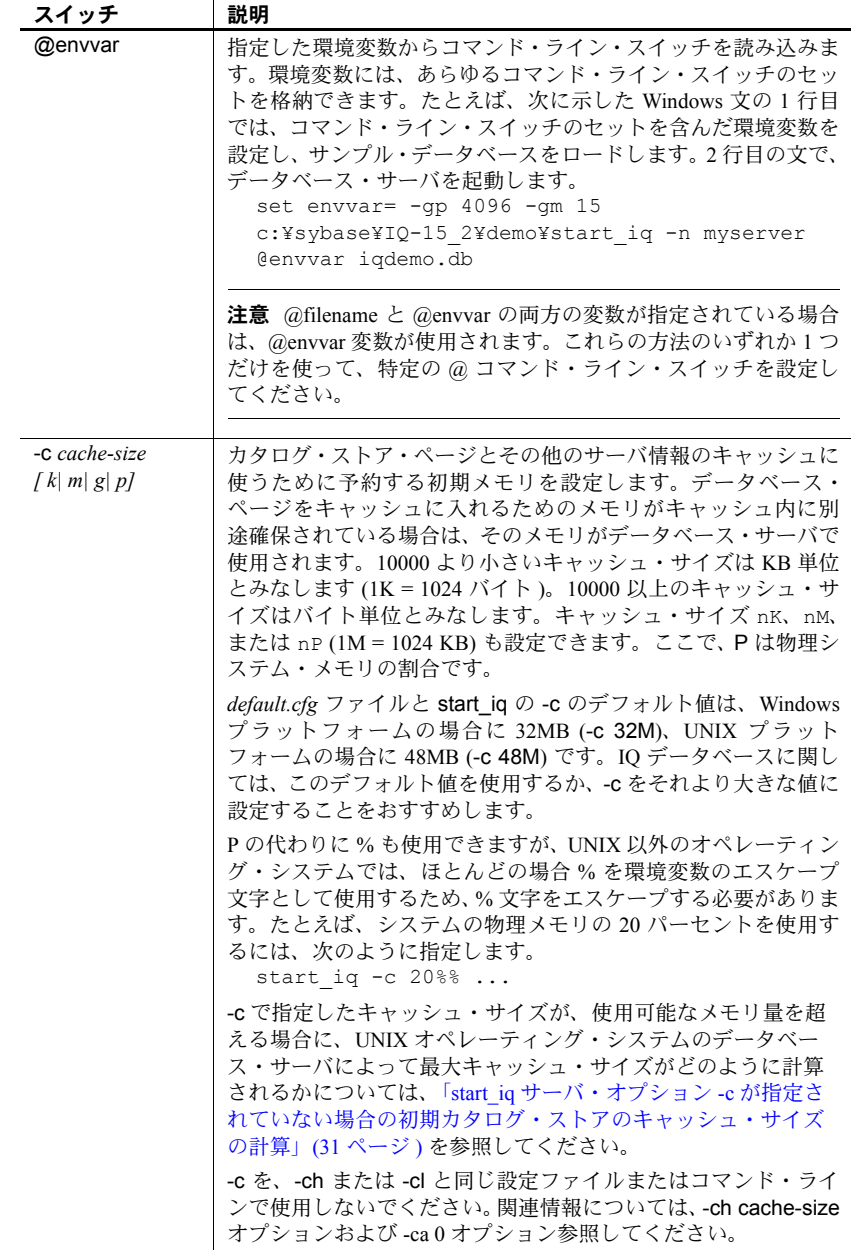

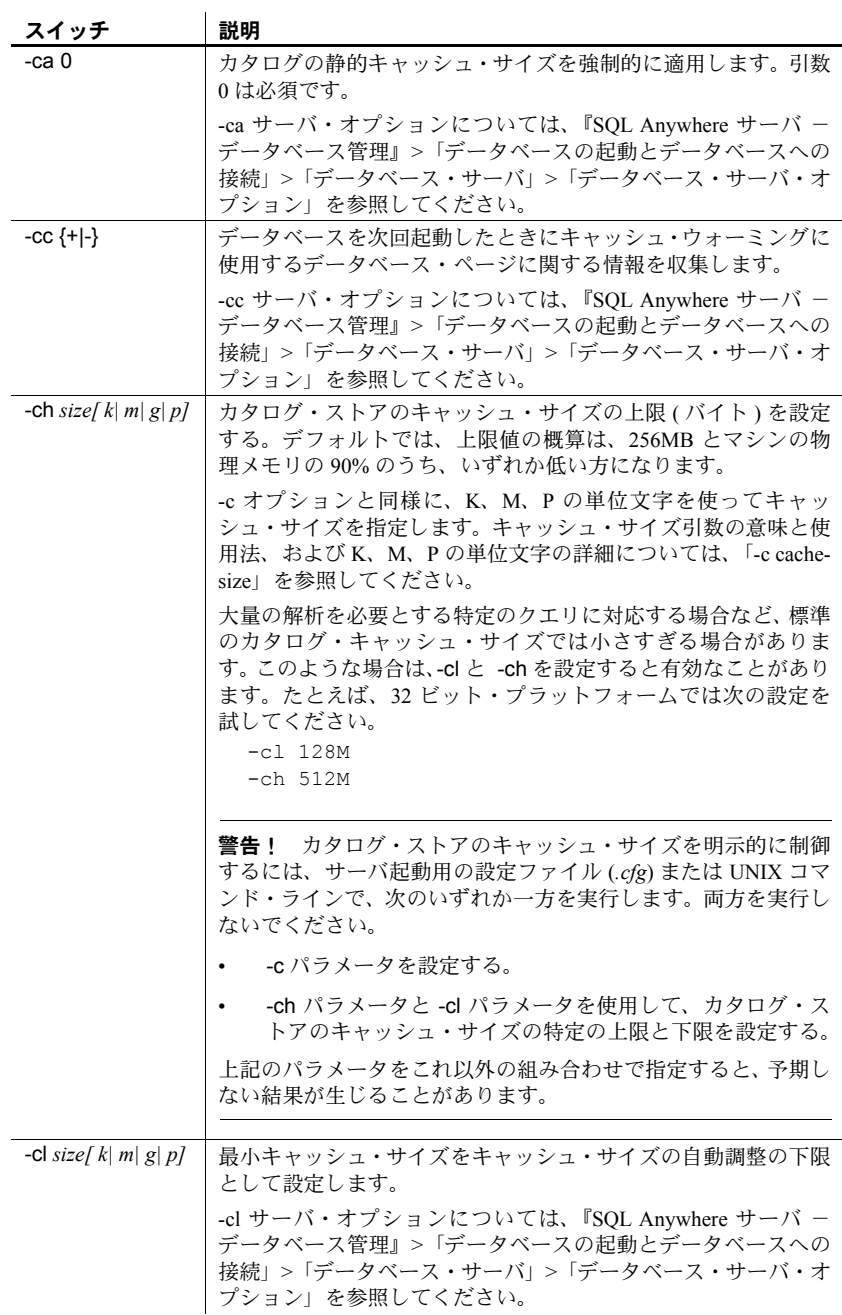

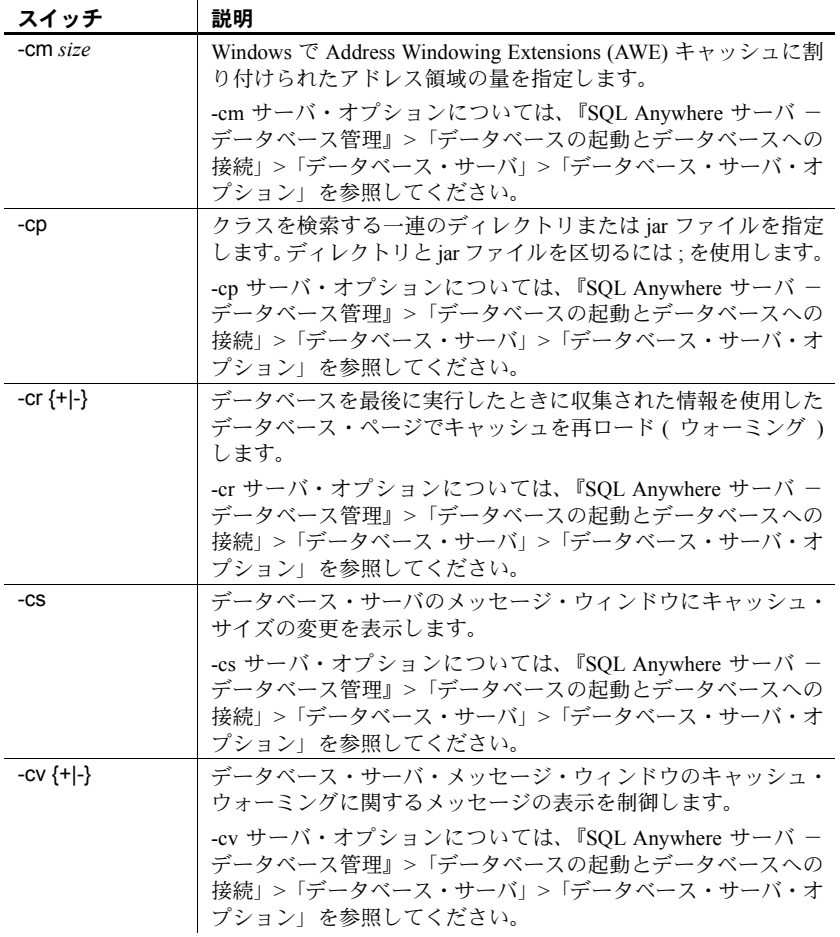

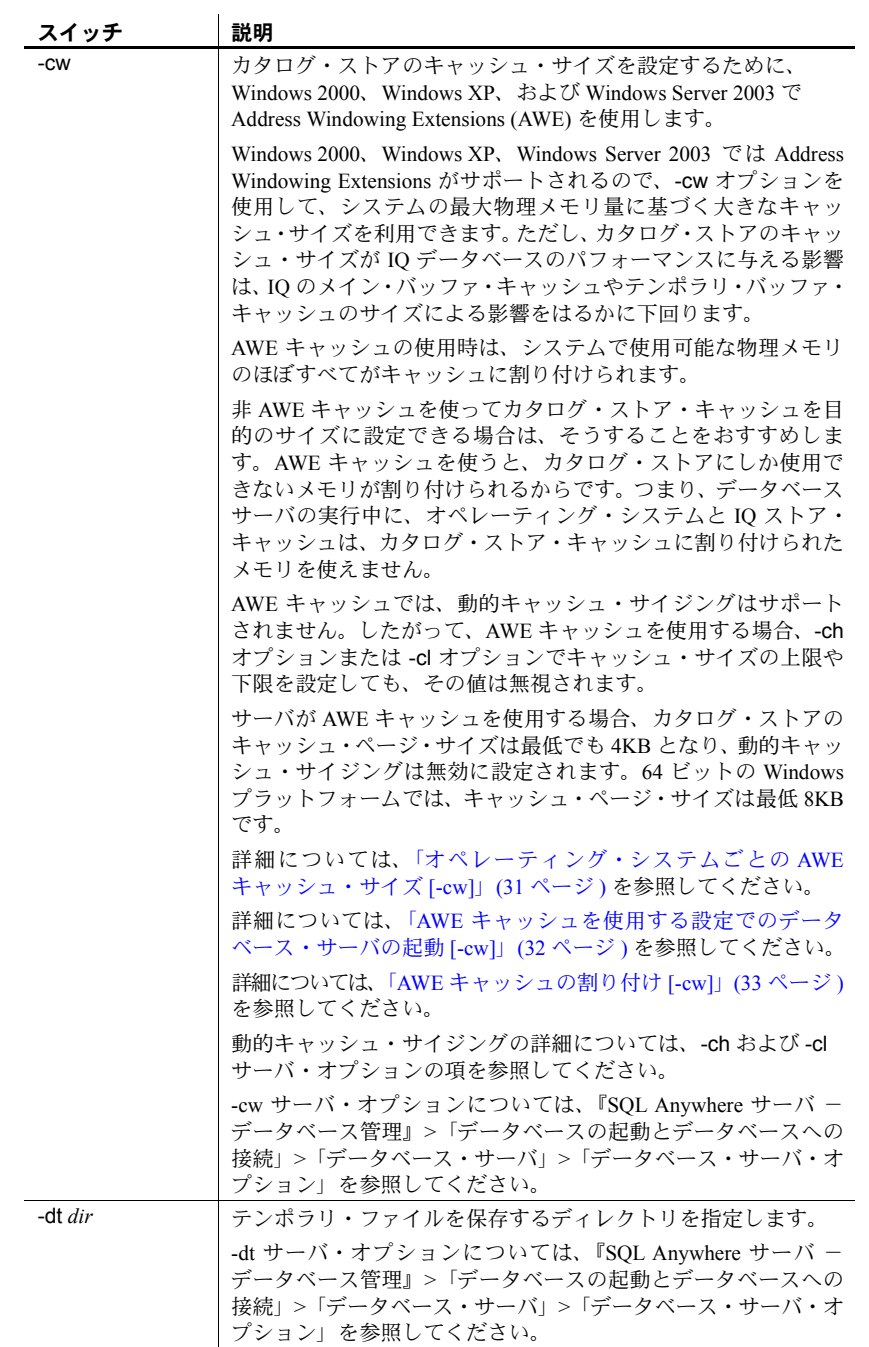

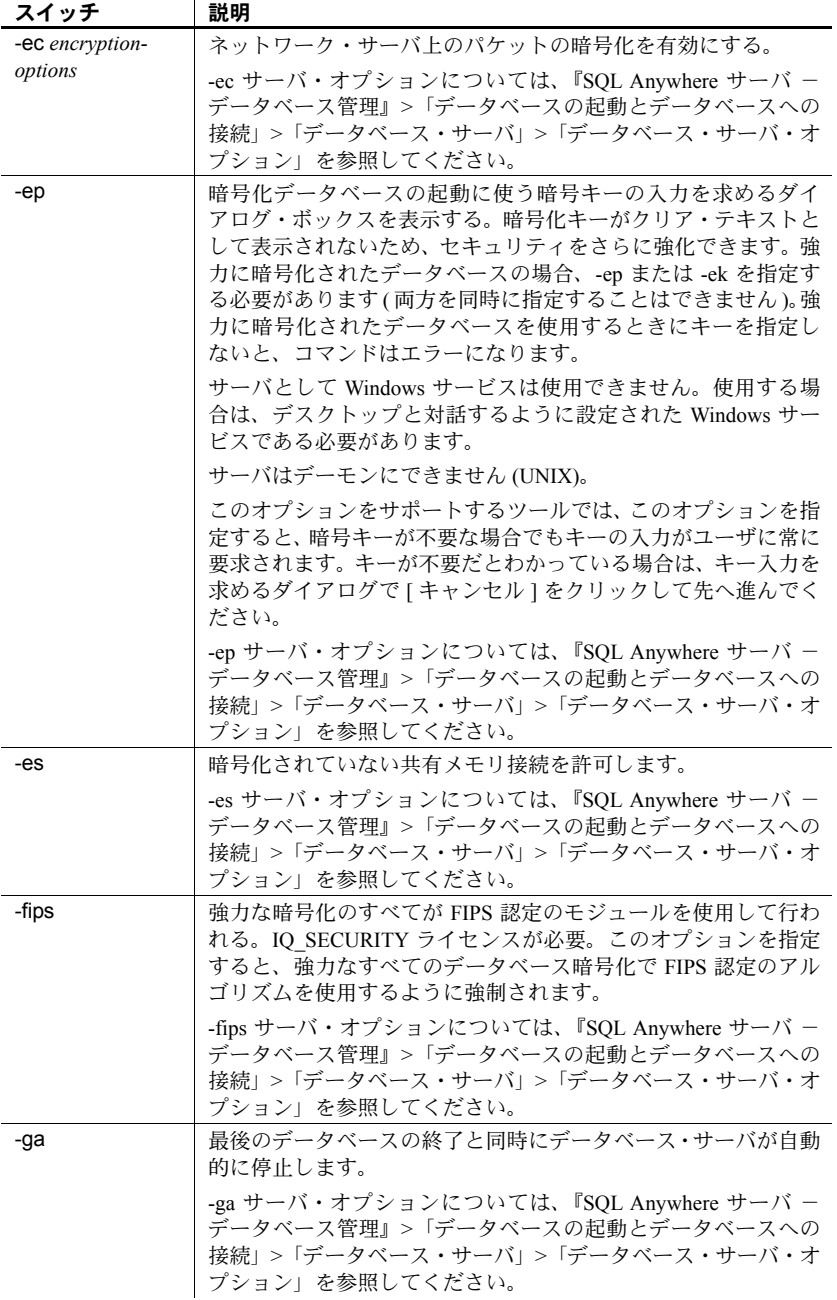

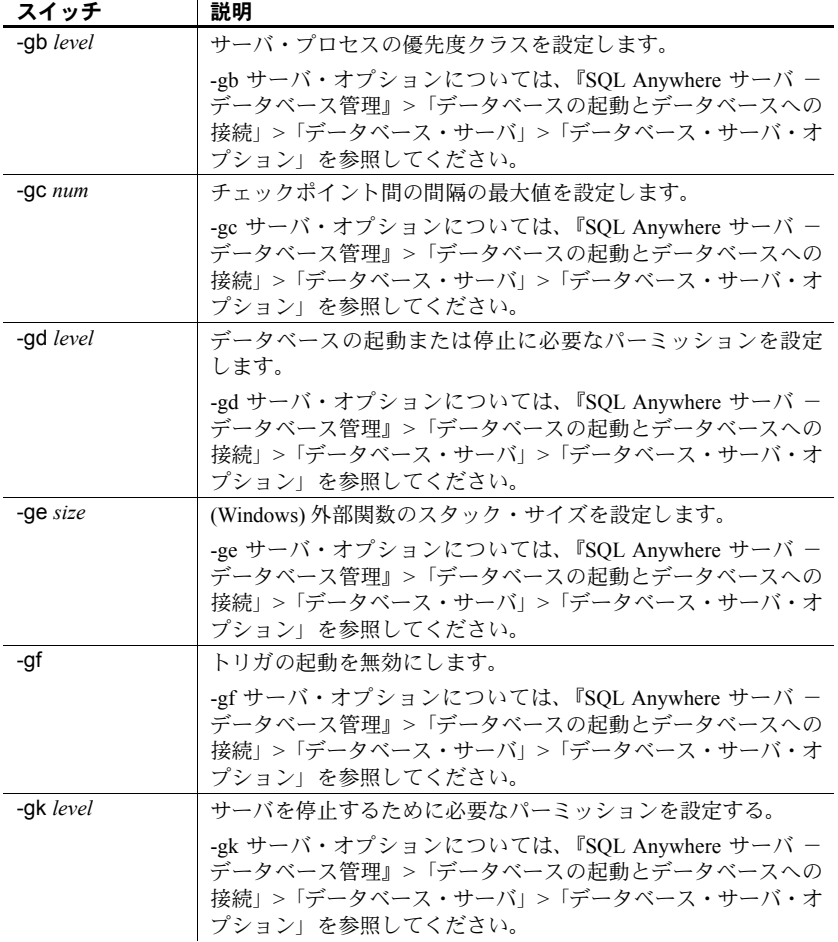

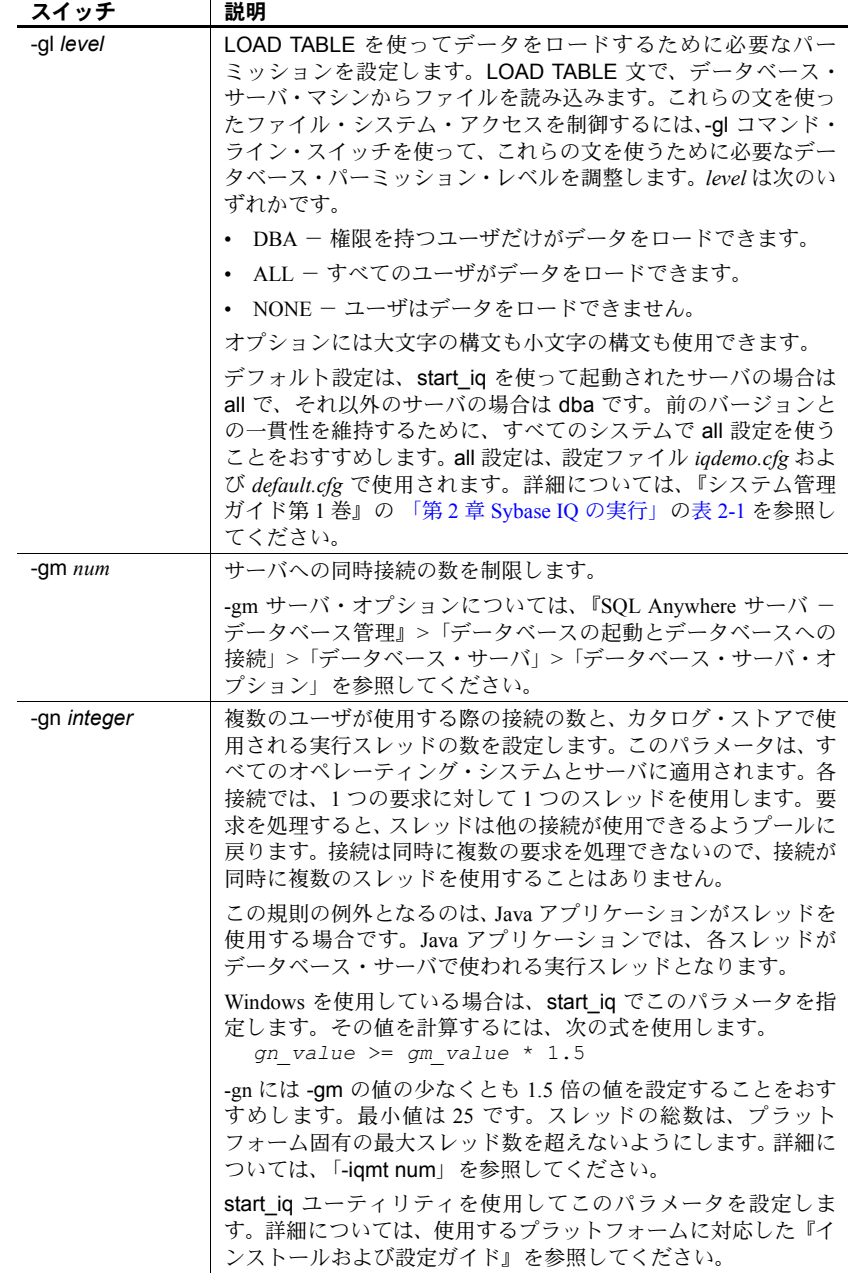

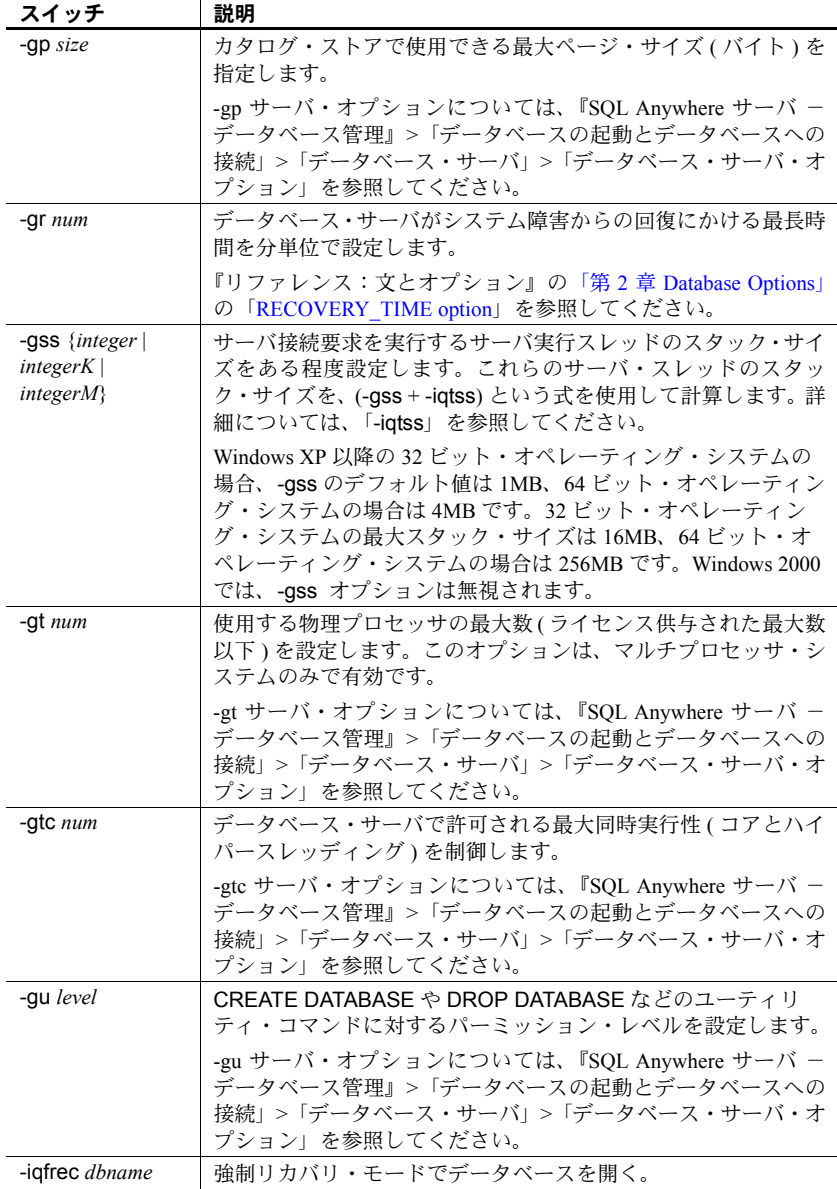

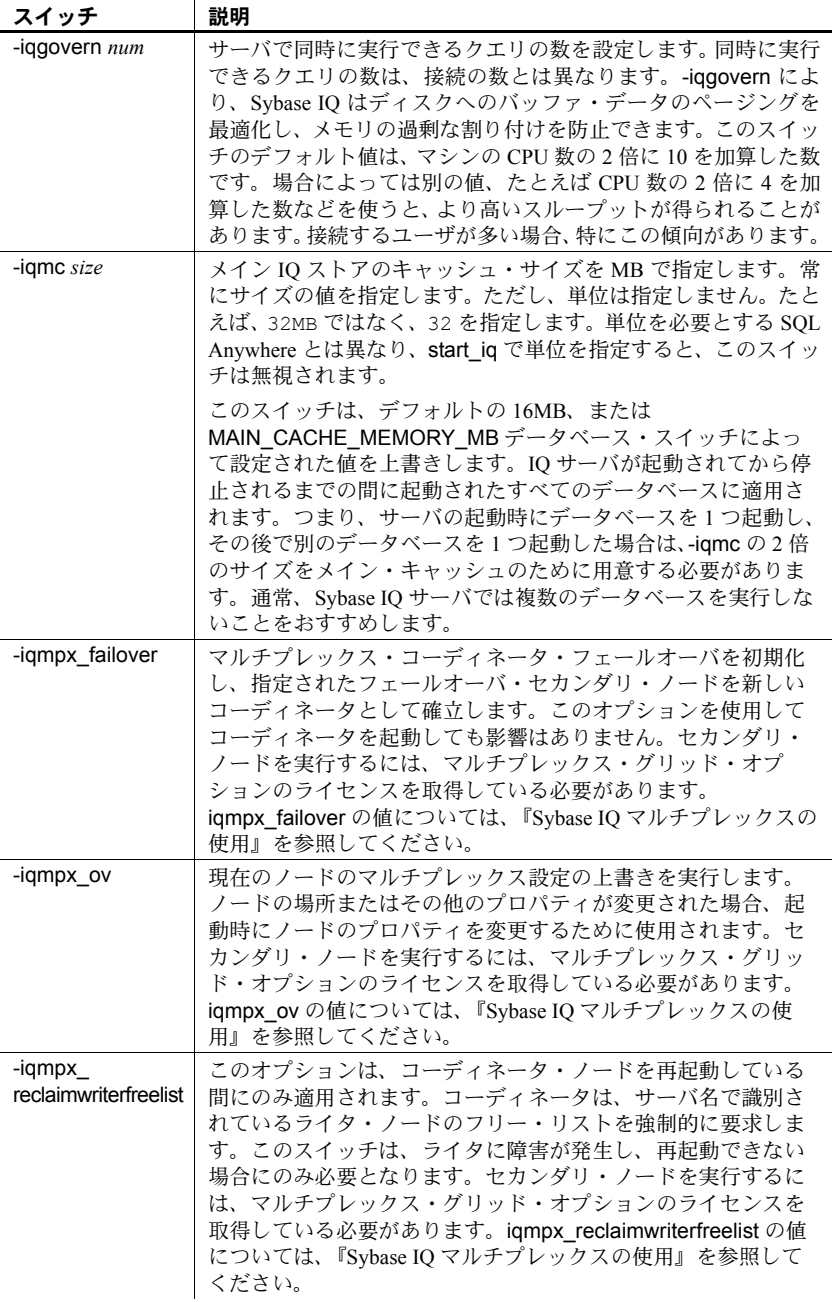

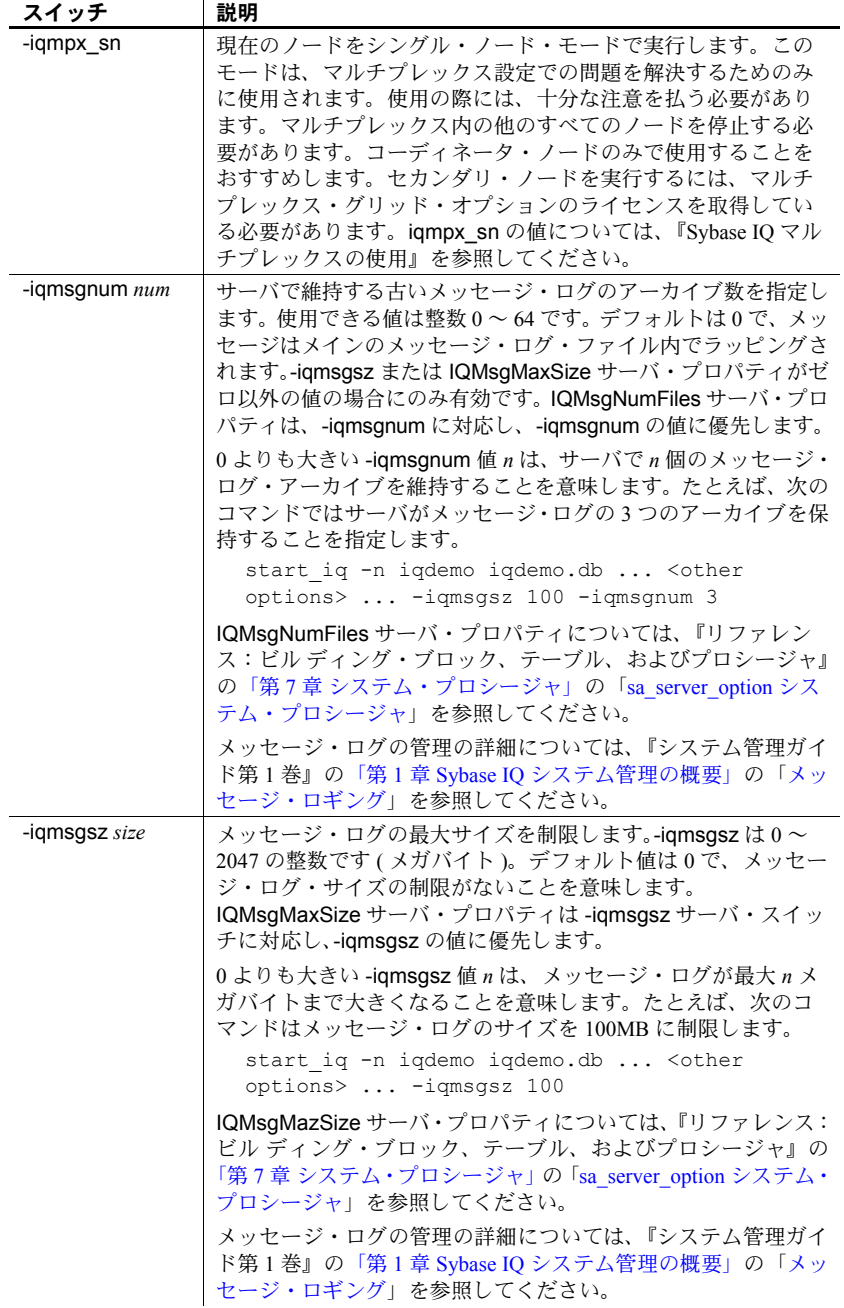

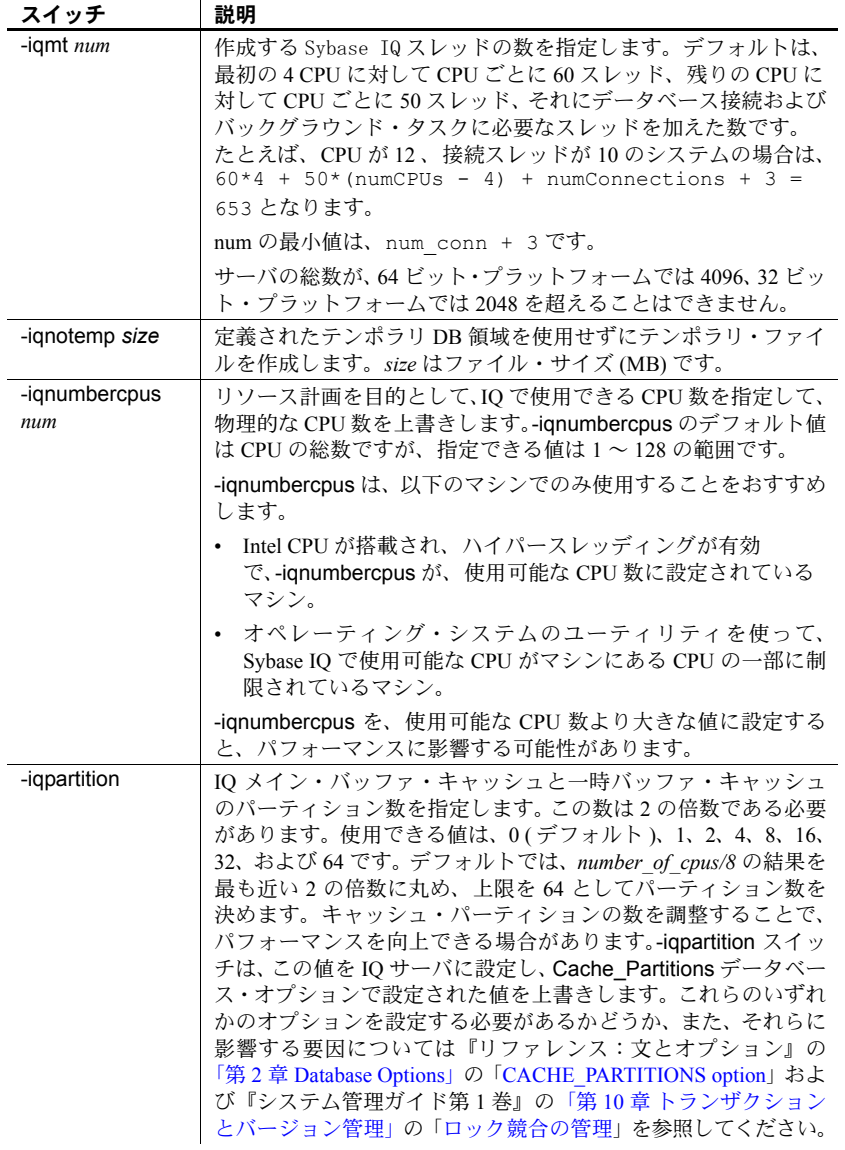

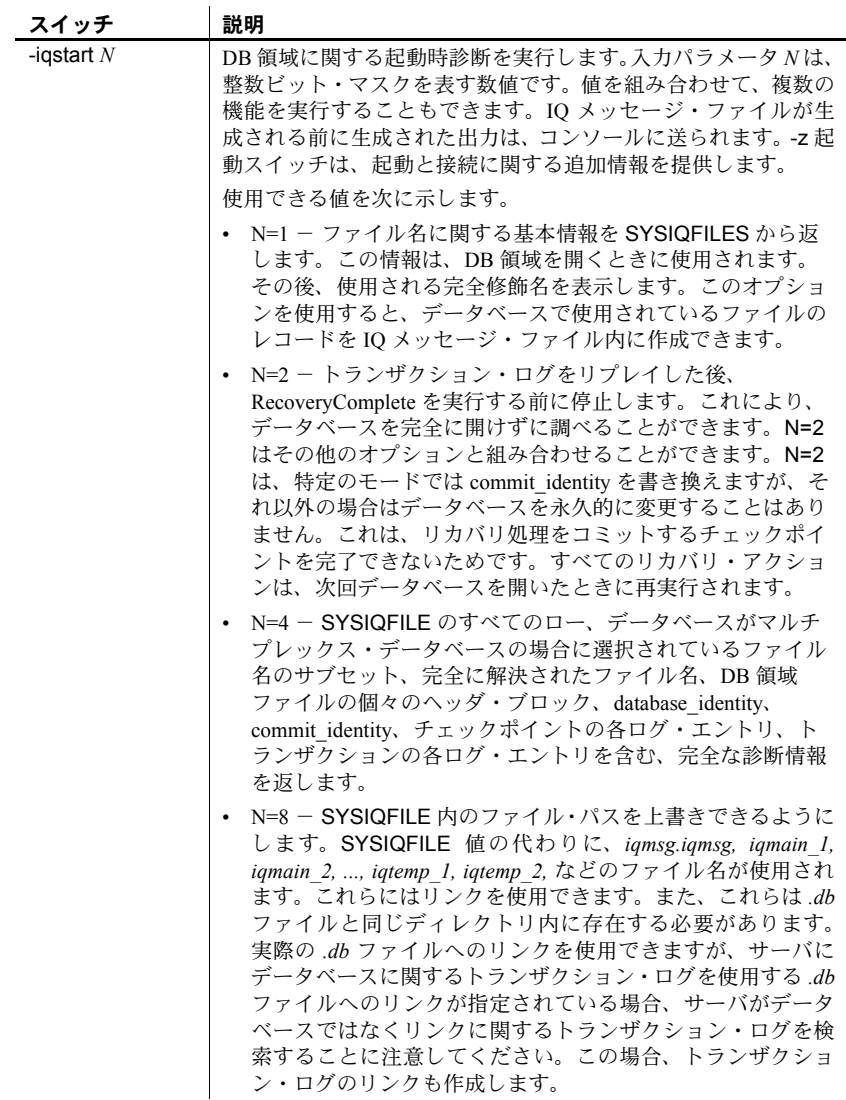

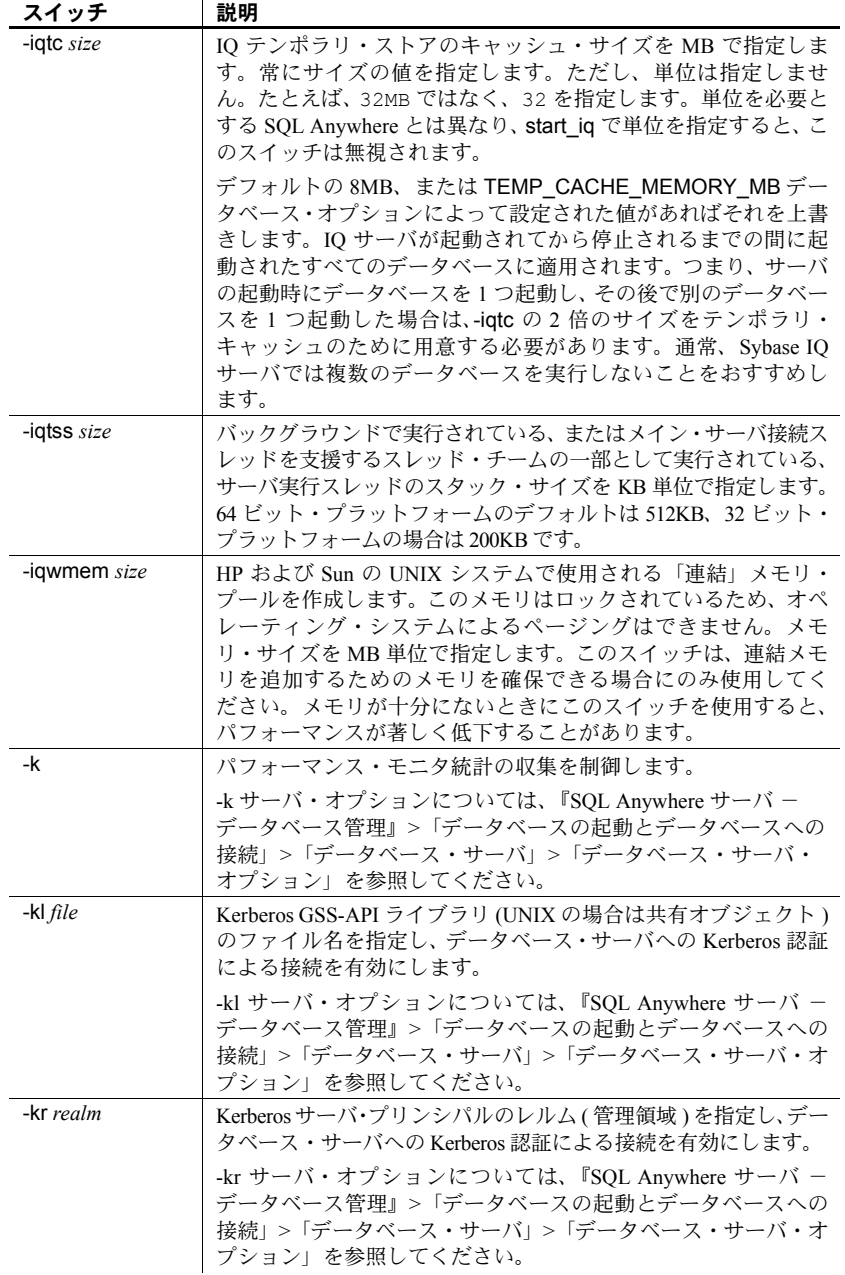

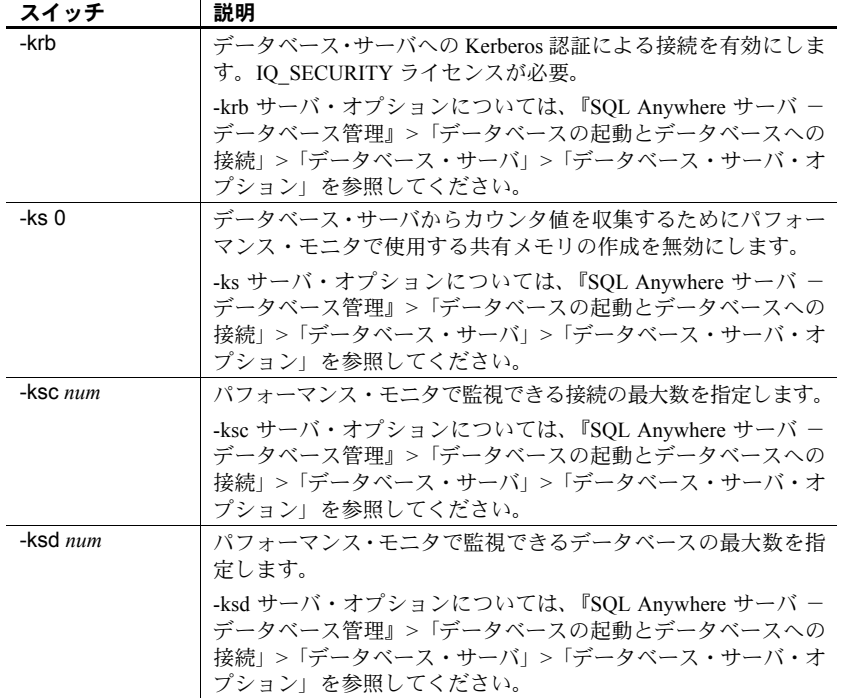

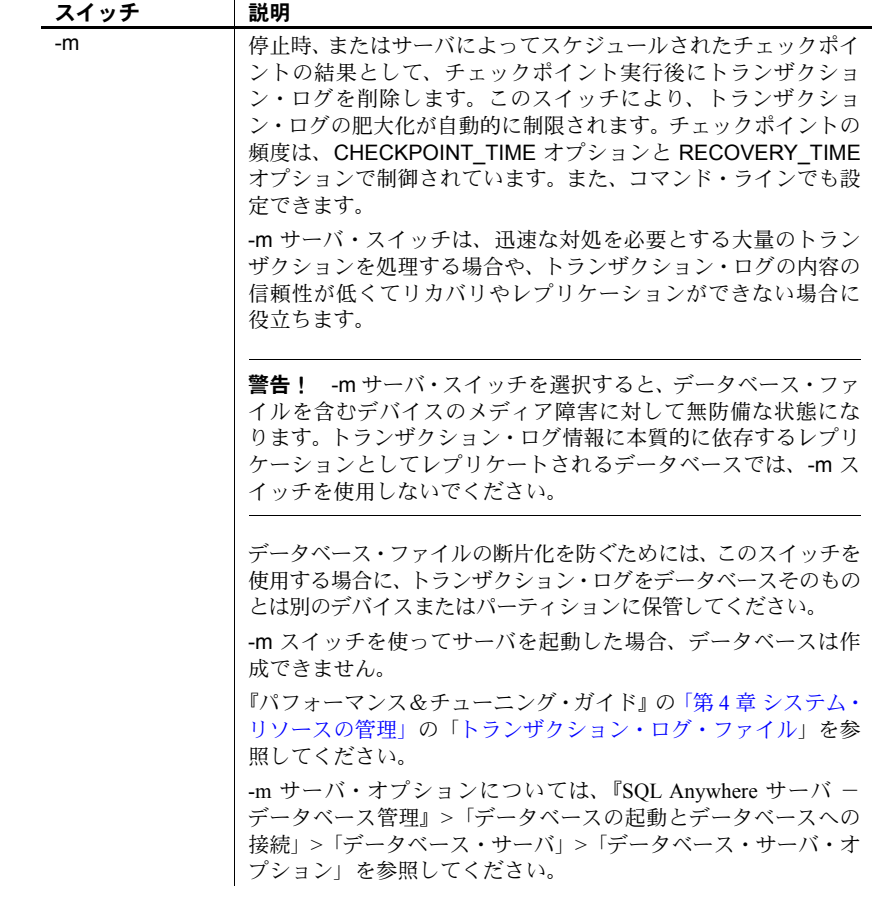

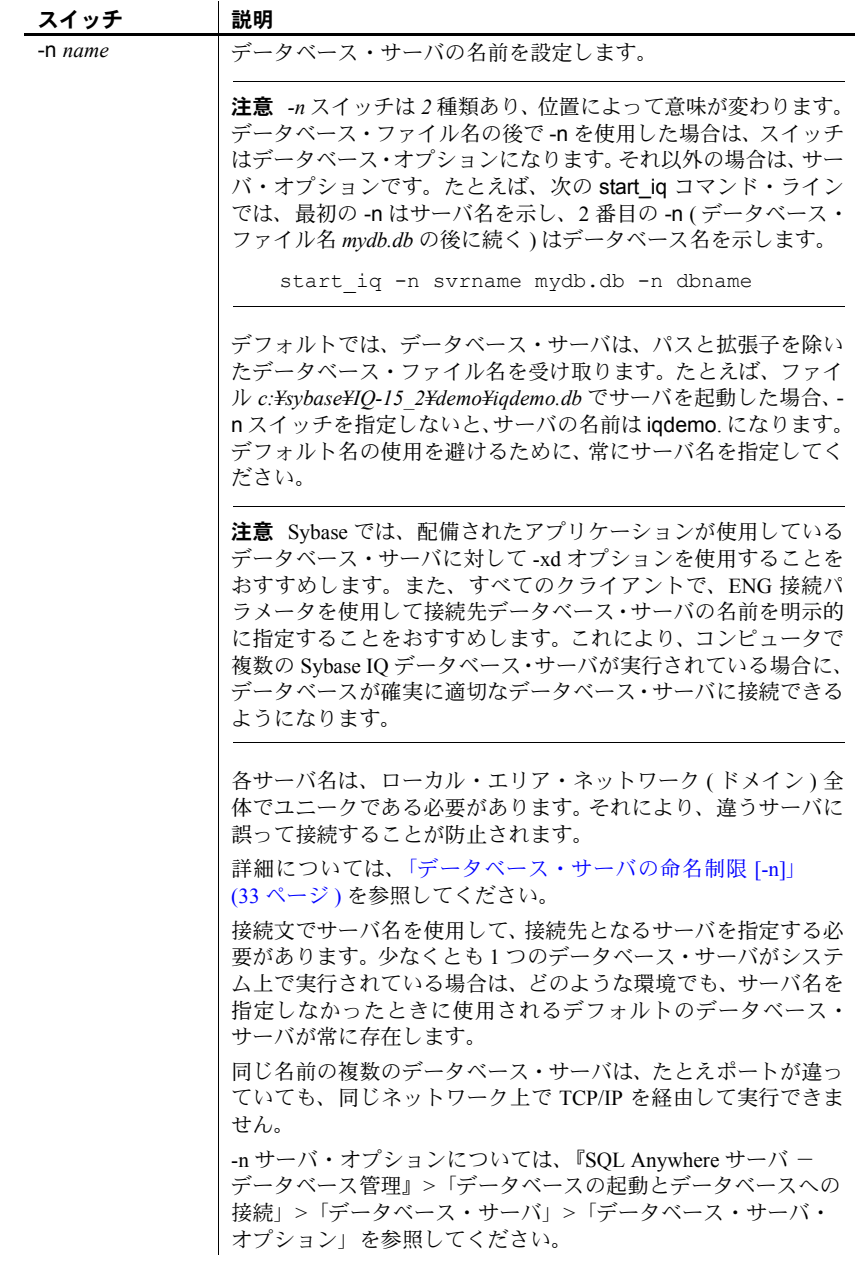

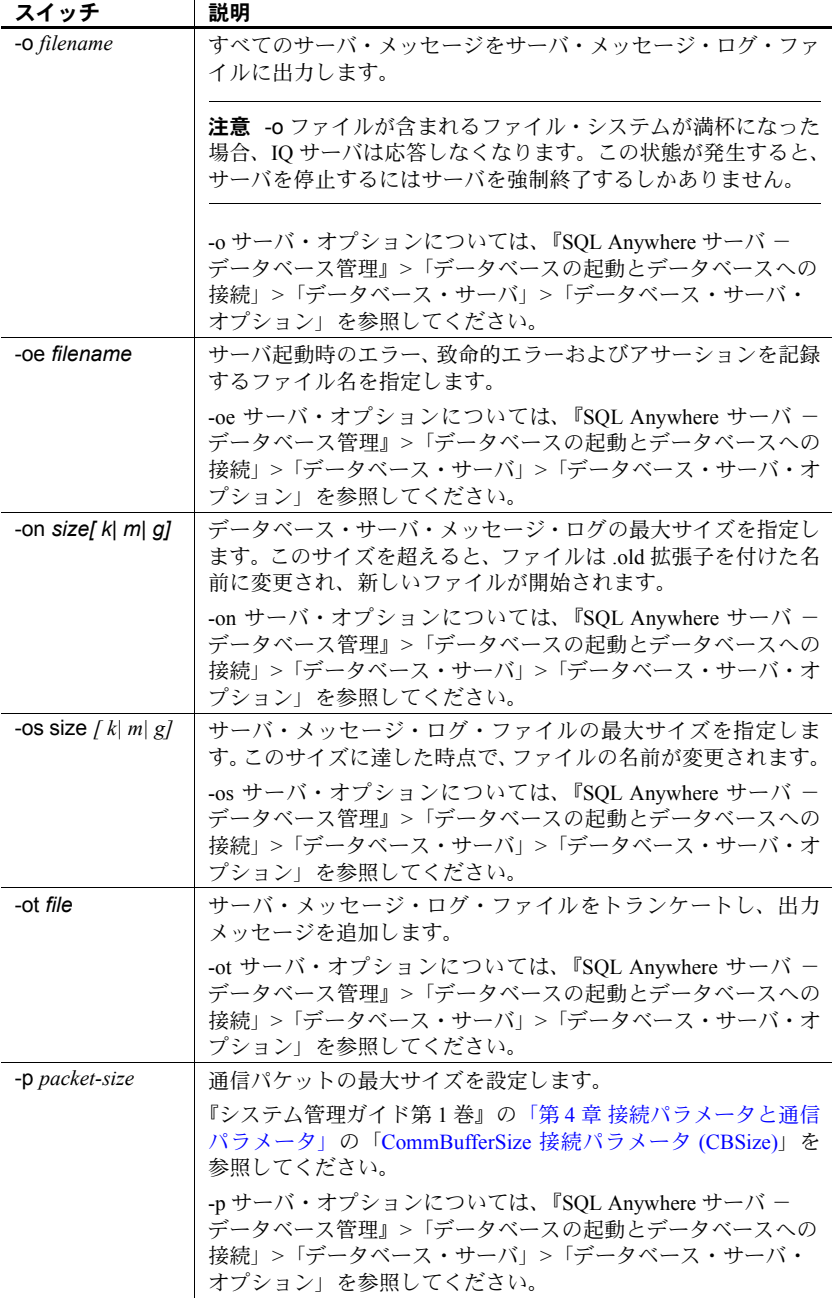

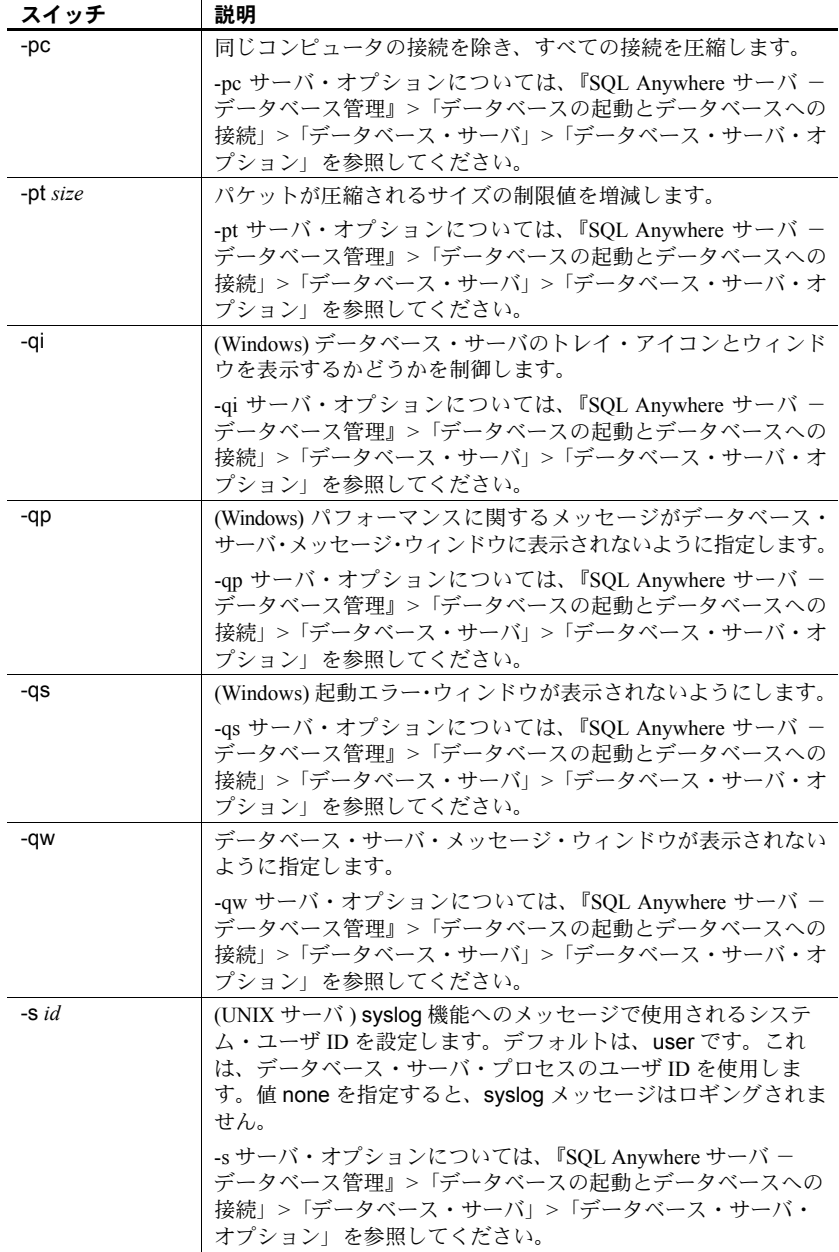

l.

j.

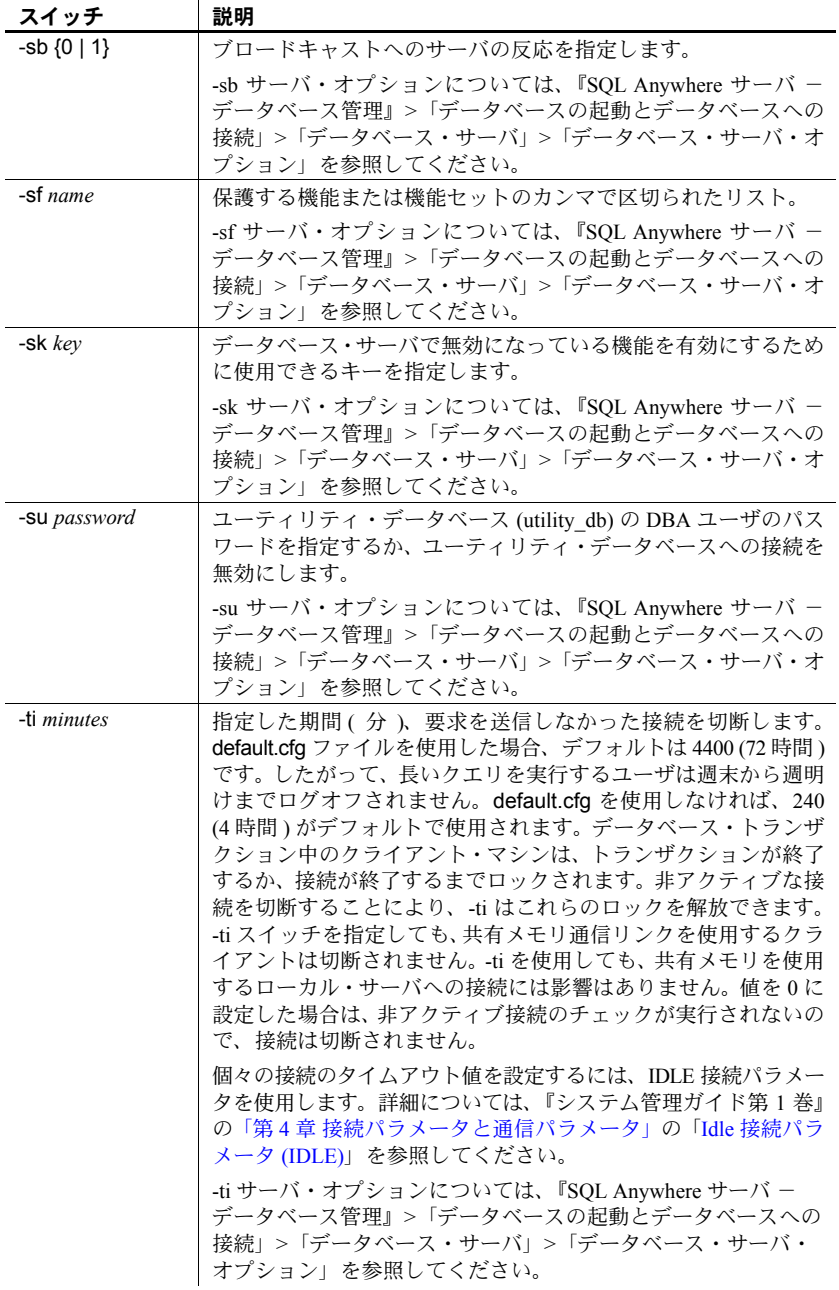

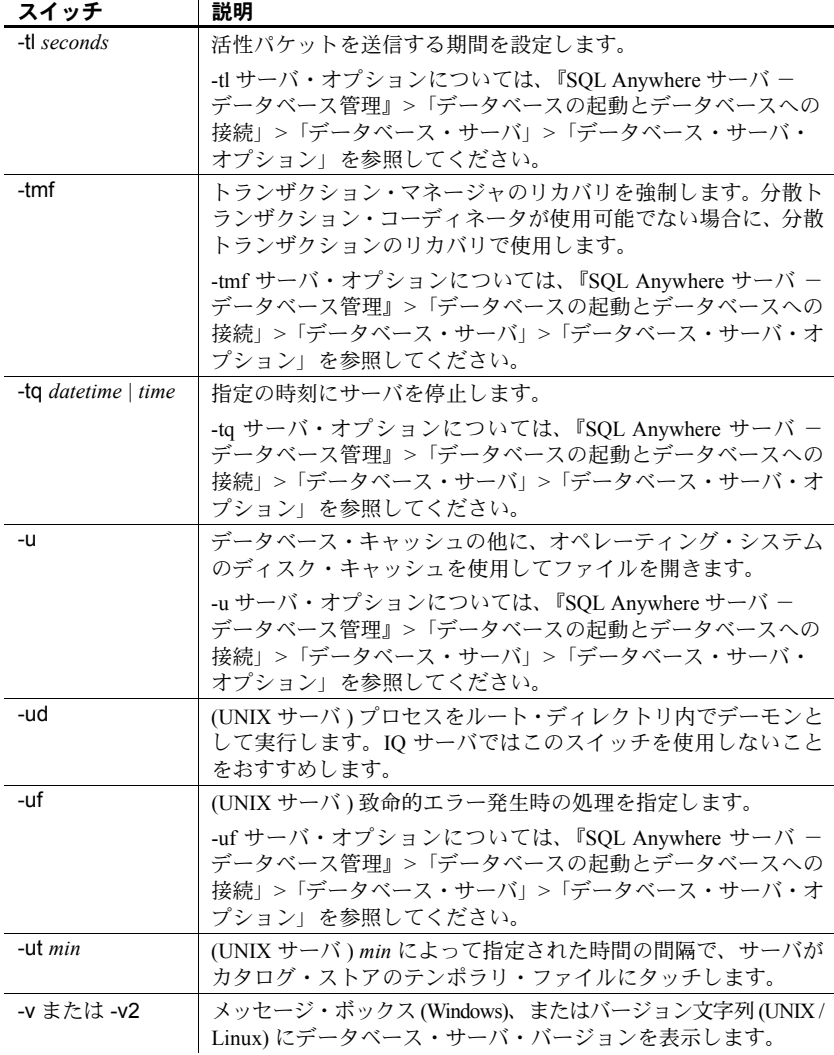

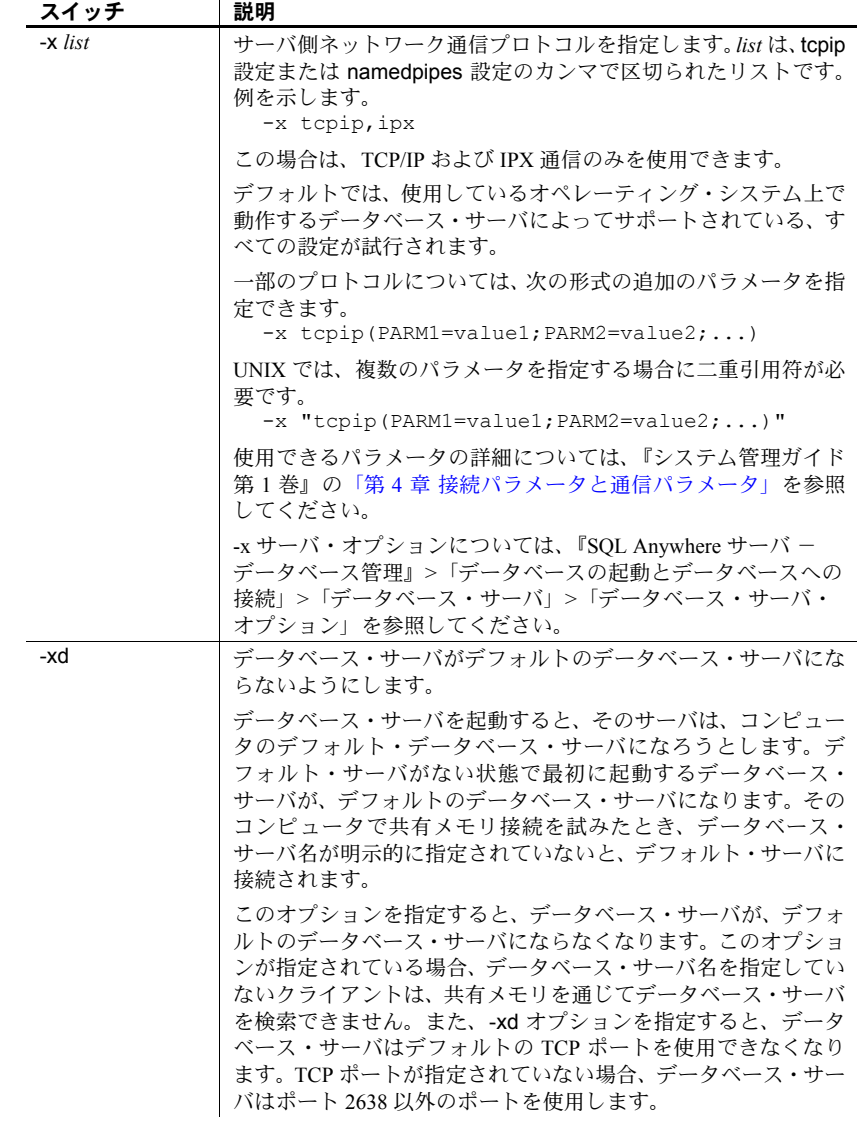

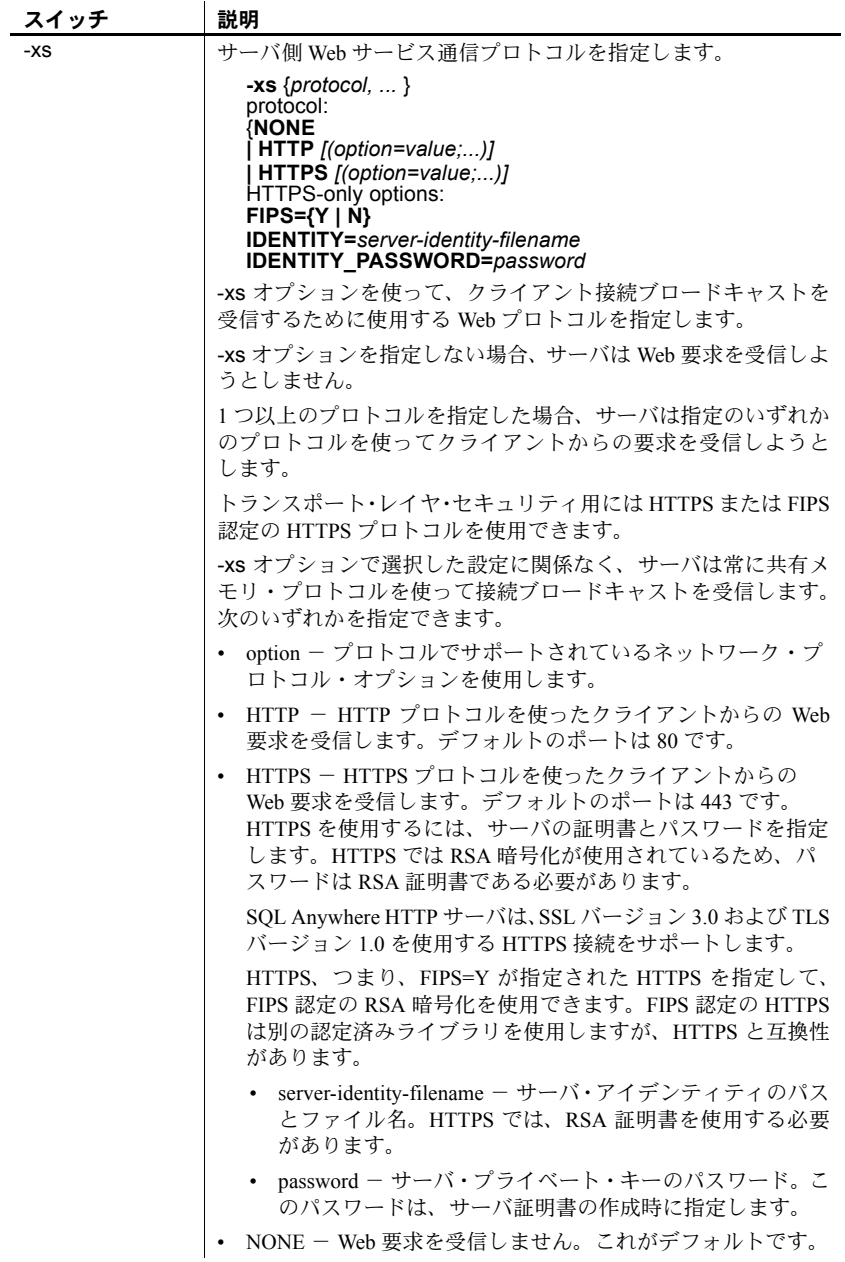

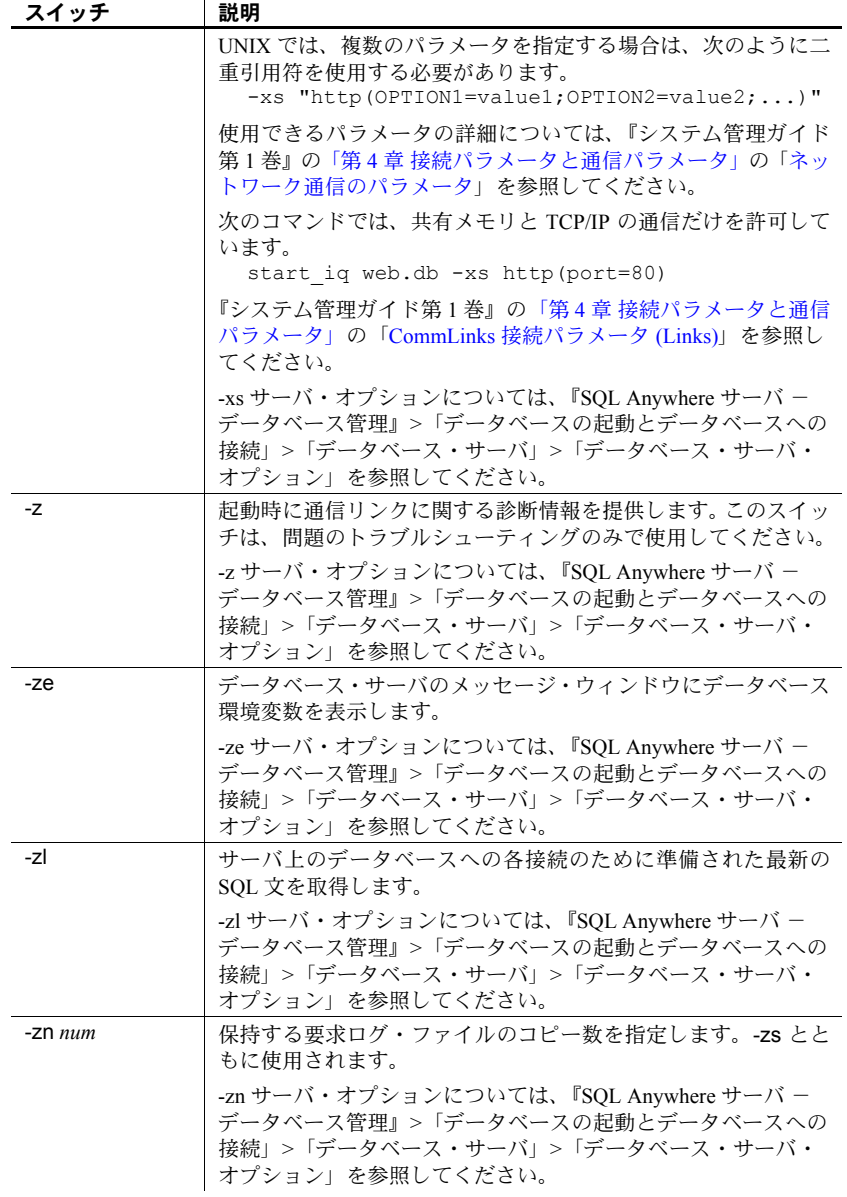
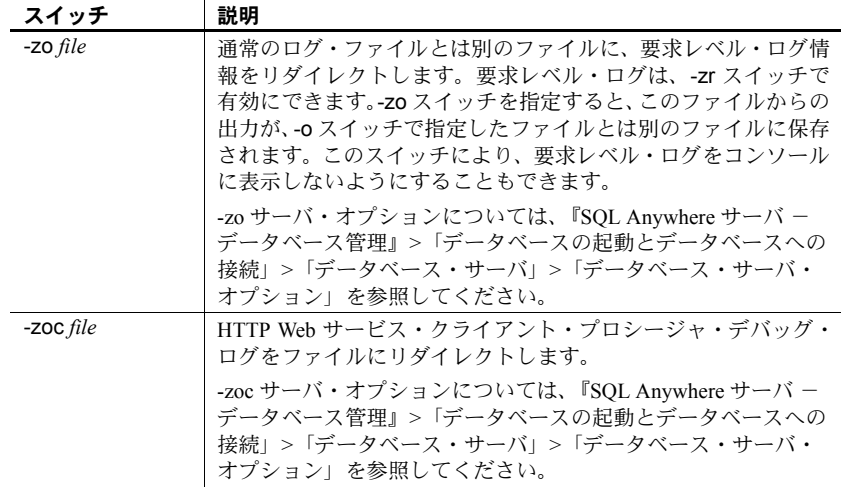

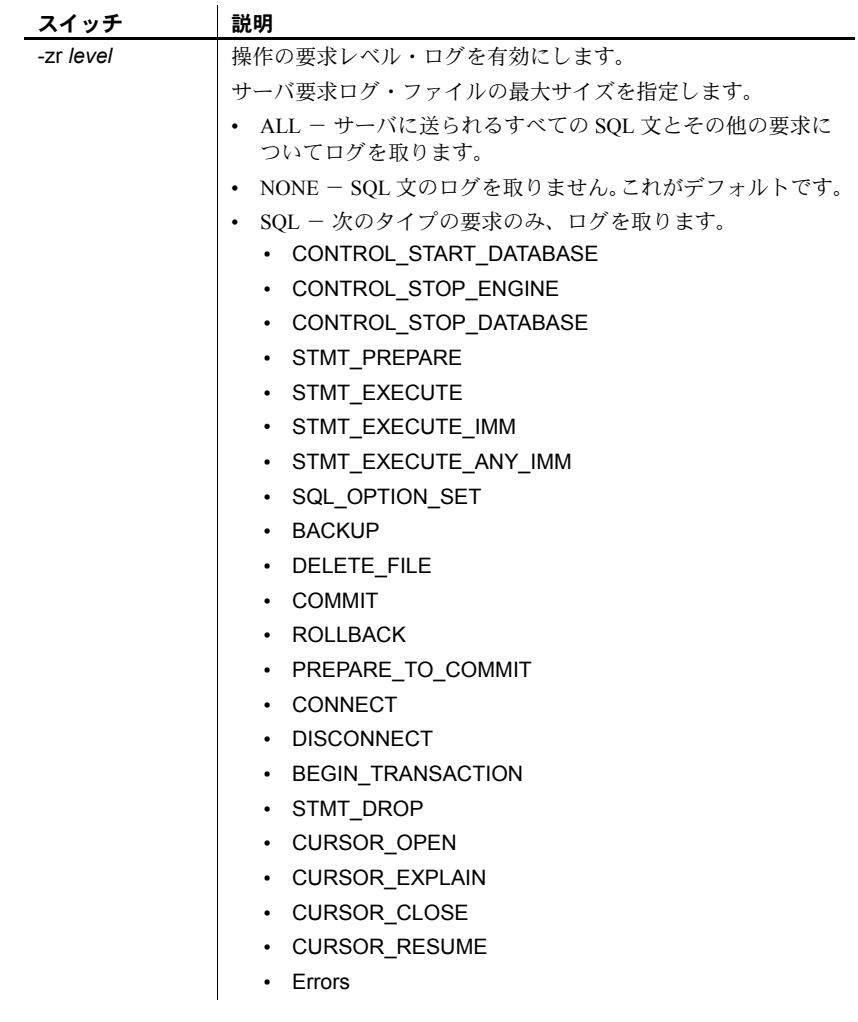

スイッチ | 説明

-zr により、要求レベル・ログをコンソールに表示しないよう にすることもできます。詳細については、『システム管理ガイ ド第 1 巻』の「第 14 章 トラブルシューティングのヒント」の 「サーバ要求のロギング」を参照してください。-zr ログ・ファイ ル内の接続情報を *.iqmsg* ファイル内の情報と関連付けるには、 『システム管理ガイド第 1 巻』の「第 14 章 トラブルシューティ ングのヒント」の「接続情報の関連付け」を、-zr ログ出力の読 み取りの詳細については、同章の「要求ログ・ファイルの分析」 を参照してください。 要求ロギングについては、『SQL Anywhere サーバ - SQL の使用

法』>「データベース・パフォーマンスのモニタリングと改善」> 「データベース・パフォーマンスの改善」>「その他の診断ツール と方法」を参照してください。

「-zo file」および「-zs { integer | integerG | integerK | integerM } …」 コマンド・ライン・スイッチも参照してください。

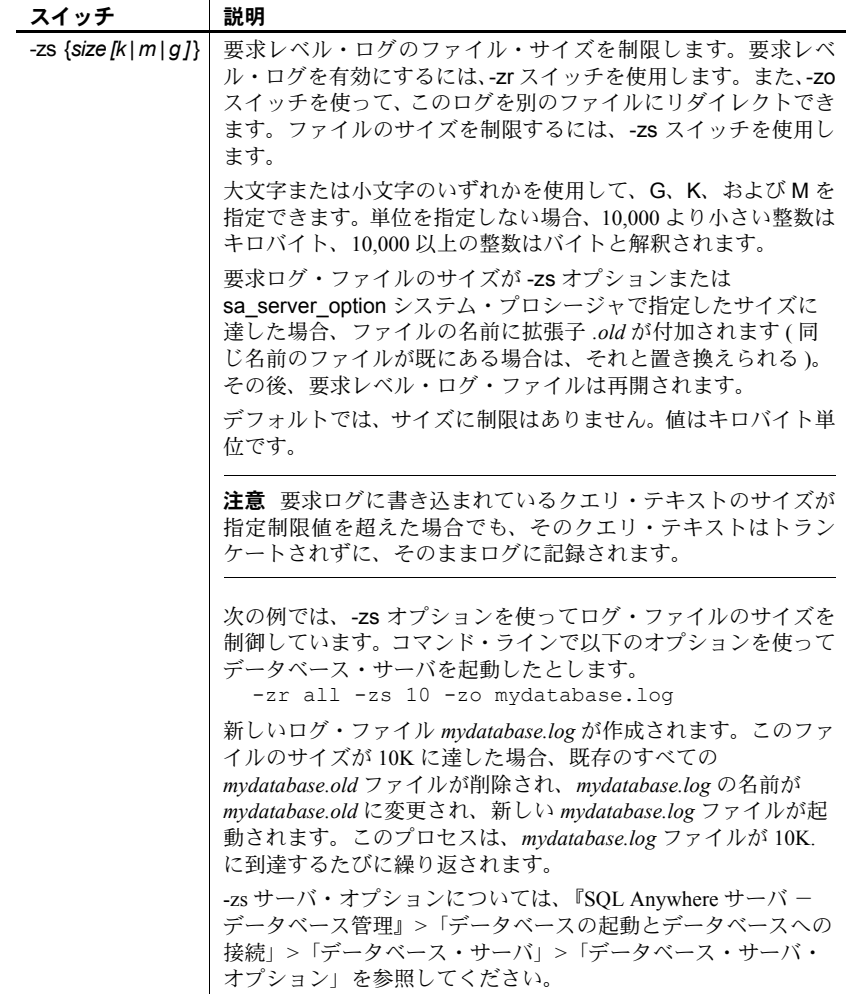

### **start\_iq** エラー・レポート

サーバの起動で問題がある場合、start\_iq は 0 以外の値を返します。起動時に -o スイッチの後にログ・ファイルを指定しなかった場合は、以下の定義され ている場所にエラーが書き込まれます。

- (Windows)
- *%ALLUSERSPROFILE%¥SybaseIQ¥IQ15\_2¥logfiles¥*
- (UNIX / Linux) *\$IQDIR15/logfiles/*

### **start\_iq** サーバ・オプション **-c** が指定されていない場合の初期カタログ・ストアのキャッ シュ・サイズの計算

start\_iq サーバ・オプション -c スイッチの値を指定しない場合 ( 指定するには、 コマンド・ラインを使用するか start\_iq のデフォルトを適用 )、以下のようにカタ ログ・ストアの初期キャッシュ割り付けがデータベース・サーバで計算されます。

- 1 データベース・サーバは、デフォルトの最小キャッシュ・サイズとして 32MB を使用します。
- 2 データベース・サーバは、ランタイムのデフォルト最小キャッシュ・サイ ズを計算します。これは、次のうちの小さい方の数値になります。
	- マシンの物理メモリの 25%
	- コマンド・ラインで指定されたメイン・データベース・ファイルの合 計サイズ。メイン・データベース・ファイル以外の dbspace ファイル は、この計算の対象とはなりません。ファイルを指定しないと、この 値は 0 になります。
- 3 データベース・サーバは、計算された 2 つの値のうち、大きい方のサイズ を割り付けます。

### オペレーティング・システムごとの **AWE** キャッシュ・サイズ **[-cw]**

カタログ・ストアのキャッシュ・サイズを設定するとき、start\_iq サーバ・オ プションの -cw を指定して Address Windowing Extensions (AWE) を使用する場 合は、次の表をリファレンスとして使用してください。

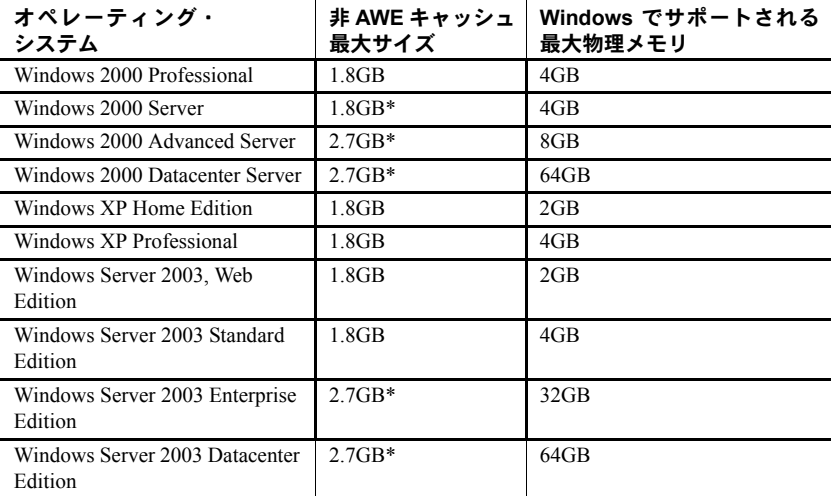

\* このサイズのキャッシュを使用するには、/3GB オプションを指定してオペ レーティング・システムを再起動する必要があります。

### **AWE** キャッシュを使用する設定でのデータベース・サーバの起動 **[-cw]**

Windows 2000、Windows XP、Windows Server 2003 で使用可能な大きなキャッ シュ・サイズを利用するには、AWE キャッシュを使用してデータベースを起 動します。それには、start\_iq サーバ・オプションの -cw を使用するときに AWE を使用するよう Sybase IQ を指定します。

この手順では、Windows 2000 を使用していることを前提としています。また、 サーバの実行に使用するユーザ ID には、メモリ内のページのロック権限を与 えます。

### ❖ **AWE** キャッシュを使用する設定でのデータベース・サーバの起動 前提条件:

- 最低 130MB の使用可能なメモリをシステムに用意します。
- システムのメモリ量が 2 ~ 16GB の場合は、*boot.ini* ファイル内の Windows ブート行に /3GB オプションを追加します。

システムのメモリ量が 16GB を超える場合は、*boot.ini* ファイル内の Windows ブート行に /3GB オプションを追加しないでください。Windows が、16GB を超えるメモリをアドレスできなくなるからです。

- システムのメモリ量が 4GB を超える場合は、*boot.ini* ファイル内の Windows ブート行に /PAE オプションを追加します。
- 1 管理者として Windows にログインします。
- 2 [ スタート ] [ 設定 ] [ コントロール パネル ] を選択します。
- 3 「管理ツール ] フォルダを開きます。
- 4 [ ローカル セキュリティ ポリシー ] をダブルクリックします。
- 5 左ウィンドウ枠で、[ローカル ポリシー]を開きます。
- 6 左ウィンドウ枠で、[ユーザー権限の割当1をダブルクリックします。
- 7 右ウィンドウ枠で [ メモリ内のページのロック ] ポリシーをダブルクリッ クします。
- 8 [ローカル セキュリティ ポリシーの設定 ] ダイアログで [ 追加 ] をクリッ クします。
- 9 ユーザ ID を選択し、[ 追加] をクリックします。
- 10 [ ローカル セキュリティ ポリシーの設定 ] ダイアログで [OK] をクリック します。
- 11 コンピュータを再起動して、設定を有効にします。

### **AWE** キャッシュの割り付け **[-cw]**

コマンド・ラインで start\_iq サーバ・オプションの -cw と -c を指定した場合、 データベース・サーバは以下のように初期キャッシュを割り付けようとします。

- 1 AWE キャッシュは、-c オプションで指定されたキャッシュ・サイズを超 えません。-c オプションで指定された値が 2MB より小さい場合は、AWE を使用しません。
- 2 すべての使用可能な物理メモリが 128MB より小さい場合、AWE キャッ シュはこのサイズを超えません。
- 3 AWE キャッシュは 2MB を下回りません。使用可能な物理メモリがこの最 小サイズに達しない場合、AWE キャッシュを使用しません。

-cw オプションを指定し、-c オプションを指定しなかった場合、データベー ス・サーバは以下のように初期キャッシュを割り付けようとします。

- 1 AWE キャッシュは、オペレーティング・システムのために 128MB を残 し、それ以外のすべての使用可能なメモリを使用します。
- 2 AWE キャッシュは、コマンド・ラインで指定されたメイン・データベー ス・ファイルの合計サイズを超えません。メイン・データベース・ファイ ル以外の dbspace ファイルは、この計算の対象とはなりません。ファイル を指定しないと、この値は 0 になります。
- 3 AWE キャッシュは 2MB を下回りません。使用可能な物理メモリがこの最 小サイズに達しない場合、AWE キャッシュを使用しません。

サーバが AWE キャッシュを使用する場合、カタログ・ストアのキャッシュ・ ページ・サイズは最低でも 4KB となり、動的キャッシュ・サイジングは無効 に設定されます。64 ビットの Windows プラットフォームでは、キャッシュ・ ページ・サイズは最低 8KB です。

動的キャッシュ・サイジングの詳細については、-ch および -cl サーバ・オプ ションの項を参照してください。

### データベース・サーバの命名制限 **[-n]**

start\_iq [*server-options*] で -n スイッチを使用する場合は、この項で説明する命 名制限に留意してください。

サーバ名では文字セットの変換が実行されません。クライアントの文字セット とデータベース・サーバの文字セットが異なる場合、サーバ名で拡張文字を使 用すると、サーバが見つからなくなることがあります。クライアントとサーバ が異なるオペレーティング・システムまたはロケールで実行されている場合、 サーバ名には 7 ビット ASCII 文字を使用します。詳細については、『システム 管理ガイド第1巻』の「第11章 各国語と文字セット」の「接続文字列と文字 セット」を参照してください。

データベース・サーバ名は、有効な識別子でなければなりません。長いデータ ベース・サーバ名は、プロトコルに応じてさまざまな長さにトランケートされ ます。データベース・サーバ名では次の操作を行うことができません。

- 最初の文字をスペース、一重引用符または二重引用符にする
- 最後の文字をスペースにする
- セミコロンを含める
- 128 バイトを超える

注意 Windows および UNIX では、Sybase IQ 12.7 以前のクライアントは、次の 長さを超える名前の Sybase IQ 15.0 以降のデータベース・サーバに接続できま せん。

- Windows 共有メモリの場合は 40 バイト
- UNIX 共有メモリの場合は 31 バイト
- TCP/IP の場合は 40 バイト

サーバ名は、クライアント・アプリケーション接続文字列またはプロファイル で使用する名前を指定します。同じ名前のデータベース・サーバを複数実行す ることはおすすめしません。

### **start\_iq** データベース・ファイル・パラメータ

次の表に、データベース・サーバ/データベース・ファイルのパラメータを示 します。コマンド構文のサーバ・オプションの後にデータベース・ファイルを 指定します。

表 *1-2: start\_iq* データベース・ファイル・パラメータ **Parameter BARB** 

| <u>Farameter</u> | 祝明                                                                                                    |
|------------------|----------------------------------------------------------------------------------------------------|
| -n server-name   | データベース・サーバの名前を指定します。                                                                                           |
| database-file    | データベース・ファイル名を指定します。ファイル拡張子を付け<br>ないで database-file を指定した場合、Sybase IQ では .db 拡張子を<br>付けて database-file が検索されます。 |
|                  | 相対パスを使用すると、パスはサーバの現在の作業ディレクトリ<br>からの相対で読み込まれます。フル・パスを指定できます。                                                   |
|                  | Windows では、次のような UNC (Universal Naming Convention)に<br>従ってパスを指定できます。<br>¥¥server¥volume¥path¥file.ext          |

警告! データベース・ファイルは、データベース・サーバと同じマシン上に ある必要があります。ネットワーク・ドライブにあるデータベース・ファイル を操作すると、ファイルが破損することがあります。

### **start\_iq** の **database options**

start\_iq の *database options* パラメータで使用できるスイッチを次の表に示しま す。これらのオプションは、コマンド構文内の先行するデータベースのみに適 用されます。

データベース・ファイルの後にこれらのオプションを指定します。オプション はそのデータベースにのみ適用されます。

- ここで示すオプションには、2 つの形式の構文があります。
- 設定ファイルでオプションを指定する場合は、オプション値を一重引用符 で囲みません。例を示します。

iqdemo.db -ek xxx

• コマンド・ラインでオプションを指定する場合は、オプション値を一重引 用符で囲みます。例を示します。

start iq @iqdemo.cfg iqdemo.db -ek 'xxx'

注意 SQL Anywhere マニュアルから引用されている、次の表のスイッチの説明 で、*dbsrv11 | dbeng11*、Mobilink、OS X、Ultralite、Windows Mobile への参照は Sybase IQ に適用されないことに注意してください。

| スイッチ              | 説明                                                                                                    |
|-------------------|----------------------------------------------------------------------------------------------------|
| -a log-filename   | 指定されたトランザクション・ログを適用します。-a データベー<br>ス・オプションは、database-file の後に指定します。また、その<br>データベースにのみ適用されます。                                 |
|                   | -a サーバ・オプションについては、『SOL Anywhere サーバ -<br>データベース管理』>「データベースの起動とデータベースへの<br>接続」>「データベース・サーバ」>「データベース・サーバ・<br>オプション」を参照してください。  |
| -ad log-directory | データベースに適用されるトランザクション・ログ・ファイルが<br>格納されているディレクトリを指定します。-ad データベース・<br>オプションは、database-file の後に指定します。また、そのデータ<br>ベースにのみ適用されます。  |
|                   | -ad サーバ・オプションについては、『SQL Anywhere サーバ -<br>データベース管理』>「データベースの起動とデータベースへの<br>接続」>「データベース・サーバ」>「データベース・サーバ・<br>オプション」を参照してください。 |

表 *1-3: start\_iq* の *database options*

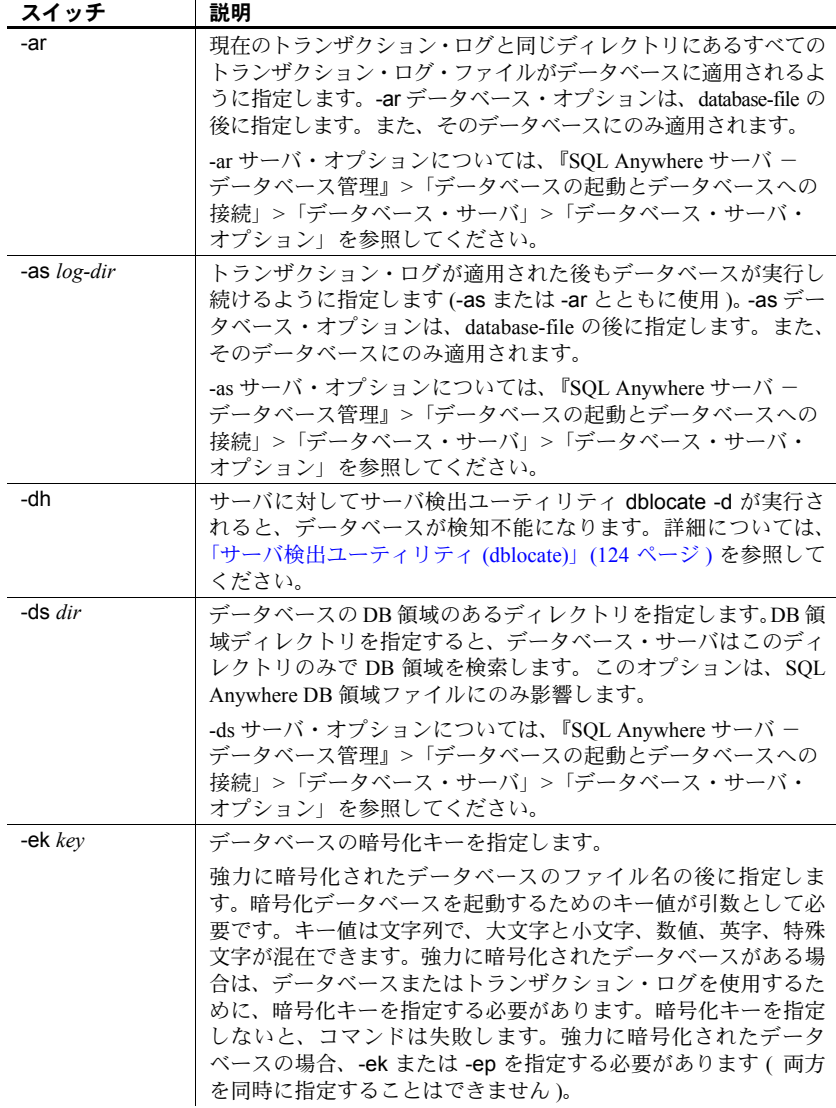

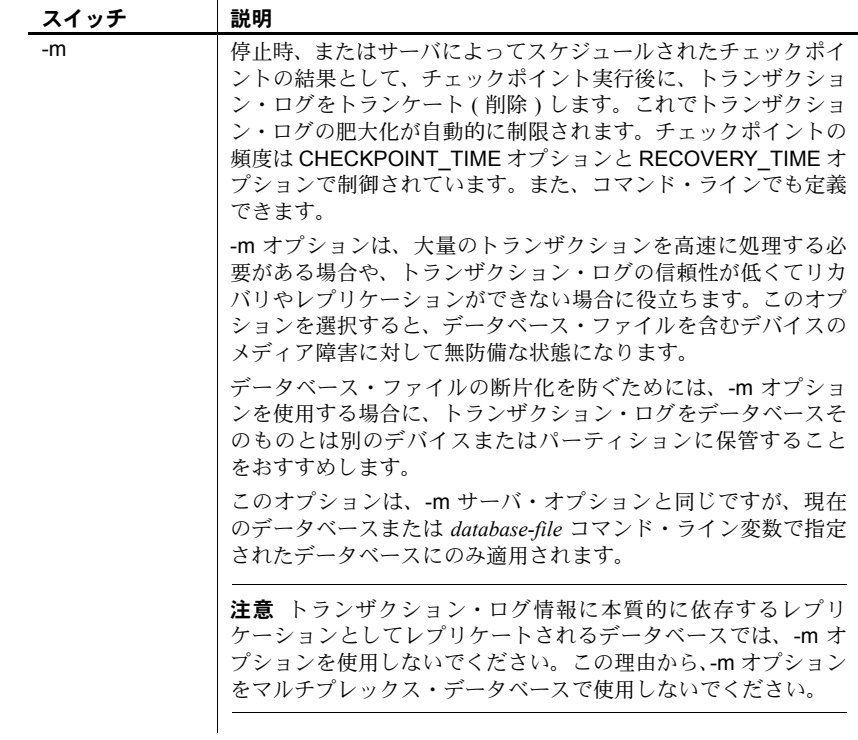

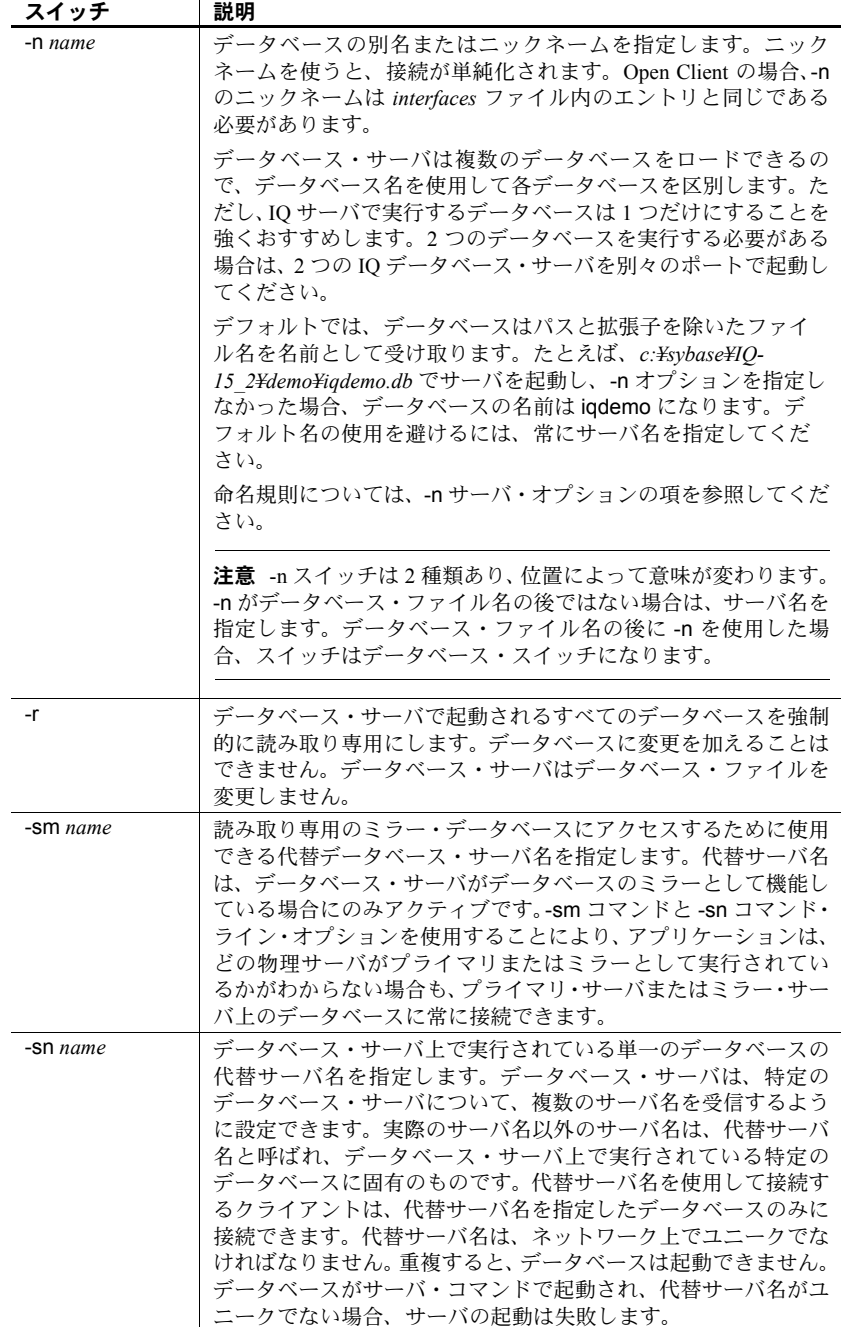

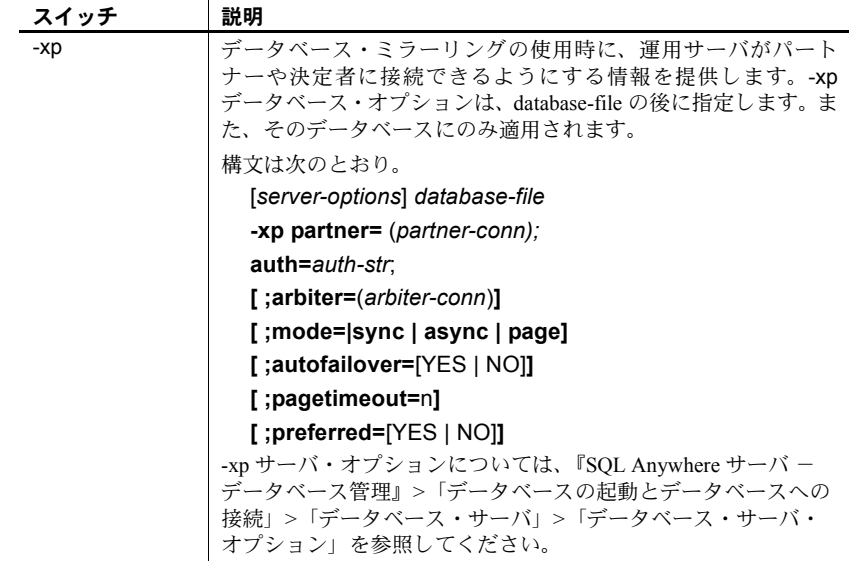

# **start\_iq** リカバリ・オプション

次の表に、データベースの IQ 部分をリストアするための -iqfrec オプションを 示します。

表 *1-4: start\_iq* リカバリ・オプション

| スイッチ           | 説明                                  |
|----------------|-------------------------------------|
| -igfrec dbname | 指定したデータベースを使用中であるとマーク付けし、データ        |
|                | ベースの IO 部分を一貫性のあった最後の状態に戻します。通常     |
|                | のオペレーション中には -iqfrec を使用しないでください。このオ |
|                | プションは、IQサーバ障害後のリカバリ中にsbufまたはフリー·    |
|                | リストのエラーが発生した場合、データベースの強制リカバリを       |
|                | 行っているときにのみ使用してください。dbnameは、論理デー     |
|                | タベース名やニックネームではなく物理データベース名である        |
|                | 必要があります。                            |

注意 -iqfrec オプションは、カタログ・ストアではなくデータベースの IQ 部分 にのみ適用されます。-iqfrec を使って、データベースの SQL Anywhere 部分 ( カ タログ・ストア ) を強制的にリカバリすることはできません。

-iqfrec を使用する場合は、正しい手順に従ってください。詳細については、『シ ステム管理ガイド第 1 巻』の「第 13 章 システムのリカバリとデータベースの 修復」を参照してください。

# **dbstop** によるデータベース・サーバの停止 **(Windows** および **UNIX)**

dbstop は、データベース・サーバを停止します。dbstop ユーティリティは、 コマンド・ラインでのみ使用できます (UNIX と Windows の両方のプラット フォームで使用可能 )。

UNIX では、dbstop はネットワーク上のどのノードのサーバでも停止できま す。*server-name* のほか、サーバの起動時に指定した接続パラメータもすべて 指定する必要があります。正しい接続パラメータを指定しないと、dbstop は サーバへ接続してシャットダウンできません。

dbstop コマンド・ライン・オプションで、アクティブな接続があるときにで もサーバを停止するかどうかを制御できます。

注意 Windows プラットフォームでは、サーバ・ウィンドウで [シャットダウン] をクリックするか、タスクバーのサーバ・アイコンを右クリックして [ 終了 ] を選択すれば、データベース・サーバをすぐに停止できます。

すべてのサーバ停止手段とデータベース・サーバを停止する必要がある状況に ついては、『システム管理ガイド第 1 巻』の「第 2 章 Sybase IQ の実行」の 「データベース・サーバの停止」を参照してください。

### **dbstop** の構文

#### dbstop [ *options* ] *server-name*

たとえば、サーバ myserver 上の iqdemo という名前のデータベースを停止す るには、次のコマンドを入力します。

dbstop -c "uid=DBA;pwd=sql;eng=myserver;dbn=iqdemo"

次の例は、データベースが実行中であるかどうかにかかわりなく、サーバ myserver を停止します。

dbstop -c "uid=DBA;pwd=sql;eng=myserver;dbn=utility\_db"

### **dbstop** オプション

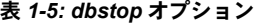

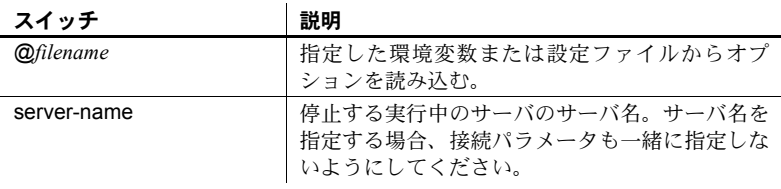

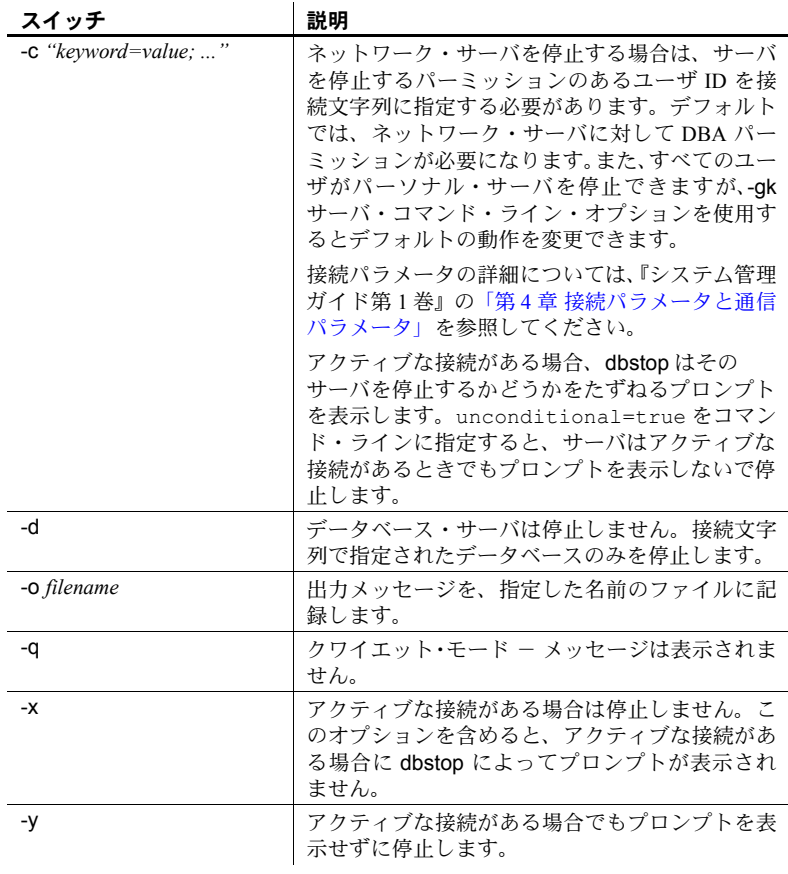

# **stop\_iq** によるデータベース・サーバの停止 **(UNIX** および **Linux**  のみ **)**

UNIX および Linux のプラットフォームでは、dbstop の他に stop\_iq を使用し てもデータベース・サーバを停止できます。stop\_iq を使う状況については、 『システム管理ガイド第 1 巻』の「第 2 章 Sybase IQ の実行」の「データベー ス・サーバの停止」を参照してください。

stop\_iq は、対話型のユーティリティとして動作して、他のユーザが所有する すべてのサーバや現在のユーザが所有するサーバをリストし、サーバを停止す るかどうかを確認します。これに Y (yes) で応答すると、stop\_iq はサーバを停 止し、そのサーバへのすべてのユーザ接続を閉じます。N (no) で応答した場合 は、stop iq はオペレーティング・システムのコマンド・プロンプトに戻り、 サーバの動作は継続されます。

stop\_iq を発行すると、次のメッセージが表示されます。

"Please note that 'stop iq' will shutdown a server completely without regard for users connections or load processes status. For a finer level of detail the utility 'dbstop' has the options to control whether a server is stopped based on active connections."

通常、サーバが 1 つ以上のクライアントに接続している間はサーバを停止しな いでください。この状態でサーバを停止しようとすると、コミットされなかっ たトランザクションが失われることを知らせる警告が表示されます。すべての クライアントを切断するか閉じ、再度実行してください。

# **stop\_iq** 構文

**stop\_iq** [ **-agent** | **-cleanup** ][ **-stop** [ **one** | **all** ]] [ -**user** <*user\_name*>][ **version** [ **12** | **15** | **all** ]> ] [ **-wait** <*seconds*>]

## **stop\_iq** オプション

表 *1-6: stop\_iq* オプション

| スイッチ                                     | 説明                                                                                                    |
|------------------------------------------|----------------------------------------------------------------------------------------------------|
| -agent                                   | UNIX または Linux システム上の IQ Agent<br>を停止します。                                                                                                    |
| -cleanup                                 | Linux 上の孤立した IO プロセスを削除し<br>ます。                                                                                                    |
| -stop $\lceil$ one $\lceil$ all $\rceil$ | ユーザと stop_iq の対話を削除します。す<br>べての質問に対する応答が ves であると<br>見なす。詳細については、「cron または at<br>ジョブでのサーバの停止」(43 ページ ) を<br>参照してください。                                                                                                    |
| -user                                    | 2つの関数を実行します。<br>省略や置換が原因で、現在のユーザが<br>所有するサーバやエージェントが<br>stop ig で見つからない場合、システ<br>ム・マネージャはプロセス・テーブル<br>にある名前/IDを-user 引数で指定し<br>て、stop ig ユーティリティでサーバや<br>エージェントを停止できます。<br>ルート権限があるユーザは、別のユー<br>ザのサーバやエージェントを、その<br>ユーザとしてログインしなくても停止<br>できます。stop_iq ユーティリティには<br>スーパーユーザ (su) またはルート権限<br>がないので、権限のないユーザは、別<br>のユーザが所有するサーバを停止でき<br>ません。 |
| -version                                 | 使用する Sybase IQ のバージョンを指定<br>します。                                                                                                    |
| -wait                                    | タイムアウトが経過するまでサーバの停<br>止を待つ時間を指定する。                                                                                                    |

# <span id="page-52-0"></span>**cron** または **at** ジョブでのサーバの停止

stop ig を cron または at ジョブで使用するには、ユーティリティに適切な -stop オプションを指定します。

stop\_iq -stop one

cron または at ジョブを開始するユーザ ID によって起動されているサーバが 1台しかない場合、-stop one を設定すると、1台のサーバが停止します。こ れによって、複数のサーバが実行されている場合、対象と異なるサーバを停 止することがなくなります。

stop\_iq -stop all

-stop all を設定すると、サーバを起動するユーザ ID によって起動されたすべ てのサーバが停止されます。

同じコマンドに両方のオプションを指定できます。次に例を示します。

stop iq -agent -stop all

注意 cron 文では、stop\_iq 実行可能ファイルの完全パスを指定する必要があり ます。

### **stop\_iq** の例

次の例では、stop\_iq を対話的に使って、実行中のすべてのサーバをリストし、 1 台を停止する方法を示しています。

**%** stop\_iq Checking system ... The following 1 server(s) are owned by 'TEST'

## Owner PID Started CPU\_Time Additional Information -- --------- ----- -------- -------- ----------------------- 1: TEST 22399 08:56:39 1:43 SVR:QA\_sun7qa DB:iqdemo PORT:8888 /sun7qa1/users/QA/090513/IQ-15\_2/bin64/iqsrv15 @iqdemo.cfg iqdemo.db -ti 4400  $-$ Please note that 'stop iq' will shutdown a server completely without regard for users connections or load processes status. For a finer level of detail the utility 'dbstop' has the options to control whether a server is stopped based on active connections.

Do you want to stop the server displayed above <Y/N>? Y

Shutting down server (22399) ... Checkpointing server (22399) ... Server shutdown.

### 長いパスによるサーバの停止

オペレーティング・システムによっては、サーバのパスが 74 文字を超える場 合、stop\_iq ユーティリティが、実行中のサーバをレポートしないことがあり ます。

対処方法として、ps -ef コマンドを使用して長いパスのサーバを表示します。 例を示します。

ps -ef|grep myserver

rsmithson 1133 1 0 07:04:32 ? 223:35 /sunsys1234/users/rsmithson/mybigtest1234\_withdeletion \_allcol/IQ-15\_2/bin64/myserver

rsmithson 2046 862 0 10:02:30 pts/3 0:00 grep myserver

# データベース・サーバのトラブルシューティング

サーバのオペレーション ( 起動、停止、応答の途絶、異常終了など ) に問題が 発生した場合は、『システム管理ガイド第 1 巻』の「第 14 章 トラブルシュー ティングのヒント」のトラブルシューティング情報を参照してください。

Interactive SQL は SQL コマンドを実行し、データベースに対してコマン ド・ファイルを実行します。

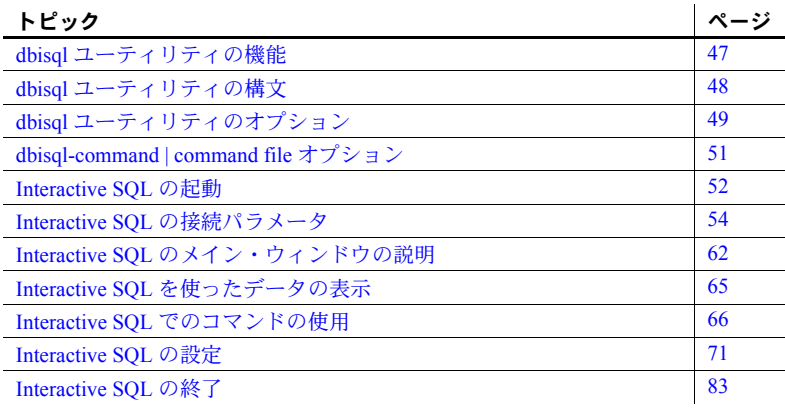

注意 下位互換性を保つために、Sybase IQ には古い Interactive SQL Classic (dbisqlc) ユーティリティが含まれています。Sybase では、Interactive SQL Classic ではなく、Interactive SQL (dbisql) を使用することをおすすめしま す。Interactive SQL Classic は廃止されており、今後の Sybase IQ リリース では削除される予定です。Interactive SQL Classic ユーティリティについて は、「第 3 章 [Interactive SQL Classic \(dbisqlc\)](#page-94-0) の使用」を参照してください。

# <span id="page-56-0"></span>**dbisql** ユーティリティの機能

Interactive SQL (dbisql) ユーティリティは、データベースをブラウズし、 SQL 文をデータベース・サーバへ送信するための対話型環境をユーザに 提供します。

Interactive SQL では、次のことが可能です。

- データベース内の情報をブラウズする。
- アプリケーションで使用する予定の SQL 文の動作を試す。
- データをデータベースにロードするなどの管理タスクを実行する。

また、Interactive SQL はコマンド・ファイルも実行できます。データベースに 実行する繰り返し可能なスクリプトを作成し、dbisql を使用してそれらのスク リプトを実行できます。詳細については[、「コマンド・ファイルの保存、ロー](#page-78-0) [ド、実行」](#page-78-0)(69 ページ ) を参照してください。

また、Interactive SQL は、影響を受けたローの数、各コマンドに必要な時間、 クエリの実行計画、エラー・メッセージに関するフィードバックも提供します。

# <span id="page-57-0"></span>**dbisql** ユーティリティの構文

Interactive SQL (dbisql) をコマンド・プロンプトから呼び出すときは、次の構 文を使用します。

**dbisql** [ *options* ] [ *dbisql-command* | *command-file* ]

[*options*] については、「dbisql [ユーティリティのオプション」](#page-58-0)(49 ページ ) を参 照してください。

[ *dbisql-command* | *command-file* ] については、「[dbisql-command | command file](#page-60-0) オ [プション」](#page-60-0)(51ページ)を参照してください。

注意 Interactive SQL は、@filename パラメータを受け付けません。終了コード は、0 ( 正常 ) または 0 以外 ( エラー ) です。

# <span id="page-58-0"></span>**dbisql** ユーティリティのオプション

表 *2-1: dbisql* のオプション

| オプション                | 説明                                                                                                    |
|----------------------|----------------------------------------------------------------------------------------------------|
| -c "keyword=value; " | 接続パラメータを指定します。接続パラメータについて<br>は、『システム管理ガイド第1巻』の「第4章接続パラメー<br>夕と通信パラメータ」を参照してください。このオプショ<br>ンが指定されていない場合、環境変数 SQLCONNECT が使<br>用されます。Interactive SQL が接続できない場合は、接続<br>パラメータを入力できるダイアログ・ボックスが表示され<br>ます。                                                   |
|                      | 注意 デフォルトのパラメータではなく常に dbisql の接続<br>パラメータを指定することをおすすめします。たとえば、<br>サーバ上で複数のデータベースが起動されている場合は、<br>データベース名を指定し、サブネットが設定されている<br>ネットワークの場合は、通信プロトコル・パラメータとホ<br>スト番号を指定します。詳細については、『システム管理<br>ガイド第1巻』の「第3章 Sybase IQ の接続」を参照して<br>ください。                       |
| -d delimiter         | コマンド・デリミタを指定します。デリミタを囲む引用符<br>は省略可能ですが、コマンド・シェル自体によってデリミ<br>夕が特別な意味に解釈される場合は省略できません。                                                                                                    |
|                      | コマンド・デリミタは、データベースに保存された設定<br>(ユーザのための設定、つまり PUBLIC 設定)にかかわら<br>ず、Interactive SQL セッションのすべての接続に使用され<br>ます。                                                                                                    |
| $-d1$                | (最後の文字は英字Lの小文字ではなく数字の1)。<br>Interactive SQL が実行するすべての文をコマンド・ウィン<br>ドウ (STDOUT) にエコーします。このフィードバックは、<br>SQL スクリプトをデバッグする場合や、Interactive SQL で<br>大きな SQL スクリプトを処理する場合に便利です。                                                                               |
| -datasource dsn-name | 接続する ODBC データ・ソースを指定します。このオプ<br>ションを使用するために iAnywhere JDBC ドライバを使用<br>する必要はありません。ただし、接続先のデータ・ソース<br>が TCP/IP 対応に設定されていない場合は、接続するため<br>に iAnywhere JDBC ドライバを使用する必要があります。<br>Sybase IQ データ・ソースは、デフォルトで TCP/IP を使用<br>するように設定されます。                        |
| $-ffile name$        | file name というファイルを開きます (実行はしない)。ファ<br>イル名にスペースが含まれる場合は、引用符で囲む必要が<br>あります。それ以外の場合、引用符はオプションです。ファ<br>イルが存在しない場合、またはファイルではなくディレク<br>トリだった場合、Interactive SQL はエラー・メッセージを<br>コンソールに出力し、終了します。ファイル名に完全なド<br>ライブとパスの指定が含まれない場合、現在のディレクト<br>リからの相対パスであると見なされます。 |

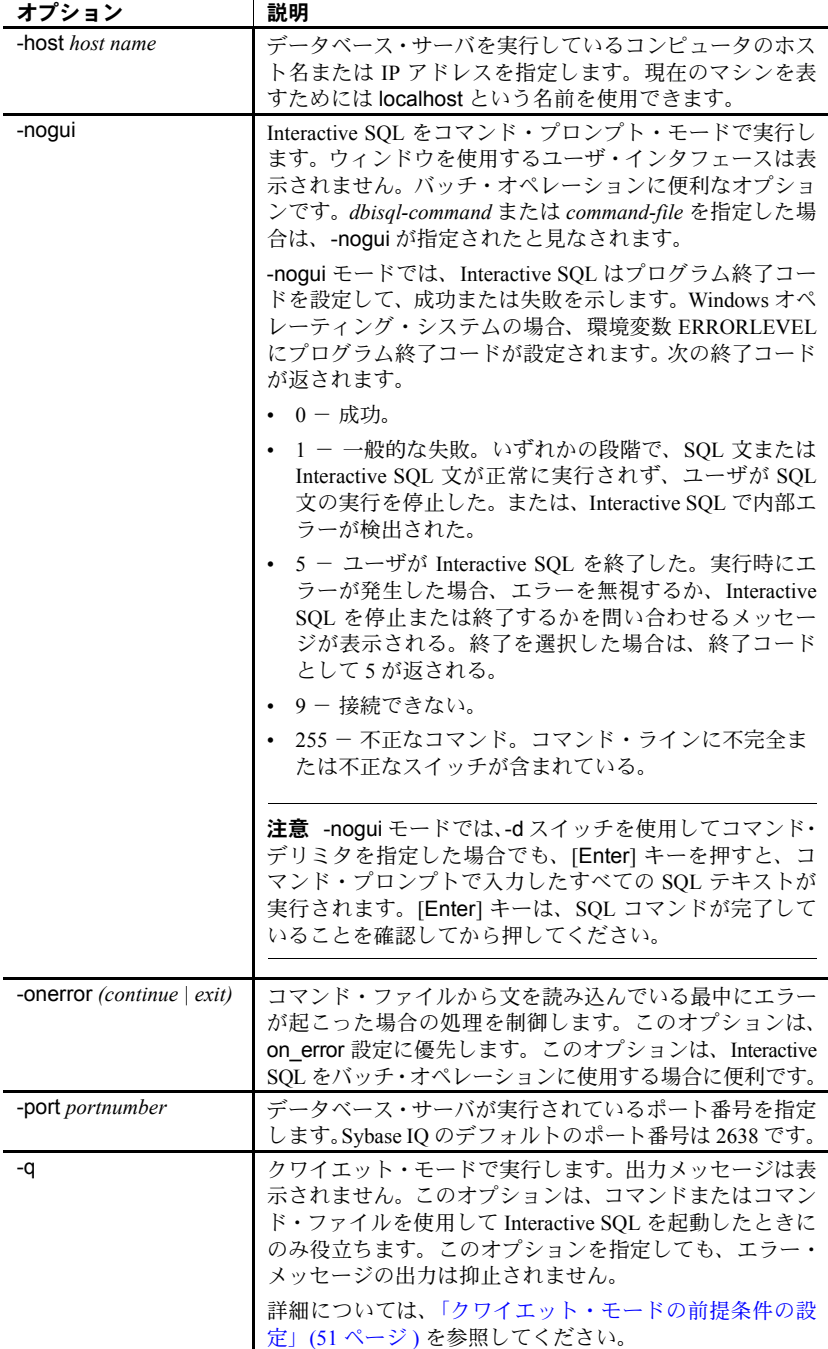

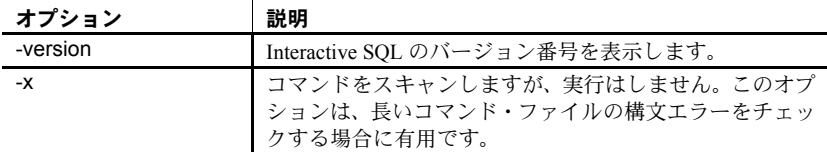

### <span id="page-60-1"></span>クワイエット・モードの前提条件の設定

-q オプション ( クワイエット・モード ) を指定して dbisql を使用する場合、ま たデータ抽出コマンド (主としてオプション TEMP\_EXTRACT\_NAME1 を出力 ファイルに設定する ) がコマンド・ファイルに含まれている場合は、最初にオ プション「すべての結果セットを表示1オプションを永続的にオンに設定する 必要があります。このオプションが設定されていない場合、データ抽出の出力 ファイルは作成されません。

### ❖ クワイエット・モードの前提条件の設定

- 1 Interactive SQL を起動します。
- 2 [Interactive SQL] ウィンドウで、[ ツール ] [ オプション ] を選択します。 [ オプション ] ウィンドウが表示されます。
- 3 左側のウィンドウ枠で [Sybase IQ] を選択します。
- 4 [ 結果 ] タブをクリックします。
- 5 [ 処理中の結果 ] 領域で、[ すべての結果セットを表示 ] を選択します。
- 6 [OK] をクリックします。

# <span id="page-60-0"></span>**dbisql-command | command file** オプション

*dbisql-command* **|** *command-file dbisql-command* を指定すると、dbisql がそ のコマンドを実行します。コマンド・ファイル名を指定することもできます。 *dbisql-command* が指定されていないと、dbisql は対話型モードになります。こ のモードでは、コマンドをコマンド・ウィンドウに入力できます。

# **Interactive SQL** の前提条件

Interactive SQL を正しく機能させるには、\$HOME が存在し、ユーザが \$HOME に書き込みできるようになっている必要があります。

Interactive SQL を使用するには、QUOTED\_IDENTIFIER データベース・オプ ションが ON に設定されている必要があります。一部の文を含む多くのデータ ベース機能は、この設定になっていなければ機能しません。Interactive SQL は、 データベースに接続するときにこのオプションを自動的に ON に設定します。

# <span id="page-61-0"></span>**Interactive SQL** の起動

Interactive SQL (dbisql) を起動する方法には、Sybase Central を使う方法とスタ ンドアロン・モードで起動する方法の 2 つがあります。

データベースに接続する方法の詳細については、『Sybase IQ の概要』の「第 3 章 Running and Connecting to Servers」を参照してください。

### ❖ **Sybase Central** から **Interactive SQL** を起動するには

- 1 左側のウィンドウ枠で Sybase IQ プラグインを選択します。
- 2 [ツール ] [Sybase IQ 15] [Interactive SQL のオープン ] を選択します。
- 3 「接続 1 ウィンドウで、「Interactive SOL [の接続パラメータ」](#page-63-0)(54 ページ ) の 説明に従ってパラメータを指定します。

#### ヒント

Interactive SQL には、次の方法で Sybase Central からもアクセスできます。

- 左側のウィンドウ枠でデータベースを選択し、[ファイル]- [Interactive SQL を開く ] を選択する。
- 目的のデータベースを右クリックし、[Interactive SQL を開く ] を選択する。
- ストアド・プロシージャを右クリックし、[Interactive SQL から実行 ] を選 択する。Interactive SQL が起動されると同時に [SQL 文 ] ウィンドウ枠で そのストアド・プロシージャに CALL が発行されて実行されます。

### ❖ **Windows** の **[** スタート **]** メニューからの **Interactive SQL** を起動するには

- 1 [ スタート ] [ プログラム ] [Sybase] [Sybase IQ 15.2] [Interactive SQL Java] を選択します。
- 2 [ 接続 ] ウィンドウで、「Interactive SQL [の接続パラメータ」](#page-63-0)(54 ページ)の 説明に従ってパラメータを指定します。

#### ❖ コマンド・プロンプトから **Interactive SQL** を起動するには **(Windows)**

1 IQ サーバを起動します。設定およびデータベース・ファイルが存在する ディレクトリに移動し、次の形式でコマンドを発行します。

start iq @configuration file.cfg dbname.db

たとえば、デモ・データベースを起動するには、次のコマンドを入力します。

start iq @iqdemo.cfg iqdemo.db

データベース・サーバの起動の詳細については、次を参照してください。

- 『システム管理ガイド第 1 巻』の「起動ユーティリティによるサーバ の起動」
- クイック・スタート
- 2 次のいずれかを実行します。
	- コマンド・シェルで、dbisql と入力する。
	- [ スタート ] ‐ [ ファイル名を指定して実行 ] を選択し、dbisql と入 力する。
- ❖ コマンド・プロンプトから **Interactive SQL** を起動するには **(UNIX)**
	- 1 IQ サーバを起動します。設定およびデータベース・ファイルが存在する ディレクトリに移動し、次の形式でコマンドを発行します。

start iq @configuration file.cfg dbname.db

たとえば、デモ・データベースを起動するには、次のコマンドを入力します。

start ig @igdemo.cfg igdemo.db

データベース・サーバの起動の詳細については、次を参照してください。

- 「起動ユーティリティによるサーバの起動」(22 ページ )
- 『システム管理ガイド第 1 巻』の「起動ユーティリティによるサーバ の起動」
- クイック・スタート
- 2 コマンド・プロンプトで、次のコマンドを入力します。

dbisql

# <span id="page-63-1"></span>コマンド・プロンプトの例 **(dbisql)**

次の例は、Interactive SQL (dbisql) をシステム・コマンド・プロンプトのレベ ルで使用する方法を示します。

• システム・プロンプトで次のコマンドを入力すると、ユーザ ID dba とパ スワード sql を使用して、現在のデフォルト・サーバに対してコマンド・ ファイル *mycom.sql* が実行されます。コマンド・ファイル内でエラーが発 生した場合は、処理が終了します。

dbisql -c "uid=DBA;pwd=sql" -onerror exit mycom.sql

• 次のコマンドは、システム・プロンプトで 1 行に入力した場合、現在のデ フォルト・データベースに 1 人のユーザを追加します。

dbisql -c "uid=DBA;pwd=sql" grant connect to joe identified by passwd

# <span id="page-63-0"></span>**Interactive SQL** の接続パラメータ

データベースが接続されていない場合、Sybase IQ は接続パラメータを要求す るために「接続1ウィンドウを表示します。「接続1ウィンドウに入力した情報 はセッション間で維持されません。

[ 接続 ] ウィンドウで指定する接続パラメータは、データベース・サーバで実行 されているデータベースの数によって異なります。1 つのデータベースに接続 するには、[ ユーザ ID] フィールドと [ パスワード ] フィールドに入力します。 データベース・サーバで複数のデータベースが実行されている場合は、サーバ 名やデータベース名などの追加のパラメータを指定する必要があります。

次のいずれかの方法を使用して、[ 接続 ] ウィンドウに接続パラメータを入力 します。

- 接続アシスタントを使用する。詳細については[、「接続アシスタントを使](#page-64-0) [用した接続パラメータの指定」](#page-64-0)(55 ページ ) を参照してください。
- 次のタブを使用して接続パラメータを手動で入力する。
	- [ID] タブ [「接続パラメータの指定:](#page-65-0)[ID] タブ」(56 ページ ) を参照 してください。
	- [ データベース ] タブ -[「接続パラメータの指定:](#page-66-0)[ データベース ] タ ブ」(57 [ページ](#page-66-0) ) を参照してください。
	- 「ネットワーク1タブ [「接続パラメータの指定:](#page-69-0)[ネットワーク1タ ブ」(60 [ページ](#page-69-0) ) を参照してください。

• 「詳細 ] タブ - [「接続パラメータの指定:](#page-70-0) [詳細 ] タブ」(61 ページ ) を参照してください。

注意 [ 接続 ] ウィンドウをスキップするには[、「コマンド・プロンプトの例](#page-63-1) [\(dbisql\)](#page-63-1)」(54 ページ ) に示すように、-c オプションを使用してコマンド・ライ ンで接続パラメータを指定します。

また、[キャンセル]をクリックすれば、データベースに接続しないで Interactive SQL を起動できます。その後で、[SQL 文 ] ウィンドウで CONNECT コマンド を入力できます。たとえば、ローカル・サーバ上のサンプル・データベースに 接続するには、次のように使用します。

CONNECT USING 'UID=DBA;PWD=sql'

情報不足のために [ 接続 ] ウィンドウまたはエラー・メッセージが表示された 場合は、-host と -port を入力するか、[ 詳細 ] タブで不足情報を入力します。目 的のデータベースがリモート・サーバ上にある場合は、次のように -host パラ メータと -port パラメータをそれぞれ別々の行に入力します。

-host fiona -port 1870

接続パラメータの完全なリストについては、『システム管理ガイド第 1 巻』の 「第 4 章 接続パラメータと通信パラメータ」を参照してください。

データベースに接続すると、Interactive SQL ユーティリティが表示されます。

### <span id="page-64-0"></span>接続アシスタントを使用した接続パラメータの指定

接続アシスタントは、データベースに接続するためのウィザードです。

**[ 接続 ]** ウィンドウには、データベースへの接続に役立つ**接続アシスタント**が あります。接続アシスタントの表示と非表示を切り替えるには、ウィンドウの 右上隅にある矢印をクリックします。

接続アシスタントを実行するには、[ 接続 ] ウィンドウの接続アシスタント領 域にある [次へ] ボタンをクリックし、画面の指示に従います。

注意 接続に ODBC ソースを使用している場合は、接続アシスタントは使用し ないでください。接続アシスタントを閉じ、[ID] タブをクリックします。詳細 については[、「接続パラメータの指定:](#page-65-0)[ID] タブ」(56 ページ ) を参照してくだ さい。

## <span id="page-65-0"></span>接続パラメータの指定:**[ID]** タブ

データベースが接続されていない場合、Sybase IQ では接続の詳細を要求する [ID] タブが表示されます。

### ❖ 識別情報の指定

- 1 Windows で統合化ログインを使用していない場合は、[ ユーザ ID とパス ワードの指定 ] を選択します。
	- [ユーザ ID] フィールドに iqdemo データベースのユーザ ID として dba を入力します。ユーザ ID の大文字小文字は区別されません。
	- [ パスワード ] フィールドに iqdemo データベースのパスワードとして sql を入力します。パスワードでは大文字と小文字を区別します。
- 2 ユーザ ID とパスワードを指定する代わりに、必要に応じて [統合化ログ インの使用1を選択します。
- 3 次のデフォルト接続プロファイルのいずれかを選択します。
	- [ なし ]
	- ODBCデータ・ソース名
	- ODBC データ・ソース・ファイル
- 4 指定が完了したら [ データベース ] タブをクリックします。

[ID] タブに表示されるフィールド、ボタン、およびオプションの詳細について は、「[ 接続 ] ウィンドウ:[ID] [タブのコンポーネント」](#page-65-1)(56 ページ ) を参照し てください。

## <span id="page-65-1"></span>**[** 接続 **]** ウィンドウ:**[ID]** タブのコンポーネント

[ID] タブには、次のコンポーネントがあります。

**[** ユーザ **ID** とパスワードを指定 **]** 接続に使用するユーザ ID とパスワードを 指定するには、このオプションを選択します。

- [ ユーザ ID] 接続に使用するユーザ ID を入力します。デフォルトのユー ザ ID は、dba です。このユーザ ID は、データベースに接続するパーミッ ションを持っている必要があります。
- [ パスワード ] 接続時のパスワードを入力します。デフォルトのユーザ dba で接続するときの iqdemo データベースのデフォルトのパスワードは sql です。パスワードでは大文字と小文字を区別します。

**[** 統合化ログインの使用 **]** Windows で統合化ログインを使用してデータベー スに接続するには、このオプションを選択します。このオプションを使用する には、DBA で統合ログインが定義されている必要があります。『システム管理 ガイド第 1 巻』の「第 3 章 Sybase IQ の接続」の「統合化ログインの使用」を 参照してください。

**[** なし **]** 接続に ODBC データ・ソースを使用しない場合には、このオプショ ンを選択します。

**[ODBC** データ・ソース名 **]** データベース接続用のデータ・ソース ( 保管され た接続パラメータのセット ) を選択するには、このオプションを選択します。 このフィールドは、DSN 接続パラメータと同等です。このパラメータは、レ ジストリにあるデータ・ソースを参照します。[ 参照 ] をクリックしてデータ・ ソースのリストを表示することも、最近使用した ODBC データ・ソースをリ ストから選択することもできます。

**「データ・ソース・アドミニストレータを開く] ボタン -** [ODBC アドミ ニストレータ]ウィンドウを開きます。このウィンドウで、使用可能な データ・ソースのリストから ODBC データ・ソースを選択できます。接 続に使用する新しいデータ・ソースを作成したり、既存のデータ・ソース を設定したりすることもできます。

#### ヒント

ODBC データ・ソースを使用すると、接続情報を保管できます。接続情報 をODBC データ・ソースに保管した場合、その同じ情報を [ 接続 ] ウィン ドウで繰り返さないでください。たとえば、ODBC データ・ソースにユー ザ ID が既に存在する場合、ユーザ ID をこの [ 接続 ] ウィンドウの [ ユー ザ ID] フィールドに入力しないでください。

[ 接続 ] ウィンドウに入力する情報 ( ユーザ ID やデータベース名など ) は、 ODBC データ・ソースや ODBC データ・ソース・ファイルに保管された パラメータより優先されます。

**[ODBC データ・ソース・ファイル** 1 接続用のデータ・ソース・ファイルを 選択するには、このオプションを選択します。[参照]をクリックしてファイ ルを検索することも、最近使用した ODBC データ・ソース・ファイルをリス トから選択することもできます。ODBC データ・ソース・ファイルは、UNIX システムでよく使用されます。

# <span id="page-66-0"></span>接続パラメータの指定:**[** データベース **]** タブ

データベース・サーバとデータベースを識別するには、[データベース ] タブ を使用します。

- ❖ データベース情報の指定方法
	- 1 サーバを起動するときに使用したサーバ名を入力します。
	- 2 現在実行されていないローカル・データベース・サーバに接続するため、 およびデフォルトではなく独自の起動パラメータを設定するには、開始行 を入力します。
	- 3 データベース・サーバで複数のデータベースが実行されている場合は、サ フィックスなしのデータベース・ファイル名を入力します。
- 4 接続先のデータベースが、データベース・サーバ上で現在実行されていな い場合は、データベース・ファイルを指定します。
- 5 データベース・サーバの暗号キーを入力します。[ データベース・ファイ ル1フィールドに入力しないと、「暗号化キー1フィールドは有効になりま せん。
- 6 [ データベース・ファイル ] フィールドで指定されたデータベースを起動 してから接続するには、[自動的にデータベースを起動]を選択します。
- 7 最後のユーザが接続を切断した後に自動的に自動的に停止するには、[ 最 終切断後にデータベースを停止 ] を選択します。
- 8 接続の準備が完了している場合は [OK] をクリックします。また必要な ネットワーク・オプションを指定するには、[ ネットワーク ] タブをクリッ クします。

「データベース1タブに表示されるフィールド、ボタン、およびオプションの 詳細については、「「接続1ウィンドウ:[データベース1[タブのコンポーネン](#page-67-0) ト」(58 [ページ](#page-67-0) ) を参照してください。

## <span id="page-67-0"></span>**[** 接続 **]** ウィンドウ:**[** データベース **]** タブのコンポーネント

[ データベース ] タブには、次のコンポーネントがあります。

**[** サーバ名 **]** 接続先のデータベースの名前を入力します。リモート・サーバ の場合は、*host name*:*port number* という形式でサーバを指定します。

ドロップダウンリストから最近使用したデータベース・サーバ名を選択する ことも、「検索1をクリックしてサーバを検索することもできます。「検索1を クリックすると、実行中のローカル・パーソナル・サーバおよびネットワー ク・サーバのリストが表示されます。リストからデータベース・サーバを選 択し、[OK] をクリックします。データベース・サーバ名が [ データベース ] タブの [ サーバ名 ] フィールドに表示されます。

**[** 開始行 **]** 開始行とは、コンピュータ上でパーソナル・データベースまたは ネットワーク・データベース・サーバを起動するコマンドです。現在実行され ていないローカル・データベース・サーバに接続し、しかも独自の起動パラ メータを設定する場合のみ、開始行を入力します。データベース・サーバのフ ル・パスを入力してください。または、ドロップダウン・リストから最近使用 した開始行を選択することもできます。

**[** データベース名 **]** データベース・サーバ上で実行されている各データベー スは、データベース名で識別されます。接続先のデータベースの名前を入力し ます。データベース名が必要になるのは、データベース・サーバ上で実行され ているデータベースが 2 つ以上の場合のみです。データベースがサーバ上でま だ実行されていない場合、代わりにデータベース・ファイルを指定してくださ い。最近使用したデータベース名を選択することも、[参照]をクリックして データベース・ファイルを検索することもできます。

注意 既に実行中のデータベースに接続しようとして、データベース名とデー タベース・ファイルの両方を指定した場合、データベース・ファイルは無視さ れます。

**[** データベース・ファイル **]** 接続先データベースが、データベース・サーバ 上で現在実行されていない場合、データベース・ファイルを指定します。デー タベース・ファイルのフル・パスと名前を入力することをおすすめします。そ うしない場合、ファイルのパスは、データベース・サーバの作業ディレクトリ を基準とする相対パスとなります。ドロップダウンリストから最近使用した データベース・ファイルを選択することも、[ 参照 ] をクリックしてデータベー ス・ファイルを検索することもできます。

**[** 暗号化キー **]** データベース・ファイルが暗号化されている場合、データベー ス・サーバがデータベースを起動するたびにデータベース・サーバの暗号化 キーを指定してください。[データベース・ファイル]フィールドに入力しな いと、[ 暗号化キー ] フィールドは有効になりません。[ 開始行 ] フィールドで 暗号化オプションを指定することもできます。

**[** データベースを自動起動 **]** [ データベース・ファイル ] フィールドで指定さ れたデータベースを起動してから接続するには、このオプションを選択しま す。実行中のデータベースのみに接続するようにするには、このオプションを オフにします。

**[** 最終切断後にデータベースを停止 **]** 最後のユーザが切断したらデータベー スを自動的に停止するには、このオプションを選択します。

## <span id="page-69-0"></span>接続パラメータの指定:**[** ネットワーク **]** タブ

ネットワーク・オプションを指定するには、[ネットワーク]タブを使用します。

#### ❖ ネットワーク情報の指定方法

- 1 同一コンピュータ通信を使用する場合は、「共有メモリ1プロトコルを選 択します。
- 2 別のコンピュータ上のサーバに接続する場合は、[TCP/IP] プロトコルを選 択します。
	- [ ホスト ] データベース・サーバが実行されているコンピュータの 名前を指定します。

所定のホスト名を持つコンピュータがネットワーク上に見つかるか どうかをテストするには、[ping] をクリックします。

- [ ポート ] データベース・サーバによって使用されているポートを 指定します。
- [ その他 ] その他のネットワーク・プロトコル・オプションを指定 します。[ 編集 ] をクリックして [TCP プロパティ] ウィンドウを開き ます。
- 3 none、simple、tls のいずれかのセキュリティ・オプションを選択します。
- 4 接続の準備が完了している場合は [OK] をクリックします。また高度な接 続ネットワーク・オプションを指定するには、[ 詳細 ] タブをクリックし ます。

[ ネットワーク ] タブに表示されるフィールド、ボタン、およびオプションの 詳細については、「[ 接続 ] ウィンドウ: [ ネットワーク ] [タブのコンポーネン](#page-69-1) ト」(60 [ページ](#page-69-1) ) を参照してください。

### <span id="page-69-1"></span>**[** 接続 **]** ウィンドウ:**[** ネットワーク **]** タブのコンポーネント

[ ネットワーク ] タブには、次のコンポーネントがあります。

**[** 共有メモリ **]** このプロトコルは、同一コンピュータ通信用であり、常に使 用できる状態にあります。すべてのプラットフォームで使用できます。

**TCP/IP** 別のコンピュータ上で実行されているサーバに接続する場合には、 このプロトコルを選択します。このプロトコルは、すべてのプラットフォーム でサポートされます。

- [ ホスト ] データベース・サーバが実行されているコンピュータの名前 を指定します。
- [ping] クリックして、所定のホスト名を持つコンピュータがネットワー ク上に見つかるかどうかをテストします。
- [ ポート ] データベース・サーバでデフォルト・ポートを使用していな い場合は、使用しているポートを指定します。
- [その他] その他のネットワーク・プロトコル・オプションを指定します。
- [編集 ] ITCP プロパティ ] ウィンドウを開きます。このウィンドウに は、指定できる TCP プロパティのリストがあります。

**[** セキュリティ **]** none、simple、tls のいずれかを選択します。[ セキュリティ ] オプションとして [tls] を選択すると、暗号化接続パラメータ・テーブルが有効 になります。

- certificate\_company 証明書の [ 組織 ] フィールドがこの値と一致する場 合にのみ、アプリケーションでサーバ証明書が承認されます。
- certificate\_name 証明書の [ 通称 ] フィールドがこの値と一致する場合 にのみ、アプリケーションでサーバ証明書が承認されます。
- certificate unit 証明書の [ 組織単位 ] フィールドがこの値と一致する場 合にのみ、アプリケーションでサーバ証明書が承認されます。
- fips TLS 暗号化とエンドツーエンド暗号化に FIPS 認定の暗号化実装を 使用するかどうかを指定します。
- tls type 同期に使用する暗号化の暗号として [ecc] か [rsa] のいずれかを 指定します。
- trusted certificates セキュアな同期に使用する信頼できるルート証明 書のリストがあるファイルを指定します。

#### <span id="page-70-0"></span>接続パラメータの指定:**[** 詳細 **]** タブ

高度な接続パラメータを設定するには [詳細 ] タブを使用します。[詳細 ] タブ で設定した接続パラメータよりも、[接続]ウィンドウのその他のタブで設定 されたパラメータが優先されます。たとえば、[ID] タブでユーザ ID として dba を入力した場合、[ 詳細 ] タブで接続パラメータを "UID=bsmith" に設定すると、 Sybase IQ ではユーザ ID として dba を使用して接続が試みられます。

- ❖ 高度なネットワーク接続パラメータの指定方法
	- 1 [値]カラムで、変更する高度なネットワーク接続パラメータ値をクリッ クします。[ 接続 ] ウィンドウの下部にパラメータの説明が表示されます。
	- 2 パラメータ値を変更します。
	- 3 その他の高度なネットワーク接続パラメータを変更します。Sybase IQ で は、[ 値 ] カラムで別のセルをクリックすると、変更内容が記憶されます。
	- 4 接続の準備が完了したら [OK] をクリックします。

## **[** 接続 **]** ウィンドウのツール

[接続] ウィンドウの下部にある [ ツール] をクリックすると、次のオプション にアクセスできます。

**[** 接続テスト **]** 入力された情報で正しく接続されるかどうかをテストします。 このツールは、SQL Anywhere データベースに接続する場合にのみ使用可能です。

**[** 接続文字列をクリップボードにコピー **]** [ 接続 ] ウィンドウで指定したオプ ションから接続文字列を作成し、その文字列をクリップボードにコピーします。

**[ODBC** データ・ソースとして保存 **]** 指定された情報を基に ODBC データ・ ソースを作成します。

# <span id="page-71-0"></span>**Interactive SQL** のメイン・ウィンドウの説明

Interactive SQL (dbisql) には、次のウィンドウ枠があります。

- [SQL 文 ] は、SQL 文を入力するための領域です。入力したコードがウィ ンドウ枠のサイズを超えた場合は、スクロール・バーが自動的に表示され ます。
- [ メッセージ ] には、実行に関する情報が表示されます。[ ツール ] [ オプ ション] ダイアログでメッセージのオプションを選択できます。これには、 メッセージを独立したウィンドウ枠として表示するか、[ 結果 ] ウィンド ウ枠のタブとして表示するか ( デフォルト ) などの指定が含まれます。
- [ 結果 ] には、実行したコマンドの結果が表示されます。たとえば、特定 のデータを取得するために SQL 文を使用する場合、[ 結果 ] ウィンドウ枠 には、検索条件に一致するカラムとローが表示されます。情報の量がウィ ンドウ枠のサイズを超えた場合は、スクロール・バーが自動的に表示され ます。

注意 クエリを実行すると、Interactive SQL の [ プラン ] ウィンドウ枠に SQL Anywhere のクエリ・プランも表示されます。IQ ストアに対するクエリのプラ ンを無視し、*.iqmsg* ファイルの IQ クエリ・プラン、または HTML クエリ・プ ランを使用できます。

また、認証ユーザは、サーバ上の *.iqmsg* ファイルまたはクエリ・プラン・ファ イルにアクセスしなくても、クエリ・プランを dbisql から表示、保存、出力で きます。SQL 関数 GRAPHICAL\_PLAN と HTML\_PLAN を使用して、IQ クエ リ・プランを文字列結果セットとしてそれぞれ XML フォーマットと HTML フォーマットで取得できます。

『パフォーマンス&チューニング・ガイド』の「クエリ・プランとクエリ・プ ランの使用」を参照してください。
## 複数のウィンドウを開く

Interactive SQL のウィンドウを複数開いて、それぞれで別のデータベース接続 を扱うことができます。複数のウィンドウを使用して異なるサーバにある 2 つ 以上のデータベースに同時に接続したり、1 つのデータベースに対して同時接 続を開きます。

- ❖ 新しい **Interactive SQL** ウィンドウを開くには
	- 1 [ウィンドウ] [新しいウィンドウ]を選択します。
	- 2 表示される [ 接続 ] ウィンドウで接続オプションを入力し、[OK] をクリッ クして接続します。

また、[SQL] メニューの [ 接続 ] コマンドと [ 切断 ] コマンドを使用するか、 CONNECT 文または DISCONNECT 文を実行することにより、データベース に接続したり接続を切断したりすることができます。

## キーボード・ショートカット

 $\mathbf{r}$ 

Interactive SQL が提供するキーボード・ショートカットを表 [2-2](#page-72-0) に示します。

| ファンクション・キー       | 説明                                                                                 |
|------------------|------------------------------------------------------------------------------------|
| $[Alt + F4]$     | Interactive SQL を終了する。                                                             |
| [Alt] + 左矢印      | 履歴リスト内の前の SQL 文を表示する。                                                              |
| [Alt] + 右矢印      | 履歴リスト内の後の SQL 文を表示する。                                                              |
| $[Ctrl + Break]$ | 実行中の SQL 文に割り込む。                                                                   |
| $[Ctrl + C]$     | 選択されたローとカラム見出しを[結果]ウィンドウ枠のクリップボードにコピーする。                                           |
|                  | [SQL 文] ウィンドウ枠で、選択されたテキストをクリップボードにコピーする。                                           |
| $[Ctrl + End]$   | 現在のウィンドウ枠の下部に移動する。                                                                 |
| $[Ctrl + H]$     | 実行された SQL 文の履歴を表示する。                                                               |
| $[Ctrl + Home]$  | 現在のウィンドウ枠の先頭に移動する。                                                                 |
| $[Ctrl + N]$     | [Interactive SQL] ウィンドウの内容を消去する。                                                   |
| $[Ctrl + P]$     | [SQL 文] ウィンドウ枠の内容を印刷する。                                                            |
| $[Ctrl + Q]$     | クエリ・エディタを表示する。                                                                     |
|                  | クエリ・エディタは、SQL クエリを作成するために使用できる。クエリの作成が終わっ<br>た後で [OK] をクリックすると [SQL 文 ] ウィンドウ枠に戻る。 |
| $[Ctrl + S]$     | [SQL 文]ウィンドウ枠の内容を保存する。                                                             |
| [Esc]            | <b>[SQL 文 ]</b> ウィンドウ枠をクリアする。                                                      |
| [F1]             | ヘルプを開く。                                                                            |
| [F2]             | 結果セット内で選択した値を編集する。[Tab] キーを使って、ロー内のカラム間を移動                                         |
|                  | できる。                                                                               |
| [F5]             | <b>[SQL 文]</b> ウィンドウ枠内のすべてのテキストを実行する。                                              |
| $[$ F7 $]$       | テーブル名のルックアップ 1ダイアログを表示する。                                                          |

<span id="page-72-0"></span>表 *2-2: dbisql* のキーボード・ショートカット

ファンクション・キー | 説明

| $[$ F8] | [プロシージャ名のルックアップ]ダイアログを表示する。     |
|---------|---------------------------------|
| [F9]    | [SQL 文] ウィンドウ枠内の選択されたテキストを実行する。 |
|         | テキストが選択されていない場合は、すべての文を実行する。    |
| [PgDn]  | 現在のペインで1ページ下へ移動する。              |
| [PgUp]  | 現在のペインで1ページ上へ移動する。              |

表 [2-3](#page-73-0) に示したキーボード・ショートカットは、[SQL 文 ] ウィンドウ枠に フォーカスがあるときにだけ使用できます。

<span id="page-73-0"></span>表 *2-3: [SQL Statements]* ペインで使用できる *dbisql* のキーボード・ショートカット

| ファンクション・キー           | 説明                                       |
|----------------------|------------------------------------------|
| $[Ctrl + ]]$         | 対になるもう一方のカッコにカーソルを移動する。カッコ、中カッコ、角カッコ、およ  |
|                      | びかぎカッコに使用できる。                            |
| $[Ctrl + Backspace]$ | カーソルの左側にある単語を削除する。                       |
| $[Ctrl + Del]$       | カーソルの右側にある単語を削除する。                       |
| $[Ctrl + G]$         | 移動先の行を指定できる [Go To] ダイアログを表示する。          |
| $[Ctrl + L]$         | [SQL 文] ウィンドウ枠で現在の行を削除し、それをクリップボードに移動する。 |
| $[Ctrl + Shift + ]]$ | 対になるもう一方のカッコまで選択範囲を広げる。カッコ、大カッコ、角カッコ、およ  |
|                      | びかぎカッコに使用できる。                            |
| $[Ctrl + Shift + L]$ | 現在の行を削除する。                               |
| $[Ctrl + Shift + U]$ | 選択範囲の文字を大文字に変える。                         |
| $[Ctrl + U]$         | 選択範囲の文字を小文字に変える。                         |
| [F3]                 | 選択されたテキストと同じテキストが次に現れる場所を見つける。           |
| [Home]               | カーソルを現在行の先頭または現在行の先頭の単語に移動する。            |
| $[Shift + F3]$       | 選択されたテキストと同じテキストが前に現れた場所を見つける。           |
| $[Shift + Home]$     | 現在行のテキストの先頭まで選択範囲を広げる。                   |

## **Interactive SQL** ツールバーの使用

Interactive SQL ツールバー ( 図 [2-1](#page-74-0) を参照 ) は、[Interactive SQL] ウィンドウの 上部に表示されます。

<span id="page-74-0"></span>図 *2-1: Interactive SQL* ツールバー

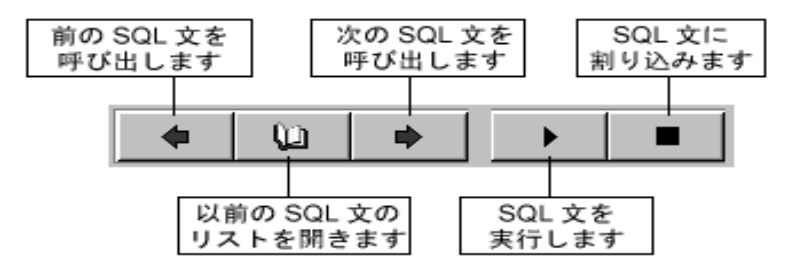

このツールバーのボタンを使って、次の操作を実行できます。

- 履歴リストの現在位置の直前にある実行済みの SQL 文を呼び出す。
- 前に実行した SQL 文を最高 50 件まで表示する。
- 履歴リストの現在位置の直後にある実行済みの SQL 文を呼び出す。
- [SQL 文 ] ウィンドウ枠に現在表示されている SQL 文を実行する。
- 現在の SOL 文の実行に割り込む。

説明を表示するには、カーソルで各ボタンをポイントします。

# **Interactive SQL** を使ったデータの表示

データベース内の情報を参照するには、Interactive SQL (dbisql) を使用します。 ここでは、デモ・データベース内の情報をクエリする方法について説明します。

Interactive SQL で SELECT 文を使って、データベース情報を表示できます。次 の例は、ISQL 文 1 ウィンドウ枠に入力するコマンドを示しています。コマン ドの入力後、そのコマンドを実行するには、ツールバーの [ すべての SQL 文 を実行 ] ボタンをクリックします。

文の実行後、データ (結果セットと呼ばれる)が [結果 ] ウィンドウ枠に表示 されます。現在のウィンドウ枠のビューからはみ出した部分を表示するには、 スクロール・バーを使用します。

#### ❖ **Employees** テーブルのすべてのカラムとローをリストするには

- 1 Interactive SQL を起動し、デモ・データベースに接続します。
- 2 [SQL 文 ] ウィンドウ枠で次のように入力します。

```
SELECT *
FROM Employees
```
3 ツールバーの [ すべての SQL 文を実行 ] ボタンをクリックします。

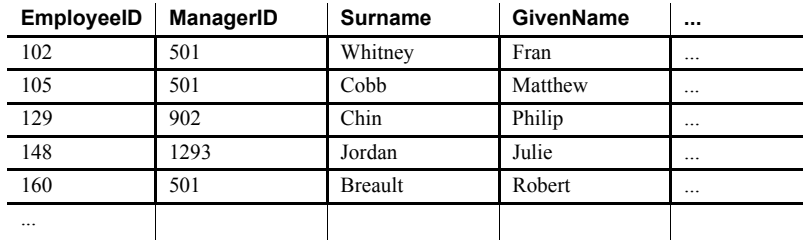

SELECT 文の詳細については、『パフォーマンス&チューニング・ガイド』の 「第 1 章 データベース・テーブルからのデータの選択」を参照してください。

# **Interactive SQL** でのコマンドの使用

この項では、Interactive SQL でコマンドを使用するための共通の手順について 説明します。

すべての SQL 文は、Interactive SQL ビューアの上部ウィンドウ枠にコマンドと して入力できます。入力が終わったら、文を実行します。

- [SQL 文 ] ウィンドウ枠にコマンドを入力します。
- コマンドを実行するには、 [ すべての SQL 文を実行 ] をクリックするか、 [SQL] - [ 実行 ] を選択するか、[F5] キーを押します。
- [SQL 文 ] ウィンドウ枠をクリアするには、[ 編集 ] [SQL のクリア ] を選 択するか、[Escape] キーを押します。

[SQL 文 ] ウィンドウ枠内の選択されているテキストだけを実行するには、[F9] キーを押します。

実行した文に関するその他のメッセージ (実行時間など)は、[メッセージ] ウィンドウ枠に表示されます。メッセージ情報の概観と内容を変更するには、 [ ツール ] - [ オプション ] - [ メッセージ ] を使用します。

複数の文の結合

Interactive SQL には複数の文を入力できます。各文を区切るにはセミコロン (;) を使用します。

#### ❖ **[SQL** 文 **]** ウィンドウ枠への複数の文の入力

1 [SQL 文 ] ウィンドウ枠に次のコマンドを入力します。

```
UPDATE Employees
SET DepartmentID = 400,
    ManagerID = 1576
WHERE EmployeeID = 467;
UPDATE Employees
SET DepartmentID = 400,
    ManagerID = 1576
WHERE EmployeeID = 195;
SELECT *
FROM employees
WHERE EmployeeID IN ( 195, 467 );
```
2 ツールバーの [ すべての SQL 文を実行 ] をクリックします。3 つの文がす べて実行されます。実行後も、コマンドは [SQL 文 ] ウィンドウ枠にその まま残ります。ウィンドウ枠をクリアするには、[Esc] キーを押します。

# テーブル、カラム、プロシージャの検索

Interactive SQL でコマンドを入力するときに、現在のデータベースにあるテー ブル、カラム、またはプロシージャの名前を検索し、それをカーソル位置に挿 入できます。

- ❖ データベース内のテーブルの名前を検索するには
	- 1 [ツール ] [ テーブル名のルックアップ ] を選択します。
	- 2 テーブルを探し、選択します。
	- 3 [OK] をクリックして、テーブル名を [SQL 文] ウィンドウ枠に挿入します。
- ❖ データベース内のカラムの名前を検索するには
	- 1 [ ツール ] [ テーブル名のルックアップ ] を選択します。
	- 2 カラムを含むテーブルを探し、選択します。
	- 3 [Show Columns] をクリックします。
	- 4 カラムを選択し、[OK] をクリックして、カラム名を [SQL 文] ウィンドウ 枠に挿入します。

#### ❖ データベース内のプロシージャの名前を検索するには

- 1 [ツール ] [プロシージャ名のルックアップ ] を選択します。
- 2 プロシージャを探し、選択します。
- 3 [OK] をクリックして、プロシージャ名を [SQL 文] ウィンドウ枠に挿入し ます。

テーブルとプロシージャを検索するダイアログでは、検索対象のテーブルやプ ロシージャの名前を最初の 2、3 文字だけ入力できます。これにより、リストが 絞り込まれ、ダイアログには入力したテキストで始まる項目のみが含まれます。

SQL の標準ワイルドカード % を使用して「任意の文字」を指定できます。た とえば、名前が order で終わるテーブルだけをリストするには、検索フィール ドに %order と入力します。単語 java を含むすべての項目をリストするには、 %java% と入力します。検索フィールド内の検索条件を消去すると、フィルタ リングがリセットされ、すべての項目が表示されます。

# コマンドの呼び戻し

Interactive SQL では、コマンドを実行すると、そのコマンドは、最近使用した コマンドを最大 50 まで保存する履歴リストに保存され、現在のセッションが 終わるまで記憶されます。

コマンドの完全なリストは、[ コマンド履歴 ] ダイアログで参照できます。[ コ マンド履歴 ] ダイアログを表示するには、[CTRL + H] を押すか、ツールバー で本の描かれたボタンをクリックします。

最新のコマンドが、リストの下部に表示されます。コマンドを呼び出すには、 コマンドを強調表示にし、[OK] をクリックします。[SQL 文 ] ウィンドウ枠に コマンドが表示されます。

Windows では、「コマンド履歴1ダイアログを使わずにコマンドを呼び出す方 法もあります。ツールバーの矢印ボタンを使って、前方または後方のコマンド に移動するか、[ ALT + 右矢印 ] または [ALT + 左矢印 ] を押します (UNIX の場 合は、[ALT + 右矢印 ] および [ALT + 左矢印 ] のキーの組み合わせでは、コマ ンドをスクロールできません )。

コマンドはテキスト・ファイルにも保存できるので、後続の Interactive SQL セッションでコマンドを使うこともできます。詳しくは、次の項で説明します。

## コマンド・ファイルの保存、ロード、実行

将来の Interactive SQL セッションで使用できるように、[SQL 文 ] ウィンドウ 枠のコマンドを保存できます。コマンドを保存するファイルは、コマンド・ ファイルまたはスクリプトと呼ばれます。

注意 Interactive SQL アプリケーションなどの ODBC アプリケーションは、 ODBC 仕様で要求されるデータベース・オプションの値を自動的に設定しま す。これらの設定は、LOGIN PROCEDURE データベース・オプションによ る設定を上書きします。詳細と対処方法については、『リファレンス:文とオ プション』の「第2章 Database Options」の「LOGIN\_PROCEDURE option」を 参照してください。

新しいセッションを開始するときに、コマンド・ファイルの内容を [SQL 文 ] ウィンドウ枠にロードしたり、内容をすぐに実行したりできます。

#### ❖ **[SQL** 文 **]** ウィンドウ枠内のコマンドを保存するには

- 1 [ ファイル ] [ 名前を付けて保存 ] を選択します。
- 2 「保存1ダイアログで、ファイルの場所、名前、および形式を指定します。 作業が終了したら、[ 保存 ] をクリックします。
- ❖ コマンドをファイルから **[SQL** 文 **]** ウインドウ枠にロードするには
	- 1 [ ファイル ] [ 開く ] を選択します。
	- 2 「開く1ダイアログで、ファイルを探し、選択します。選択したら、「開く1 をクリックします。
- ❖ コマンド・ファイルをすぐに実行するには
	- 1 [ ファイル ] [ スクリプトの実行 ] を選択します。
	- 2 [開く]ダイアログで、ファイルを探し、選択します。選択したら、[開く] をクリックします。

コマンド・ファイルをコマンド・ライン引数として Interactive SQL に指定でき ます。

[ スクリプトの実行 ] メニュー項目は、READ 文と同じ機能を持ちます。たと えば、[SQL 文]ウィンドウ枠で次のように入力してコマンド・ファイルを実 行することもできます。

READ 'c:¥filename.sql'

*c:¥filename.sql* には、ファイルのパス、名前、および拡張子が入ります。この 例のように文字列を一重引用符で囲むことができますが、パスにスペースが含 まれる場合を除き、省いてかまいません。

# コマンドのロギング

Interactive SQL のロギング機能を使うと、コマンドを実行したとおりに記録で きます。Interactive SQL では、ロギング・プロセスを停止するか、現在のセッ ションを終了するまで記録が続けられます。記録されたコマンドは、ログ・ ファイルに保管されます。

#### ❖ **Interactive SQL** コマンドをログに記録するには

- 1 [SQL] [ ロギングの開始 ] を選択します。
- 2 「保存1ダイアログで、ログ・ファイルの場所と名前を指定します。
- 3 作業が終了したら、[保存]をクリックします。
- 4 [SQL] [ ロギングの停止 ] を選択します。

[SQL 文 ] ウィンドウ枠に入力してもロギングを開始または停止できます。ロ ギングを開始するには、START LOGGING *'c:¥filename.sql'* を入力し、実行し ます。*c:¥filename.sql* は、ログ・ファイルのパス、名前、および拡張子です。 ログ・ファイルには、*.sql* 拡張子を付ける必要があります。パスにスペースが 含まれる場合にのみ、一重引用符を使用する必要があります。ロギングを停止 するには、STOP LOGGING を入力し、実行します。

ロギングを開始すると、実行しようとしたすべてのコマンドが、正しく実行さ れなかったものを含め、ログに記録されます。

### **Interactive SQL** コマンドのキャンセル

割り込みまたは停止のオペレーションを実行すると、現在の処理が停止し、次 のコマンドやアクションを求めるプロンプトが表示されます。

- ❖ **Interactive SQL** コマンドに割り込むには
	- Interactive SOL コマンドに割り込むには、ツールバーで [SQL 文の中断]を 選択するか、[SQL] - [ 停止 ] を選択します。
- レポートされるエラー アボートが検出されると、その時点で実行されていた処理に応じてエラーがレ ポートされます。
	- アボートが検出された時点で Interactive SQL が ( データベース・エンジン を相手として) 要求の処理中だった場合、次のメッセージが表示されます。

ISQL command terminated by user

Interactive SQL は、すぐに処理を停止し、データベース・トランザクショ ンは放棄されます。

• キャンセルが、標準データ操作コマンド (SELECT、INSERT、および DELETE) の処理中にデータベース・エンジンによって検出され、データ ベース・エンジンがバルク・オペレーション・モードで実行されていな い場合、次のメッセージが表示されます。

Statement interrupted by user

現在のコマンドの作用は取り消されますが、トランザクションの残りの部 分は取り消されません。

• データ定義コマンド (CREATE、DROP、ALTER など ) の処理中に、デー タベース・エンジンでアボートが検出された場合、次のメッセージが表示 されます。

Terminated by user -- transaction rolled back

データ定義コマンドはすべて、コマンドを開始する前に自動的に COMMIT を実行するので、ROLLBACK には現在のコマンドをキャンセル する効力しかありません。

このメッセージは、バルク・オペレーション・モードにあるデータベース・エ ンジンがデータベースを変更するコマンド (INSERT、UPDATE、および DELETE) を実行している場合にも表示されます。この場合、ROLLBACK は、 現在のコマンドだけでなく最後の COMMIT の後で実行されたすべての操作を キャンセルします。場合によっては、データベース・エンジンによる自動 ROLLBACK 実行に長時間かかることもあります。

# **Interactive SQL** の設定

[ オプション ] ウィンドウで、さまざまな Interactive SQL ビューア・オプション を設定できます。このウィンドウには、コマンド、ビューアの表示、インポー トおよびエクスポートの機能、およびメッセージのための設定値があります。

これらのオプションは、Interactive SQL GUI、または SET OPTION 文を使用し て設定できます。『リファレンス:文とオプション』の「第 1 章 SQL Statements」 の「SET OPTION statement [DBISQL]」を参照してください。

#### ❖ **[** オプション **]** ウィンドウを表示するには

- 1 [ツール ] [オプション ] を選択します。
- 2 左のウィンドウ枠でオプションを選択します。

[ オプション ] ウィンドウのオプションについては、以降の各項で説明します。

注意 一部の Interactive SQL オプションは、SQL Anywhere でしか使用できませ ん。それらのオプションについては、ここでは説明しません。

# **[** オプション **]** ウィンドウ:**[** 一般 **]**

[オプション] ウィンドウの [一般] ページには、次のコンポーネントがあります。

- **[** コマンド・ファイル **]** 以下のオプションは、コマンド・ファイル実行 時の Interactive SQL の動作を制御します。
	- **[** エラー発生時 **]** 文の実行時にエラーが発 生した場合に Interactive SQL がどう反応するかを制御するために、次のいずれかのオ プショ ンを選択します。
		- [ 停止 ] Interactive SQL で文の実行が停止されます。
		- 「プロンプト ] Interactive SQL で続行するかどうかが確認され ます。これがデフォルトです。
		- 「続行 ] エラーは無視され、Interactive SQL で文の実行が続行 されます。
		- [ 終了 ] Interactive SQL が停止されます。
		- [ 通知して続行 ] エラーがレポートされ、ユーザは [Enter] キー を押すか [OK] をクリックして続行するよう求められます。
		- 「通知して停止 ] エラーがレポートされ、 ユーザは [Enter] キー を押すか [OK] をクリックして文の実行を停止するよう求められ ます。
		- [ 通知して終了 ] エラーがレポートされ、ユーザは [Enter] キー を押すか [OK] をクリックして Interactive SQL を停止するよう求 められます。

注意 *.sql* ファイルを実行している場合、値 STOP と EXIT は同義です。 これらの値のいずれかを指定すると Interactive SQL は停止します。

• **[** コマンド・ファイルをログに出力 **]** 実行した SQL 文をログ・ファ イルに記録するには、このオプションを選択します。このオプション は、READ 文を使用して Interactive SQL コマンド・ファイルを実行す る場合や、Interactive SQL で [ ファイル ] - [ スクリプトの実行 ] を選 択して コマンド・ファイルを実行する場合に便利です。このオプショ ンを有効にするには、ロギングがオンになっている必要があります。 デフォルトでは、コマンド・ファイルはログにコピーされます。

- **[** フォルダ **]** ファイルを参照するときに Interactive SQL で最初に使用さ れるディレクトリを指定するには、次のオプションを使用します。
	- **[** 最後に使用したフォルダ **]** このオプションを選択した場合は、最 後にファイル・ブラウザを使用したディレクトリが最初にブラウズさ れます。これがデフォルトです。
	- **[** 現在のフォルダ **]** このオプションを選択した場合は、オペレー ティング・システムで定義されたとおり、現在のフォルダが最初の ディレクトリとしてブラウザで使用されます。

# **[** オプション **]** ウィンドウ:**[** インポート/エクスポート **]**

[ オプション ] ウィンドウの [ インポート/エクスポート ] ページには、次のコ ンポーネントがあります。

- **[** デフォルトのエクスポート・フォーマット **]** ファイル形式を選択しま す。デフォルトのエクスポート形式はテキストです。この形式は、OUTPUT 文で FORMAT 句を指定しなかった場合にのみ使用されます。
- **[** デフォルトのインポート・フォーマット **]** このオプションは、Sybase IQ データベースの使用時はサポートされません。

詳細については、『システム管理ガイド第1巻』の「第7章データベース へのデータの入出力」を参照してください。

- **[** テキスト・オプション **]** データをテキスト形式でインポートまたはエ クスポートする場合にフィールド・セパレータ、文字列引用符、およびエ スケープ文字として使うデフォルトの記号を指定します。
	- **[** デフォルトのフィールド・セパレータ **]** テキスト・ファイルで値を 区切るために使用される記号です。デフォルト値は、カンマ() です。
	- **[** デフォルトの引用符 **]** テキスト・ファイルで文字列を囲むために 使用される記号です。デフォルト値は、一重引用符 (') です。
	- **[** デフォルトのエスケープ文字 **]** テキスト・ファイルで、印刷でき ない文字の代わりに使用される文字です。エスケープ文字は、シング ルバイトの 1 文字でなければなりません。デフォルト値は、円記号 (¥) です。
- **[** デフォルト・エンコード **]** ファイルのインポート時やエクスポー ト時に使用するコード化です。この値の変更は、現在の Interactive SQL セッションにのみ効力を及ぼします。新しい Interactive SQL セッショ ンを開始すると、値はデフォルト値に戻ります。デフォルト値は I(デ フォルト )] です。[( デフォルト )] を選択した場合は、コード化は次の ように決定されます。
	- INPUT、OUTPUT、または READ 文の ENCODING 句で指定さ れたコード・ページ。
	- Interactive SQL が実行されているコンピュータのデフォルトの コード・ページ。

# **[** オプション **]** ウィンドウ:**[** メッセージ **]**

Interactive SQL の [ オプション ] ウィンドウの [ メッセージ ] ウィンドウ枠に は、次のコンポーネントがあります。

- **[ SQL** 文の実行時間を計測 **]** Interactive SQL で文の実行にかかった時間 を測定する場合は、このオプションを選択します。時間は [Messages] タブ に表示されます。このオプションは、デフォルトで選択されます。
- **[** 個別のメッセージ・ウィンドウ枠を表示 **]** データベース・サーバから実 行時間などの情報を、[結果]ウィンドウ枠の [メッセージ] タブ上ではな く、[SQL 文 ] ウィンドウ枠と [ 結果 ] ウィンドウ枠の間の [ メッセージ ] ウィンドウ枠上に表示する場合は、このオプションを選択します。デフォ ルトでは、データベース・サーバ情報は [ 結果 ] ウィンドウ枠の [ メッセー ジ 1 タブに表示されます。
- **[** メッセージ・ウィンドウ枠のデフォルト行数 **]** [ メッセージ ] ウィンド ウ枠に返す情報の行数を入力します。デフォルトの行数は 7 です。[ 個別の メッセージ・ウィンドウ枠を表示 ] を選択した場合は、この値が [ メッセー ジ ] ウィンドウ枠の高さ ( 行数 ) にもなります。

# **[** オプション **]** ウィンドウ:**[** ソース制御 **]**

Interactive SQL の [ オプション ] ウィンドウの [ ソース制御 ] ページには、次の コンポーネントがあります。

- **[** ソース制御の統合を有効にする **]** ファイルを操作する際に、Interactive SQL をコンピュータ上のソース制御システムと統合する場合は、このオ プションを選択します。
- **[** 設定 **]** コマンド・ライン・アクションの表示と編集ができる [ カスタ ム・ソース制御オプション ] ウィンドウを表示します。
- **[** エディタの内容が変更されたときにファイルを自動的にチェック・アウ トする **]** エディタの内容が変更されたときにソース制御プログラムから ソース・ファイルを自動的にチェック・アウトする場合は、このオプショ ンを選択します。

# **[** オプション **]** ウィンドウ:**[** ツールバー **]**

Interactive SQL の [ オプション ] ウィンドウの [ ツールバー ] ページには、次の コンポーネントがあります。

- **[** すべての文の実行 **]** [SQL 文 ] ウィンドウ枠内のすべてのテキストを実 行します。これがデフォルトです。この操作は、[F5] キーを押すか、[ す べての SQL 文を実行1をクリックしても実行できます。
- **[** 選択した文の実行 **]** [SQL 文 ] ウィンドウ枠内で選択されたテキストを 実行します。テキストが選択されていない場合は、すべての文を実行しま す。この操作は、[F9] キーを押すか、[SQL] - [ 実行 ] を選択しても実行で きます。

# **[** オプション **]** ウィンドウ:**[** エディタ **]**

nteractive SOL の [ オプション ] ウィンドウの [ エディタ ] ページでは、 [SQL 文 ] ウィンドウ枠に入力するテキストの外観を設定できます。このページには複数 のタブがあります。

## **[** エディタ **]** タブ

[エディタ]タブでは、[SQL 文] ウィンドウ枠に入力するテキストの外観を設 定できます。

- **[** 垂直スクロール・バー **]** ウィンドウがすべてのテキストを表示するに は小さすぎる場合に、垂直スクロール・バーを表示または非表示にします。
- **[Horizontal scroll bar]** ウィンドウがすべてのテキストを表示するには 小さすぎる場合に、水平スクロール・バーを表示または非表示にします。

### **[** タブ **]** タブ

[タブ ] タブには、次のコンポーネントがあります。

- **[** タブ・サイズ **]** タブ・サイズをスペースの数で設定できます。
- **[** インデント・サイズ **]** インデントのサイズをスペースの数で設定でき ます。
- **[** スペースの挿入 **]** [Tab] キーを押したときに、1 つのタブ文字を挿入す る代わりに、*n* 個のスペースを挿入します。*n* の値は、最小で 1、最大で インデント・サイズのスペースの数と同じです。この数は、カーソルを次 のタブ・ストップに移動するのに必要なスペースの数に左右されます。
- **[** キープ・タブ **]** タブ文字をドキュメントに挿入し、[Tab] キーを押した ときにカーソルを次のタブ・ストップに移動します。
- **[** 自動インデント **]** 自動インデント機能を設定します。以下のオプショ ンを使用できます。
	- **[** なし **]** 自動インデントを無効にします。
	- デフォルト 設定されたタブとインデントのサイズを使用します。
	- **[** スマート **]** 前のコード行に揃えて、右カッコと左カッコをインデ ントします。

•**[** 左大カッコをインデント **]** 左カッコをインデントする場合はこの オプションを選択します。このオプションが有効なのは、[ スマート ] オプションを選択した場合です。

**•「右大カッコをインデント1** 右カッコをインデントする場合はこの オプションを選択します。このオプションが有効なのは、[ スマート ] オプションを選択した場合です。

### **[** フォーマット **]** タブ

[ フォーマット ] タブには、次のコンポーネントがあります。

- **[** テキストの強調表示 **]** メインの編集ウィンドウに表示する各種のテキ ストの色とスタイルを指定します。テキストの種類を選択し、その種類に 使用する前景色、背景色、およびスタイルを選択します。
- **[** フォント **]** [SQL 文 ] ウィンドウ枠に表示されるフォントを指定でき ます。
- **[** フォント・サイズ **]** [SQL 文 ] ウィンドウ枠に表示されるテキストの フォントのポイント・サイズを指定できます。
- **[** キャレット色 **]** 画面上で点滅するカーソル・インジケータの色を指定し ます。
- **[** サンプル **]** これらの設定に基づいて表示されるテキストの例を示し ます。
- **[すべてリセット]** すべての設定をデフォルト値に戻します。

## **[** 印刷 **]** タブ

[ 印刷 ] タブには、次のコンポーネントがあります。

- **[** ヘッダ **]** [SQL 文 ] ウィンドウ枠の内容を出力した場合に、ヘッダに表 示する情報やその情報のフォーマットを指定できます。ヘッダ・テキスト は、デフォルトで左詰めで配置されます。[>] ボタンを押すと、使用でき るオプションのリストが表示されます。
- **[** フッタ **]** [SQL 文 ] ウィンドウ枠の内容を出力した場合に、フッタに表 示する情報やその情報のフォーマットを指定します。フッタ・テキスト は、デフォルトで左詰めで配置されます。[>] ボタンを押すと、使用でき るオプションのリストが表示されます。
	- **[>** ボタン **]** 次のオプションをヘッダおよびフッタに選択できます。
		- [ ファイル名 ]
		- [ ファイル時刻 ]
		- [ ファイル日付 ]
		- [ ページ番号 ]
		- [ ページ数 ]
		- [現在の時刻]
		- [ 現在の日付 ]
		- [左揃え]
		- [中央揃え]
		- [右揃え]

選択する項目は、同じ配置で統一されている必要はありません。たと えば、ヘッダ内でファイル名を左詰めにし、日付を右詰めにすること ができます。デフォルトでは、ヘッダとフッタ内のすべてのテキスト は左詰めで配置されます。テキストの種類の前に、配置を指定する必 要があります。たとえば、ヘッダ内にファイル名を中央寄せで表示す る場合は、[ ヘッダ ] フィールドに &C&F と入力するか、[>] ボタンを 押して [ 中央揃え ] オプションを選択し、[>] ボタンをもう一度押し て [ ファイル名 ] オプションを選択します。

また、ヘッダおよびフッタ・フィールドに表示するテキストを入力す ることもできます。たとえば、[ フッタ ] フィールドに Page &P of &p と入力すると、出力したドキュメントのフッタには Page 1 of 1 が表 示されます。

**• [** フォント・サイズ **]** 印刷されるテキストのフォント・ポイント・サイ ズを選択します。

# **[** テキスト補完 **]** タブ

[ テキスト補完 ] タブを使用してテキスト補完リストを設定します。

- **[** リストに含めるオブジェクトを指定してください。**]** [ テキスト補完 ] ウィンドウに表示するオブジェクトを選択します。デフォルトでは、すべ てのデータベース・オブジェクトの名前がテキスト補完リストに表示され ます。
	- **[** テーブルとビュー **]** テキスト補完リストにテーブルとビューが表 示されるようにするには、このオプションを選択します。
	- **[** カラム **]** テキスト補完リストにカラムが表示されるようにするに は、このオプションを選択します。
	- **[** ストアド・プロシージャ **]** テキスト補完リストにストアド・プロ シージャが表示されるようにするには、このオプションを選択します。
	- **[SQL** 関数 **(ABS**、**COUNT**、**SUBSTRING** など **)]** テキスト補完リ ストに組み込み SQL 関数が表示されるようにするには、このオプ ションを選択します。
- **[** システム・オブジェクトを表示 **]** テキスト補完リストにシステム・オ ブジェクトが表示されるようにするには、このオプションを選択します。
- **[** 所有者名を表示 **]** オブジェクトの所有者がオブジェクトのリストに表 示されるようにするには、このオプションを選択します ( ただし、完了テ キストに所有者名が表示されるかどうかは制御しません )。
- **[** ヒントを表示 **]** テキスト補完ウィンドウにヒントが表示されるように するには、このオプションを選択します。
- **[** 引用符付きの識別子 **]** 識別子を二重引用符で囲む場合は、このオプ ションを選択します。識別子は、次のいずれかの条件に当てはまる場合、 二重引用符で囲む必要があります。
	- 識別子にスペースが含まれている。
	- 識別子の最初の文字がアルファベット文字ではない。
	- 識別子に予約語が含まれている。
	- 識別子にアルファベット文字と数字以外の文字が含まれている。
- **[** テキストを自動補完する **]** 識別子名を自動的に完了する場合 ( 複数の 一致がない場合 ) は、このオプションを選択します。複数の識別子が入力 したテキストと一致する場合は、リストから 1 つを選択できます。

## **[** オプション **]** ウィンドウ:**Sybase IQ**

注意 SUN プラットフォームでは、dbisql を使用して [オプション] ウィンドウ にアクセスした場合、[Sybase IQ] ページには [SQL Anywhere] というラベル が付いています。[オプション]ウィンドウにアクセスした場合、SUN プラッ トフォームではこのオプションに [Sybase IQ] というラベルが付いています。

SQL 結果のオプション、SQL コマンドのオプション、クエリ・エディタの設 定、Sybase IQ のソフトウェア更新の確認のためのオプションの設定には [Sybase IQ] ページを使用します。このページには複数のタブがあります。

#### **[** 結果 **]** タブ

[ **結果** ] タブの [ **紛示** ] 領域には、次のコンポーネントがあります。

- **[NULL** 値の代替文字 **]** null をテーブル・カラムにどのように表示するか を指定します。任意の文字列をこの値に使用できます。デフォルト値は (NULL) です。このフィールドが空の場合、null 値は空の文字列として表 示されます。
- **[** 表示できるローの最大数 **]** [ 結果 ] ウィンドウ枠に表示される最大ロー 数を指定します。デフォルトは 500 です。
- **[** トランケーションの長さ **]** [ 結果 ] ウィンドウ枠の各カラムに表示でき る文字数を指定します。値 0 を入力すると、カラムはトランケートされま せん。デフォルトは 256 です。

[結果1タブの[スタイル]領域には、次のコンポーネントがあります。

- **[** スクロール可能なテーブル **]** 結果セットをスクロール可能なテーブル に表示します。この形式では結果セットを編集できます。これがデフォル トです。[ スクロール可閥なテーブル ] を選択すると、次のオプションが 有効になります。
	- **[** 結果の自動再フェッチ **]** INSERT 文、UPDATE 文、または DELETE 文を実行した後、結果セットを自動的に再生成する場合は、このオプ ションを選択します。このオプションは、デフォルトではオンになっ ています。
	- **[** ロー番号の表示 **]** [ 結果 ] ウィンドウ枠の結果セットの横にロー番 号を表示する場合は、このオプションを選択します。このオプション は、デフォルトで選択されています。
	- **[** 編集の無効化 **]** 結果セットを読み取り専用にする場合は、このオ プションを選択します。このオプションを選択してから実行するクエ リの結果セットに適用されます。

• **[** データベース・ロックの自動解放 **]** トランザクション時に作成さ れたロックを解放する場合は、このオプションを選択します。

このオプションが選択されている場合、結果セットを返す文を実行す ると、Interactive SQL では、コミットされていないデータベースの変 更が接続にないかがチェックされます。コミットされていない変更が ない場合は、スキーマ・ロックが解放されます。コミットされていな い変更が見つかった場合は、スキーマ・ロックは解放されません。つ まり、コミットされていないデータベース変更がある場合は、スキー マ・ロックは解放されません。

• **[** フォント **]** Interactive SQL の [ 結果 ] ウィンドウ枠でテーブル・デー タの表示に使用するフォントを指定するには、次のいずれかのオプ ションを選択します。

•**[** システム **]** コンピュータの標準テキスト・フォントを使うには、 このオプションを選択します。これがデフォルトです。

•**[** エディタ **]** [SQL 文] ウィンドウ枠と同じフォントを使用する場合 は、このオプションを選択します。

•**[** カスタム **]** 使用するフォント、フォント・スタイル、およびポイ ント・サイズを指定するには、このオプションを選択します。[参照] をクリックし、[ フォント ] ウィンドウで設定を選択します。

**• [** テキスト **]** 等幅フォントを使用して結果セットをテキストとして表示 します。この形式では結果セットは編集できません。

[ 結果 ] タブの [ 処理中の結果 ] 領域には、次のコンポーネントがあります。

- **[** 最後の文の結果を表示 **]** 最後の文の結果セットを出力します。これが デフォルトです。
- **[** 各文の結果を表示 **]** 各文の結果セットを出力します。
- **[** 最初の結果セットだけを表示 **]** 返された最初の結果セットを出力しま す。これがデフォルトです。

**• [** すべての結果セットを表示 **]** すべての結果セットを出力します。この オプションは、複数の SELECT 文を返すプロシージャを実行したときに、 [ 結果 ] ウィンドウ枠に複数の結果セットを表示する場合に選択します。 ウィンドウ・モードでの実行中は、各結果セットは [結果 ] ウィンドウ枠 内の別々のタブに表示されます。このオプションの設定は、Interactive SQL をコマンド・ライン・プログラムとして実行している場合にも適用されま す。デフォルトでは、Interactive SQL は複数の結果セットを表示しません。

注意 Interactive SQL では、次の操作のいずれかを実行した場合、大型の結果 セットの表示でメモリ不足が発生する可能性があります。

- [ 表示できるローの最大数 ] オプションを [ すべてのロー ] に設定する。
- [ 各文の結果を紛示 ] を選択する。
- [ すべての結果セットを紛示 ] を選択する。

Interactive SQL でメモリ不足になると、問題はレポートされますが、結果セッ トは表示されません。

#### **[** コマンド **]** タブ

次のオプションを使って、変更をデータベースにいつコミットするかを指定で きます。また、適切な時点で COMMIT コマンドを明示的に入力すれば、手動 でコミットすることもできます。

- **[** 各文の後にコミット **]** 各 SQL 文の実行後に変更がデータベースにコ ミットされます。
- **[** 終了時または切断時にコミット **]** Interactive SQL セッションの終了時 に変更がデータベースにコミットされます。これがデフォルトです。

#### **[** クエリ・エディタ **]** タブ

[ クエリ・エディタ ] タブには、次のコンポーネントがあります。

- **[** 完全修飾テーブル名と完全修飾カラム名 **]** クエリ・エディタでクエリ を作成するときに、テーブルやカラムの名前にその所有者名を付けて完全 に修飾する場合は、このオプションを選択します。
- **[** 引用符名 **]** クエリ・エディタでクエリを作成するときに識別子の名前 を二重引用符で囲む場合は、このオプションを選択します。
- **[** 起動時にテーブルのリストを取得 **]** クエリ・エディタを開くときに、 テーブルを投入する場合は、このオプションを選択します。これがデフォ ルトです。多数のテーブルを含むデータベースに接続している場合や通信 リンクが低速の場合は、これをオフにするとクエリ・エディタが開くとき に時間を節約できます。

## **[** 更新のチェック **]** タブ

Sybase IQ でソフトウェアの更新情報を確認するかどうか、およびその頻度を 設定できます。更新情報の確認は、Interactive SQL、Sybase Central、または Sybase IQ を開くときに実行されます。

更新情報の確認は、Interactive SQL の [ ヘルプ ] メニューからいつでも行うこ とができます。

このタブには、次のコンポーネントがあります。

- **[** 更新をチェックする頻度を指定してください。**]** 次のいずれかのオプ ションを選択して、Sybase IQ で更新を確認する頻度を指定します。デフォ ルトは [ まったくない] です。
	- **[** アプリケーションの起動時 **]** Interactive SQL、Sybase Central、また は Sybase IQ を起動するたびに更新情報を確認します。
	- **[** 毎日 **]** Interactive SQL、Sybase Central、または Sybase IQ を起動す るたびに毎日更新情報を確認します。
	- **[** 週 **1** 回 **]** Interactive SQL、Sybase Central、または Sybase IQ を起動 するたびに毎週更新情報を確認します。
	- **[** 月 **1** 回 **]** Interactive SQL、Sybase Central、または Sybase IQ を起動 するたびに毎月更新情報を確認します。
- **[** チェックする項目を指定してください。**]** 次のオプションの任意の組 み合わせを選択して、Sybase IQ で確認する更新情報の種類を指定します。 デフォルトでは、次のオプションが選択されます。
	- **[Express Bug Fix]** Express Bug Fix を確認します。

Express Bug Fix は、1 つ以上のバグ修正を含むソフトウェアのサブ セットです。バグ修正は、更新プログラムのリリース・ノートにリス トされています。バグ修正の更新情報は、同じバージョン番号のイン ストール済みソフトウェアのみに適用できます。ソフトウェアで部分 的なテストは実行されていますが、全面的テストは行われていませ ん。ソフトウェアの適合性を各自で確認した場合を除き、これらの ファイルはアプリケーションとともに配布しないでください。

• **[** メンテナンス・リリース **]** ソフトウェアのメンテナンス・リリー ス情報を確認します。

メンテナンス・リリースは、インストールされたソフトウェアを同じ メジャー番号 ( バージョン番号の形式は " メジャー番号 . マイナー番 号 . パッチ番号 . ビルド番号 " です ) の古いバージョンからアップグ レードするソフトウェアの完全セットです。バグ修正およびその他の 変更は、アップグレード・プログラムのリリース・ノートにリストさ れています。

• **[** その他の情報 **(** 製品やその他のお知らせなど **)]** 新製品のリリース や将来のイベントなど、他の情報を確認します。

# **Interactive SQL** の終了

Interactive SQL (dbisql) の使用が終わった場合は、EXIT コマンドを使ってオペ レーティング・システムに戻ります。

# <sup>第</sup> 3 <sup>章</sup> **Interactive SQL Classic (dbisqlc)** の 使用

注意 Interactive SQL Classic (dbisqlc) ではなく Interactive SQL (dbisql) ユー ティリティを使用することをおすすめします。Interactive SQL Classic ユー ティリティは、今後のリリースでサポートされない可能性があります。

Interactive SQL Classic (dbisqlc) ユーティリティは、下位互換性を保つため に、Sybase IQ で使用できる古い Windows ベースの SQL ユーティリティで す。Interactive SQL Classic ユーティリティは、dbisql と区別するために dbisqlc と呼ばれます。

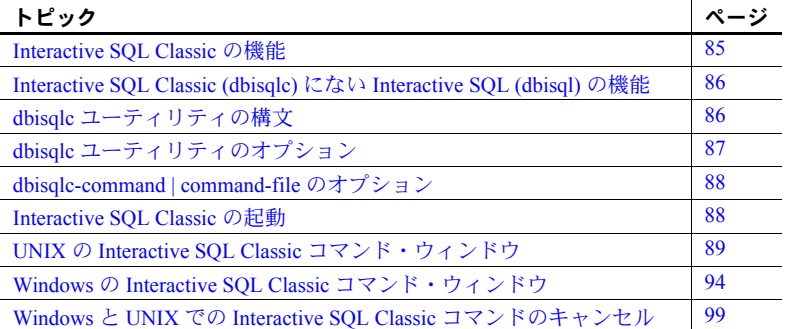

# <span id="page-94-0"></span>**Interactive SQL Classic** の機能

Interactive SQL Classic は、データベースをブラウズし、SQL 文をデータ ベース・サーバへ送信するための対話型環境を提供します。SQL コマン ドを入力するか、コマンド・ファイルを実行することができます。また、 Interactive SQL Classic は、影響を受けたローの数、各コマンドに必要な時 間、クエリの実行計画、エラー・メッセージに関するフィードバックも提 供します。

Interactive SQL Classic をカスタマイズする場合は、ホーム・ディレクトリ (\$HOME) に移動し、次のコマンドを発行して *default.tix* ファイルをホー ム・ディレクトリにコピーします。

% cp \$IQDIR15/tix/default.tix .

*default.tix* は、Interactive SQL Classic のキー・シーケンスを制御し、コマンド・ ウィンドウの外観を改善します。詳細については、「[\[SHIFT\]](#page-101-0) キーと [CTRL] [キー」](#page-101-0)(92ページ)を参照してください。

Interactive SQL Classic を正しく機能させるには、\$HOME が存在し、ユーザが \$HOME に書き込みできるようになっている必要があります。

# <span id="page-95-0"></span>**Interactive SQL Classic (dbisqlc)** にない **Interactive SQL (dbisql)** の機能

下位互換性を保つために、Sybase IQ には現在も古い Windows ベースの Interactive SQL Classic (dbisqlc) ユーティリティが含まれています。Interactive SQL (dbisql) と比較した場合、Interactive SQL Classic (dbisqlc) には短所がいく つかあります。

- Interactive SQL Classic にはサーバ機能の検索がない Interactive SQL (dbisql) では、[ 接続 ] ウィンドウの [ データベース ] タブにある [ サーバ 名1ボックスの横に「検索1ボタンが追加されました。このボタンを使用 すると、サーバ名をブラウズし、選択できます。サーバがリモートの場 合は、[ ネットワーク上でデータベース・サーバを検索 ] を選択します。 デフォルトではこのオプションは選択されていません。
- Interactive SOL Classic には UNIX マウス・ボタン機能がない Interactive SOL (dbisql) では、マウス・ボタンを使用してメニュー項目を選択できます。
- Interactive SQL Classic にはカット・アンド・ペースト機能がない -Interactive SQL (dbisql) では、メインの [ 編集 ] メニューの項目、および [SQL 文 ] ウィンドウでテキストを選択して右クリックすると表示される メニューから、カット・アンド・ペースト機能を使用できます。

Sybase では、Interactive SQL (dbisql) を使用することをおすすめします。詳細 については、「第 2 章 [Interactive SQL \(dbisql\)](#page-56-0) の使用」を参照してください。

# <span id="page-95-1"></span>**dbisqlc** ユーティリティの構文

Interactive SQL Classic (dbisqlc) をコマンド・プロンプトから呼び出すときは、 次の構文を使用します。

#### **dbisqlc** [ *options* ] [ *dbisqlc-command* | *command-file* ]

[*options*] については、「dbisqlc [ユーティリティのオプション」](#page-96-0)(87 ページ ) を参 照してください。

[*dbisqlc-command* | *command-file*] については、「[dbisqlc-command | command-file](#page-97-0) [のオプション」](#page-97-0)(88ページ)を参照してください。

# <span id="page-96-0"></span>**dbisqlc** ユーティリティのオプション

表 *3-1: dbisqlc* のオプション

| オプション                | 説明                                                                                                    |
|----------------------|----------------------------------------------------------------------------------------------------|
| -c "keyword=value; " | 接続パラメータを指定します。詳細については、『シ<br>ステム管理ガイド第1巻』の「第4章 接続パラメー<br>タと通信パラメータ」を参照してください。接続パ<br>ラメータが指定されていない場合、環境変数<br>SQLCONNECT が使用されます。Interactive SQL で接<br>続できない場合は、表示されたダイアログ・ボック<br>スで適切なパラメータを入力します。                                                                                                    |
|                      | <b>注意</b> 設定をデフォルトのまま使用するのではなく、<br>dbisqlc の接続パラメータを指定することをおすすめ<br>します。接続パラメータは、コマンド・ラインまたは<br>初期化ファイル (UNIX では .odbc.ini、Windows では<br>odbc.ini など)で指定します。たとえば、サーバ上で<br>複数のデータベースが起動されている場合は、データ<br>ベース名を指定し、サブネットが設定されているネッ<br>トワークの場合は、通信プロトコル・パラメータとホ<br>スト番号を指定します。詳細については、『システム<br>管理ガイド第1巻』の「第3章 Sybase IQ の接続」を<br>参照してください。 |
| -d delimiter         | コマンド・デリミタを指定します。デフォルトでは、<br>デリミタはセミコロンです。                                                                                                    |
| -q                   | クワイエット・モード - 出力メッセージは表示され<br>ません。このオプションは、コマンドまたはコマン<br>ド・ファイルを使用して Interactive SOL Classic を起動<br>したときにのみ役立ちます。                                                                                                    |
| -r                   | ストアド・プロシージャの定義済み結果セットが実際<br>の結果セットに一致しない場合は、"Not enough<br>fields allocated in sqlda" というエラーが返<br>されます。このオプションは、ストアド・プロシー<br>ジャをクエリするときに便利です。                                                                                                    |
| -X                   | 構文のみをチェックします。 コマンドをスキャンしま<br>すが、実行はしません。このオプションは、長いコマ<br>ンド・ファイルの構文エラーをチェックする場合に有<br>用です。                                                                                                    |

# <span id="page-97-0"></span>**dbisqlc-command | command-file** のオプション

表 *3-2: dbisqlc-command | command-file* のオプション

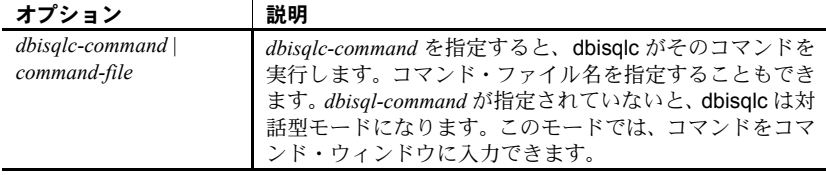

# <span id="page-97-1"></span>**Interactive SQL Classic** の起動

データベース・サーバが実行されていれば、Interactive SQL Classic (dbisqlc) か らサーバに接続できます。次の例は、デモ・データベース iqdemo に接続する 方法を示します。

- ❖ コマンド・プロンプトから **Interactive SQL Classic** を起動するには
	- 1 『Sybase IQ の概要』の「第 3 章 Running and Connecting to Servers」の 「Starting the database server」に説明された手順に従って、実行中のサーバ にサンプル・データベースをロードします。
	- 2 UNIX または Windows システムのコマンド・プロンプトで、次のように入 力します。

dbisqlc -c "uid=dba;pwd=sql"

-c パラメータは、接続パラメータを指定します。詳細については、『シス テム管理ガイド第 1 巻』の「第 4 章 接続パラメータと通信パラメータ」を 参照してください。

注意 iqdemo データベースとその他の IQ データベースのデフォルトの ユーザ ID とパスワードは、"dba" と "sql" です。データベースの接続に関 して問題が発生する場合は、ユーザ ID とパスワードの大文字または小文 字を変更して指定してみてください。

## コマンド・プロンプトの例

次の例では、Interactive SQL Classic (dbisqlc) をシステム・コマンド・プロンプ トから使用する方法を示します。

• システム・プロンプトで次のコマンドを入力すると、ユーザ ID *dba* とパ スワード *sql* を使用して、現在のデフォルト・サーバに対してコマンド・ ファイル *mycom.sql* が実行されます。デフォルトのパスワードでは大文字 と小文字が区別されますが、ユーザ ID では区別されません。

dbisqlc -c "uid=DBA;pwd=sql" mycom.sql

• 次のコマンドは、システム・プロンプトから入力されるもので、現在のデ フォルト・データベースにユーザを追加します。

dbisqlc -c "uid=DBA;pwd=sql" grant connect to joe identified by passwd

# <span id="page-98-0"></span>**UNIX** の **Interactive SQL Classic** コマンド・ウィンドウ

Interactive SQL Classic (dbisqlc) を起動し、データベースに接続すると、 Interactive SQL Classic コマンド・ウィンドウが表示されます。このウィンドウ の外観と機能は、UNIX システムと Windows システムで異なります。 Interactive SQL Classic を Windows で使用している場合は、「[Windows](#page-103-0) の Interactive SQL Classic [コマンド・ウィンドウ」](#page-103-0)(94 ページ ) にスキップしてく ださい。

UNIX の Interactive SQL Classic ウィンドウは、次の 3 つのセクションに分かれ ています。

- 上部の [ データ ] セクション
- 中央の [ 統計情報 ] セクション
- 下部の [ コマンド ] セクション

「[Interactive SQL Classic](#page-97-1) の起動」(88 ページ ) の手順に正しく従うと、[ 統計情 報] セクションに "メッセージ データベースに接続しました。" というメッセー ジが表示されます。

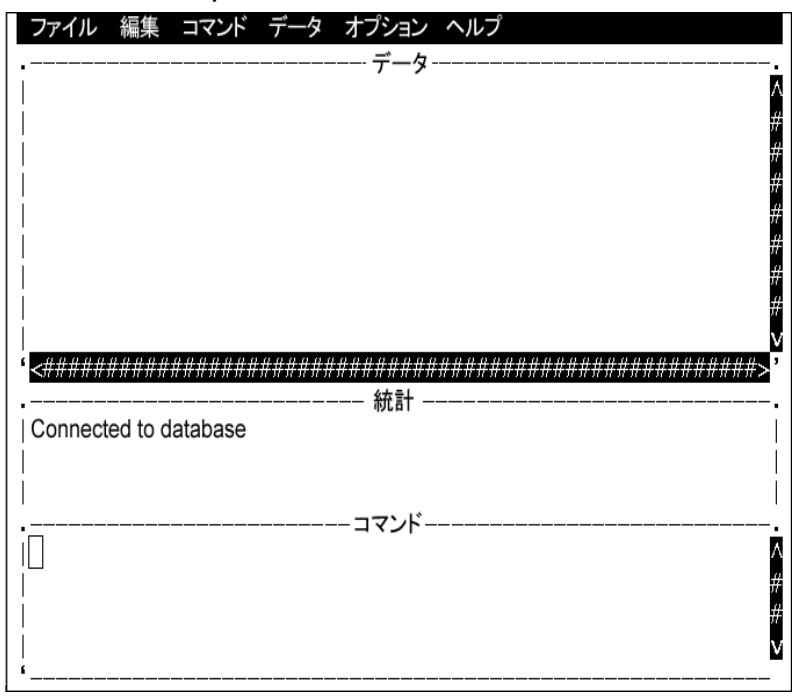

<span id="page-99-0"></span>図 *3-1: UNIX* の *dbisqlc* ウィンドウ

UNIX の Interactive SQL Classic コマンド・ウィンドウは、オペレーティング・ システムによって異なります。たとえば、Solaris システムの場合、Common Desktop Environment ウィンドウは、OpenWindows の場合と異なります。 Interactive SQL Classic コマンド・ウィンドウは、3 つのサブウィンドウに分か れています[。図](#page-99-0) 3-1 に示したとおり、上部のセクションは [ データ ]、中央の セクションは [ 統計情報 ]、下部のセクションは [ コマンド ] と呼ばれます。

この章の手順では、プルダウン・メニューから項目を選択するよう指示する場 合があります。これらのメニューは、ウィンドウの上部に配置されています。

## コマンドの実行

[ コマンド ] セクションにコマンドを入力し、[F9] ファンクション・キーを押 して実行します。

注意 使用している端末がファンクション・キーをサポートしていない場合は、 [CTRL + F] キーを押した後で目的のファンクション・キーの番号を押します。 たとえば、[F9] ファンクション・キーの場合、[Ctrl + F + 9] を押します。それ でもコマンドを実行できない場合は、[SHIFT] キーと [\[CTRL\]](#page-101-0) キーの説明に 従って端末情報拡張ファイルを設定します。

複数のコマンドは、セミコロンで区切って入力します。

コマンドを ASCII ファイルに保存するには、[Ctrl + A + F] を押して [ ファイル ] メニューを呼び出し、下矢印キーを使ってメニュー・バーから [ ファイル ] - [ 保存 ] を選択します。

ASCII ファイルからロードするには、[Ctrl + A + F] を押して、メニュー・バー から [ ファイル ] - [ 開く ] を選択します。

#### ファンクション・キー

Interactive SQL Classic (dbisqlc) では、表 [3-3](#page-101-1) に示したように、UNIX で一部の ファンクション・キーと特殊キーを使用します。

| ノノノンノョノ・イ     | ᇒ                                                                                                    |
|---------------|----------------------------------------------------------------------------------------------------|
| F5            | データ・ウィンドウ内で、データを1カラム分左へ移動する。                                                                                                    |
| $Shift + F5$  | データを1文字分左へ移動する。                                                                                                    |
| [F6]          | データを1カラム分右へ移動する。                                                                                                    |
| $Shift + F6$  | データを1文字分右へ移動する。                                                                                                    |
| [F7]          | データベース内のテーブルのリストを表示する。上矢印キー<br>や下矢印キーを使用すると、テーブル名がスクロールされ、<br>強調表示になるテーブル名が変わる。リストが表示されてい<br>る状態で [Enter] キーを押すと、現在のテーブル名がコマン<br>ド・ウィンドウのカーソル位置に挿入される。 リストが表示<br>されている状態で [F7] キーを押すと、強調表示されたテー<br>ブルのカラムのリストが表示される。この場合も、[Enter]<br>キーを使って強調表示されるカラム名を選択し、それをコマ<br>ンド・ウィンドウのカーソル位置に挿入できる。 |
| $Ctrl + PgUp$ | データの先頭に移動する。                                                                                                    |
| $Ctrl + PgDn$ | データの最後に移動する。                                                                                                    |

<span id="page-101-1"></span>表 *3-3: UNIX* で使用される *dbisqlc* のファンクション・キーと特殊キー ファンクション・キー 説明

## <span id="page-101-0"></span>**[SHIFT]** キーと **[CTRL]** キー

[Shift] や [Ctrl] を後のキーに適用するために、キー・シーケンスを定義する必 要がある場合があります。これにより、たとえば、[Shift + < ファンクション・ キー>] や [Ctrl + PgDn] などのキー・シーケンスを使用できるようになります。

一部の端末では、Interactive SQL Classic (dbisqlc) で [Alt] キーの使用を認識で きません。Interactive SQL Classic で [Alt] キーの機能を利用するには、[Ctrl + A] を押した後、[Alt] キーを適用するキーを押します。たとえば、[ ファイル ] メ ニューを表示するには、[Ctrl + A + F] を押します。VT100 エミュレータなどの リモート端末から Interactive SQL Classic を使用する場合は、「emacs モード」を 使用するように設定すると [Alt] - < キー > を [Esc] < キー > として送信できる 場合があります。Interactive SQL Classic では、このようなエスケープ・シーケ ンスが認識されます。[Esc] < キー > を自分で入力することもできますが、す ばやく続けて入力しないと、それぞれが別々のキー入力として解釈されてしま います。

これらのシーケンスは、端末情報拡張 (*.tix*) ファイルによって制御されます。 Interactive SQL Classic は、*\${TERM}.tix* をまず *\${HOME}*、*/opt/IQ-15\_2/tix*、*/opt/IQ-15\_2/bin* で探し、その後 *\${PATH}* で探します。*\${TERM}.tix* が見つからない場 合、Interactive SQL Classic はこれらのディレクトリ内で *default.tix* を探します。 サンプルの *default.tix* ファイルが Sybase IQ に付属しています。

### **Interactive SQL Classic** でのデータの表示

データベース内の情報を確認するには、Interactive SQL Classic (dbisqlc) を使用 します。

この項の手順と例では、架空の会社のデータベースを使用しています。サンプ ル・データベースには、従業員、部署、発注などに関する情報があります。

これらのすべての情報は、ローとカラムから構成される複数のテーブルに編成 されています。

#### データベース内のテーブルをリストする

Sybase IQ では、システム・ストアド・プロシージャという組み込み関数が複 数提供されています。これらのプロシージャを使用して、データベースに関す る情報を表示します。

たとえば、サンプル・データベース内のテーブルをリストするには、sp\_iqtable ストアド・プロシージャを使用します。ストアド・プロシージャを実行するに は、その名前 (および任意のパラメータ) をコマンド・ウィンドウに入力します。

詳細については、『リファレンス:ビル ディング・ブロック、テーブル、およ びプロシージャ』の「第 7 章 システム・プロシージャ」を参照してください。

#### **employee** テーブルのすべてのカラムとローをリストする

データベース・テーブルに保存されたデータをリストするには、Interactive SQL Classic (dbisqlc) コマンド・ウィンドウに SELECT コマンドを入力し、[F9] ( サ ポートされる場合 ) を押すか、メニューから [ コマンド ] - [ 実行 ] を選択して、 コマンドを実行します。以下に示す出力例は、クエリ結果に含まれるカラムと ローの最初の数行です。この情報は、Interactive SQL Classic のデータ・ウィン ドウに表示されます。

次のように入力します。

SELECT \* FROM Employees

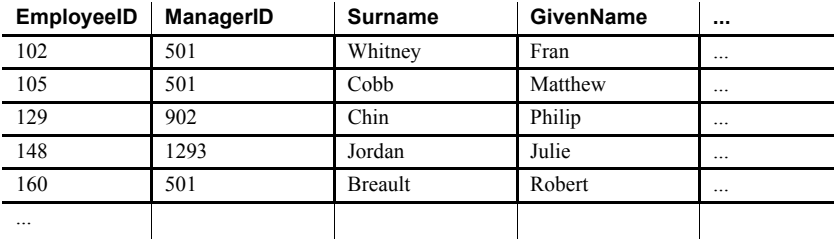

- 注意事項 例では、SQL キーワードは大文字で示されていますが、SQL 文では大文 字と小文字が区別されません。
	- 例の多くでは、SQL 文の各句は、読みやすいように別の行に配置されてい ます。SQL 文では、すべての文を 1 行に入力することも、好みに応じて複 数行に分けて入力することもできます。

# <span id="page-103-0"></span>**Windows** の **Interactive SQL Classic** コマンド・ウィンドウ

Interactive SQL Classic (dbisqlc) を起動し、データベースに接続すると、 Interactive SQL Classic コマンド・ウィンドウが表示されます。このウィンドウ の外観と機能は、UNIX システムと Windows システムで異なります。 Interactive SQL Classic を UNIX で使用している場合は、「UNIX の [Interactive](#page-98-0)  SQL Classic [コマンド・ウィンドウ」](#page-98-0)(89 ページ ) にスキップしてください。

Windows の Interactive SQL Classic ウィンドウは、次の 3 つのセクションに分か れています。

- 上部の [ データ ] セクション
- 中央の [ 統計情報 ] セクション
- 下部の [ コマンド ] セクション

詳細については[、図](#page-104-0) 3-2 を参照してください。

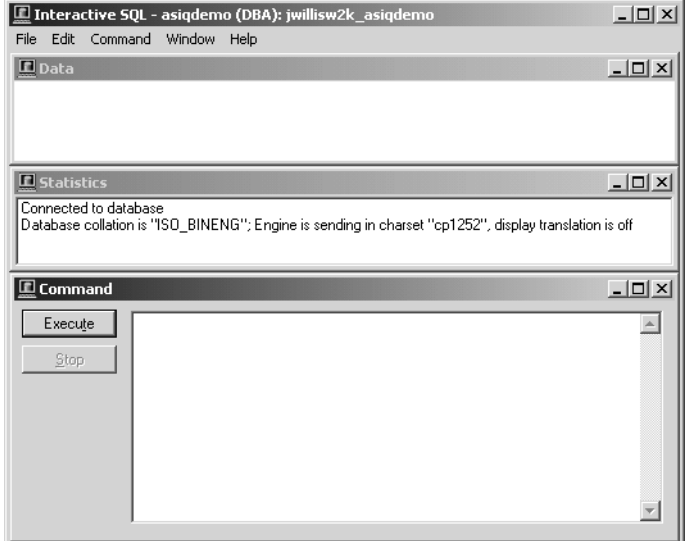

#### <span id="page-104-0"></span>図 *3-2: Windows* の *dbisqlc* ウィンドウ

## コマンドの入力

ウィンドウに収まる行数よりも多い数の行を入力する場合、カーソル・キー、 またはウィンドウの右側にあるスクロール・バーを使用してウィンドウを自動 的にスクロールできます。また、ウィンドウのサイズは、標準的な Windows のコントロールを使用して、最小化したり最大化したりすることができます。

コマンドを実行するには、実行キー (F9) を押すか、[ 実行 ] ボタンをクリック します。

コマンドを ASCII ファイルに保存するには、[ ファイル ] - [ 保存 ] を選択しま す。コマンドを ASCII ファイルからロードするには、メニュー・バーから [ 開 く ] を選択します。

### **Interactive SQL Classic** でのデータの表示

データベース内の情報を確認するには、Interactive SQL Classic (dbisqlc) を使用 します。

この項の手順と例では、架空の会社のデータベースを使用しています。サンプ ル・データベースには、従業員、部署、発注などに関する情報があります。

これらのすべての情報は、ローとカラムから構成される複数のテーブルに編成 されています。

#### **employee** テーブルのすべてのカラムとローのリストの表示

データベースの情報を表示するには、SELECT 文を使用します。次の例は、 Interactive SQL Classic (dbisqlc) のコマンド・ウィンドウに入力するコマンドを 示しています。コマンドを入力したら、[ 実行 ] をクリックして、それを実行 します。以下に示す出力例は、クエリ結果に含まれるカラムとローの最初の数 行です。この情報は、Interactive SQL Classic のデータ・ウィンドウに表示され ます。

次のように入力します。

SELECT \* FROM Employees

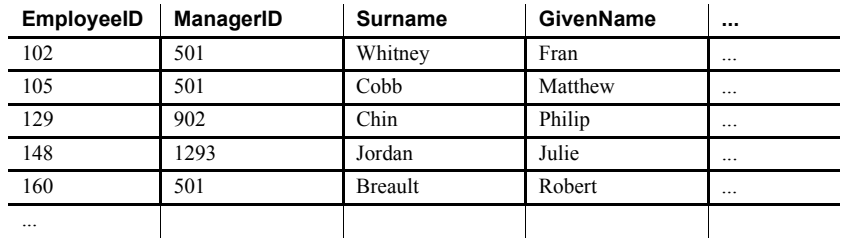

- 注意事項 例では、SQL キーワードは大文字で示されていますが、SQL 文では大文 字と小文字が区別されません。
	- 例の多くでは、SQL 文の各句は、読みやすいように別の行に配置されて います。SQL 文では、すべての文を 1 行に入力することも、好みに応じ て複数行に分けて入力することもできます。

Interactive SQL Classic のデータ・ウィンドウには、従業員に関する情報が格納 された複数のローとカラムが表示されています。各ローには 1 人の従業員に関 する情報が含まれ、各カラムにはすべての従業員に関する特定の種類の情報が 含まれます。

# データ・ウィンドウのスクロール

Interactive SQL Classic (dbisqlc) データ・ウィンドウの表示範囲に Employees テーブルの全体は入りきれません。各従業員に関するすべての情報は表示され ません。また、従業員の完全なリストも表示されません。

各従業員に関する情報 ( 他のカラム ) を表示するには、データ・ウィンドウの 下部のスクロール・バーを使用します。これは、Windows の標準スクロール・ バーです。

他の従業員に関する情報 ( 他のロー ) を表示するには、データ・ウィンドウの 右側のスクロール・バーを使用します。サンプル・データベースの employees テーブルには、約 75 人の従業員が含まれます。

場合によっては、垂直スクロール・バーの動作は標準スクロール・バーと多少 異なります。これは、結果に含まれるローの数が不明な場合があるからです。 この場合、ロー数には推定値が使用されます。Interactive SQL Classic で推定値 が誤りとわかった場合、推定値が調整され、スライダが「ジャンプ」します。

## **Interactive SQL Classic** でのコマンド呼び出しの使用

1 次のように入力します。

SELECT \* FROM Departments

2 [F9] キーを押します。

department データベース・テーブルの内容がデータ・ウィンドウに表示 されます。Interactive SQL Classic (dbisql) で実行したコマンドは、コマン ド履歴に保存されます。

- 3 コマンドを呼び出すには、メニュー・バーから [ コマンド ] [ リコール ] を選択し、command recall window を表示します。
- 4 command recall window には、最後に実行された 15 件のコマンドの最初の 行が表示されます。
- 5 実行した最初のコマンド、つまり以下のコマンドにカーソルを移動してく ださい。

SELECT \* FROM Employees

その後 [Enter] キーを押します。カーソルがコマンド・ウィンドウに戻り、 選択したコマンドがこのウィンドウに表示されます。コマンドを再実行し たり、変更して新しいコマンドにすることができます。

また、表 [3-4](#page-106-0) にリストされたさまざまなキー・シーケンスを使用して前のコマ ンドを呼び出すこともできます。

キー・シーケンス |説明 [Ctrl + r] command recall window を起動する。 [Ctrl + p] 1 つ前に実行したコマンドを呼び出す。取得されたコマンド は、コマンド・ウィンドウに表示される。

[Ctrl + n] 1 つ後に実行したコマンドを呼び出す。

<span id="page-106-0"></span>表 *3-4: dbisqlc* の呼び出しキー

# ファンクション・キー

表 [3-5](#page-107-0) に、Windows で使用可能なファンクション・キーと特殊キーを示します。

<span id="page-107-0"></span>表 *3-5: Windows* で使用される *dbisqlc* のファンクション・キーと特殊キー

| ノナノソンヨノ・<br>キー | 説明                                                                                                    |
|----------------|----------------------------------------------------------------------------------------------------|
| F <sub>5</sub> | データ・ウィンドウ内で、データを1カラム分左へ移動する。                                                                                                    |
| $Shift + F5$   | データを1文字分左へ移動する。                                                                                                    |
| F6             | データを1カラム分右へ移動する。                                                                                                    |
| $Shift + F6$   | データを1文字分右へ移動する。                                                                                                    |
| F7             | データベース内のテーブルのリストを表示する。上矢印キーや<br>下矢印キーを使用すると、テーブル名がスクロールされ、強調<br>表示になるテーブル名が変わる。リストが表示されている状態<br>で [Enter] キーを押すと、現在のテーブル名がコマンド・ウィン<br>ドウのカーソル位置に挿入される。リストが表示されている状<br>態で [F7] キーを押すと、強調表示されたテーブルのカラムのリ<br>ストが表示される。この場合も、[Enter] キーを使って強調表示<br>されるカラム名を選択し、それをコマンド・ウィンドウのカー<br>ソル位置に挿入できる。 |
| F9             | コマンド・ウィンドウに表示されているコマンドを実行する。<br>この操作は、[ 実行 ] ボタンをクリックしても実行できる。                                                                                                    |
| F10            | ウィンドウの上部にあるメニューを開く。                                                                                                    |
| PgUp           | 1ページ上のデータへ移動する。                                                                                                    |
| PgDn           | 1ページ下のデータへ移動する。                                                                                                    |
| $Ctrl + PgUp$  | データの先頭に移動する。                                                                                                    |
| $Ctrl + PgDn$  | データの最後に移動する。                                                                                                    |

ファンクション・
#### **Windows** と **UNIX** での **Interactive SQL Classic** コマンドのキャ ンセル

Interactive SQL Classic (dbisqlc) コマンドをキャンセルするには、[ 停止 ] ボタン を使用します。UNIX でコマンドをキャンセルするには、[Ctrl + C] を押しま す。停止のオペレーションを実行すると、現在の処理が停止し、次のコマンド を求めるプロンプトが表示されます。

- レポートされるエラー コマンドをキャンセルすると、キャンセルが検出されたタイミングに基づいて 3 種類のエラーのいずれかがレポートされます。
	- 1 キャンセルが検出された時点で Interactive SQL Classic が ( データベース・ エンジンを相手として) 要求の処理中だった場合、次のメッセージが表示 されます。

dbisql command terminated by user

Interactive SQL Classic は、すぐに処理を停止し、データベース・トランザ クションは放棄されます。

2 データ定義コマンド (CREATE、DROP、ALTER など) の処理中に、デー タベース・エンジンでキャンセルが検出された場合、次のメッセージが表 示されます。

Terminated by user -- transaction rolled back

データ定義コマンドはすべて、コマンドを開始する前に自動的に COMMIT を実行するので、ROLLBACK には現在のコマンドをキャンセル する効力しかありません。

このメッセージは、バルク・オペレーション・モードにあるデータベー ス・エンジンがデータベースを変更するコマンド (INSERT および DELETE) を実行している場合にも表示されます。この場合、 ROLLBACK は、現在のコマンドだけでなく最後の COMMIT や ROLLBACK の後で実行されたすべての操作をキャンセルします。場合に よっては、データベース・エンジンによる自動 ROLLBACK 実行に長時 間かかることもあります。

3 キャンセルが、標準データ操作コマンド (SELECT、INSERT、および DELETE) の処理中にデータベース・エンジンによって検出され、データ ベース・エンジンがバルク・オペレーション・モードで実行されていな い場合、次のメッセージが表示されます。

Statement interrupted by user.

現在のコマンドの作用は取り消されますが、トランザクションの残りの部 分は取り消されません。

# <sub>第 4 章</sub> データベース管理ユーティリティ

この章について Sybase IQ には、データベース管理タスクを行うための一連のコマンド・ ライン・ユーティリティ・プログラムが付属しています。この章では、 データベース管理ユーティリティのほとんどについて説明します。データ ベース・サーバを起動および停止するユーティリティ・プログラムについ ては、「第 1 章 [データベース・サーバの実行」を](#page-10-0)参照してください。

内容

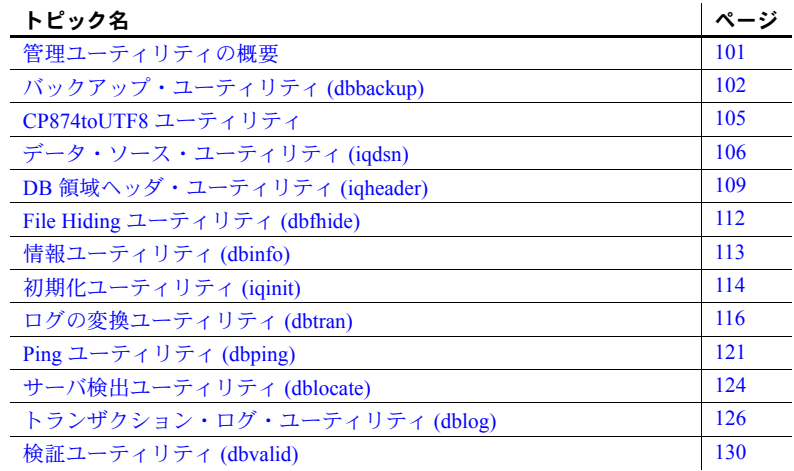

#### <span id="page-110-0"></span>管理ユーティリティの概要

この章では、Sybase IQ に付属しているプログラムおよびデータベース管 理ユーティリティに関する参照情報を示します。これらのユーティリティ は、Interactive SQL から実行したり、コマンド・ライン・プログラムとし てアクセスできます。

Interactive SQL (dbisql とも呼ばれる) の概要については、「第 2 章 [Interactive](#page-56-0) [SQL \(dbisql\)](#page-56-0) の使用」を参照してください。

Sybase Central の詳細については、Sybase Central のオンライン・ヘルプを 参照してください。Sybase Central データベース管理ツールの概要につい ては、『Sybase IQ の概要』の「第 3 章 Running and Connecting to Servers」 を参照してください。

管理ユーティリティでは、一連のシステム環境変数を使用します。このシステ ム環境変数については、『リファレンス:ビル ディング・ブロック、テーブル、 およびプロシージャ』の「第 1 章 ファイル・ロケーションとインストール設 定」を参照してください。

また、一部の管理タスクを実行する一連の SQL 文を使用することもできます。 これらの文については、『リファレンス:文とオプション』の「第 1 章 SQL Statements」を参照してください。

# <span id="page-111-0"></span>バックアップ・ユーティリティ **(dbbackup)**

バックアップ・ユーティリティは、実行中の IQ データベースのトランザクショ ン・ログのコピーを作成し、ユーザはトランザクション・ログをトランケート することにより、ディスク領域を開放し、サーバを停止して再起動することな く、リカバリ速度を上げることができます。

注意 Sybase IQ データベース全体をバックアップする場合は、dbbackup では なく BACKUP を必ず使用してください。BACKUP はデータベース・ファイル 全体をバックアップします。これは、カタログ・ストアをバックアップする唯 一の方法です。『リファレンス:文とオプション』の「第 1 章 SQL Statements」 の「BACKUP statement」を参照してください。

#### 構文 **dbbackup** [*options*] *target-directory*

パラメータ dbbackup ユーティリティで使用できるオプションを表 [4-1](#page-112-0) に示します。

<span id="page-112-0"></span>表 *4-1: dbbackup* のオプション

| オプション                      | 説明                                                                                                    |
|----------------------------|----------------------------------------------------------------------------------------------------|
| @data                      | 指定した環境変数または設定ファイルからオプ<br>ションを読み込みます。両方存在し、同じ名前を<br>共有する場合、Sybase IQ は環境変数を使用しま<br>す。設定ファイルの詳細については、『インストー<br>ルおよび設定ガイド』を参照してください。                                                                                                    |
|                            | 設定ファイルに含まれるパスワードまたはその他<br>の情報を保護する場合は、設定ファイルの内容を<br>難読化する File Hiding ユーティリティ (dbfhide) を<br>使用します。詳細については、「File Hiding ユー<br>ティリティ(dbfhide)」を参照してください。                                                                                                    |
| $-c$ "keyword=value;  "    | データベース接続パラメータを指定します。接続パ<br>ラメータを指定しない場合、SQL CONNECT 環境変<br>数が設定されていると、その接続パラメータが使用<br>されます。ユーザ ID は、DBA 権限または REMOTE<br>DBA 権限を持つ必要があります。詳細については、<br>『システム管理ガイド第1巻』の「第4章接続パ<br>ラメータと通信パラメータ」を参照してください。                                                                                                    |
| -I (lowercase $L$ ) $file$ | トランザクション・ログのライブ・バックアップ<br>をファイルに送ります。サーバの障害が発生した<br>場合に、セカンダリ・システムをすばやく起動で<br>きるようにします。ライブ・バックアップは、サー<br>バが実行されている間は終了しません。プライマ<br>リ・サーバが使用できなくなるまで実行されます。<br>プライマリ・サーバが使用できなくなった時点で<br>ライブ・バックアップは停止しますが、バックアッ<br>プされたログ・ファイルはそのまま残り、セカン<br>ダリ・システムをすばやく起動するために使用で<br>きます。<br>トランザクション・ログのバックアップは、必ず<br>実際のトランザクション・ログと同じ長さか、そ<br>れより短くなります。ライブ・バックアップの実<br>行中に別のバックアップがトランザクション・ロ<br>グを再開した場合 (dbbackup -x)、ライブ・バック<br>アップは自動的にライブ・バックアップ・ログを<br>トランケートし、新しいトランザクション・ログ<br>の最初からライブ・バックアップを再開します。<br>『システム管理ガイド第2巻』の「第12章データ<br>のバックアップ、リカバリ、アーカイブ」の「ト<br>ランザクション・ログのライブ・バックアップ」<br>を参照してください。 |
| $-0$                       | 出力メッセージを指定した名前のファイルに書き<br>込みます。                                                                                                    |
| -q                         | クワイエット・モード - 出力メッセージは表示さ<br>れません。このオプションは、このユーティリティ<br>をコマンド・プロンプトから実行した場合にのみ<br>使用できます。                                                                                                    |

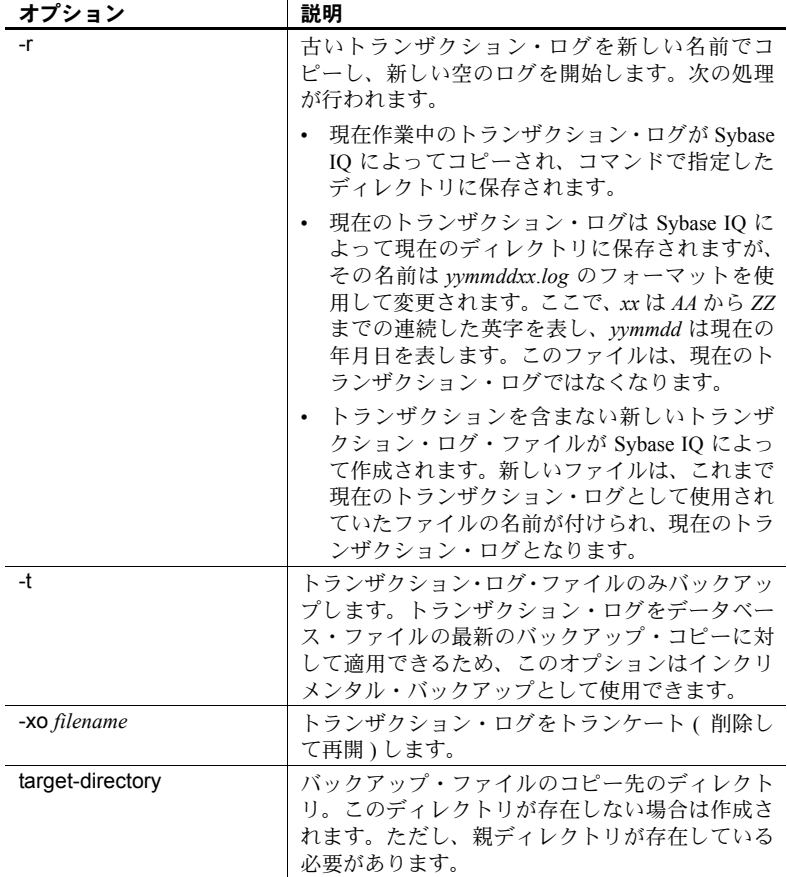

使用法 バックアップ・ユーティリティを使用すると、他のアプリケーションやユーザ がデータベースを使用している最中にトランザクション・ログをバックアップ できます。バックアップ・ファイルの名前は、データベース・ファイルの名前 と同じです。

> dbbackup ユーティリティは、データベース名を 70 文字にトランケートし、ト ランケートされた名前でターゲット・ファイルを作成します。Sybase IQ は、 セカンダリ・サーバを同期するときに dbbackup を使用します。dbbackup の 制限により、データベース名の長さを 70 文字未満にする必要があります。

> ディスク領域が十分にある場合は、-r を使用して既存のログ・ファイルを新し い名前で保存し、新しい空のログを開始します。ディスク領域が限られている 場合は、代わりに -xo を使用して、既存のログをトランケートします。

終了コードは、0(正常)または0以外(エラー)です。

例 次の Windows コマンドは、パスワードが sql のユーザー ID DBA として接続 し、*sample\_server* サーバで実行されている iqdemo データベースのトランザク ション・ログを *iqbackup* ディレクトリにバックアップします。

> dbbackup -c "eng=sample\_server;dbn=iqdemo;uid=DBA;pwd=sql" c:¥sample¥iqbackup

### <span id="page-114-0"></span>**CP874toUTF8** ユーティリティ

CP874toUTF8 ユーティリティは、CP874 文字セットのデータを UTF8 照合に 変換します。これは、タイ語のために Sybase IQ でサポートされる UTF8 照合 です。このユーティリティを使用して、データを UTF8 に変換せずに CP874 文 字セットのデータをロードすることもできます。

#### 構文 **CP874toUTF8** *[CP874InputFile]*

使用法 このユーティリティは、コマンド・プロンプトからのみ実行できます。

CP874toUTF8 は、指定された CP874 文字セットのファイル ( ファイルが指定 されない場合は標準入力 ) を読み込み、UTF8 への変換結果を標準出力に出力 します。

注意 埋め込み NULL 文字 ('¥0') があるファイルは、正しく変換されません。こ のような文字は、このユーティリティを実行する前に削除してください。

サイズの大きなデータ・ファイルを変換する場合は注意してください。UTF8 出力のサイズは、入力データの最大 3 倍になることがあります。入力と出力の ファイル・サイズが、どちらもオペレーティング・システムの制限を超えない ようにしてください。

CP874toUTF8 は、変換が正常に完了した場合に終了ステータスとして 0 を返 します。0 以外の終了ステータスは、エラーが発生したことを意味します。 CP874toUTF8 ユーティリティは、すべてのエラー・メッセージを stderr に書 き込みます。

CP874toUTF8 は、International Components for Unicode (ICU) ライブラリを呼び 出して、データ変換を実行します。ICU がデータを変換できない場合は、 CP874toUTF8 によって変換エラーが報告されます。変換エラーが発生した場 合、エラーの場所を隔離するために、ファイルは複数の変換セクションに分割 されます。この問題を解決できない場合は、Sybase 製品の保守契約を結んでい るサポート・センタに問い合わせてください。

ユーティリティ・ガイド **105**

# <span id="page-115-0"></span>データ・ソース・ユーティリティ **(iqdsn)**

データ・ソース・ユーティリティは、ODBC Administrator の代わりに Sybase IQ ODBC データ・ソースの作成、変更、削除、記述、リストにプラットフォー ムを問わずに使用できるソフトウェアです。Windows オペレーティング・シ ステムでは、データ・ソースはレジストリ内に保持されます。UNIX オペレー ティング・システムでは、データ・ソースは *.odbc.ini* ファイルに保持されま す。-iqdsn はバッチ・オペレーションに使用します。

構文 **iqdsn** [ *modifier-options* ] { **-l**

| **-d** *dsn* | **-g** *dsn* | **-w** *dsn* [*details-options;...*] | **-cl** }

パラメータ iqdsn ユーティリティで使用できるオプションを次の表に示します。

メジャー・オプション 説明 -l 使用可能な Sybase IQ ODBC データ・ソースをリストしま す。-b オプションまたは -v オプションを使用して、リス トの形式を変更できます。 -d dsn **head in the additional 指定されたデータ・ソースを削除します。-y を指定する** と、確認メッセージを表示することなく、既存のデータ・ ソースが上書きされます。 -g dsn <br>■ 指定されたデータ・ソース定義をリストします。-b オプ ションまたは -v オプションを使用して、出力の形式を変 更できます。 -w *dsn* [ *details-options* ] 新しいデータ・ソースを作成するか、同じ名前のデータ・ ソースがある場合はそれを上書きします。-y を指定する と、確認メッセージを表示することなく、既存のデータ・ ソースが上書きされます。 -cl このコンビニエンス・オプションを指定すると、iqdsn ユーティリティでサポートされる接続パラメータがリス トされます。

表 *4-2: iqdsn* のメジャー・オプション

表 *4-3: iqdsn* の変更子-オプション

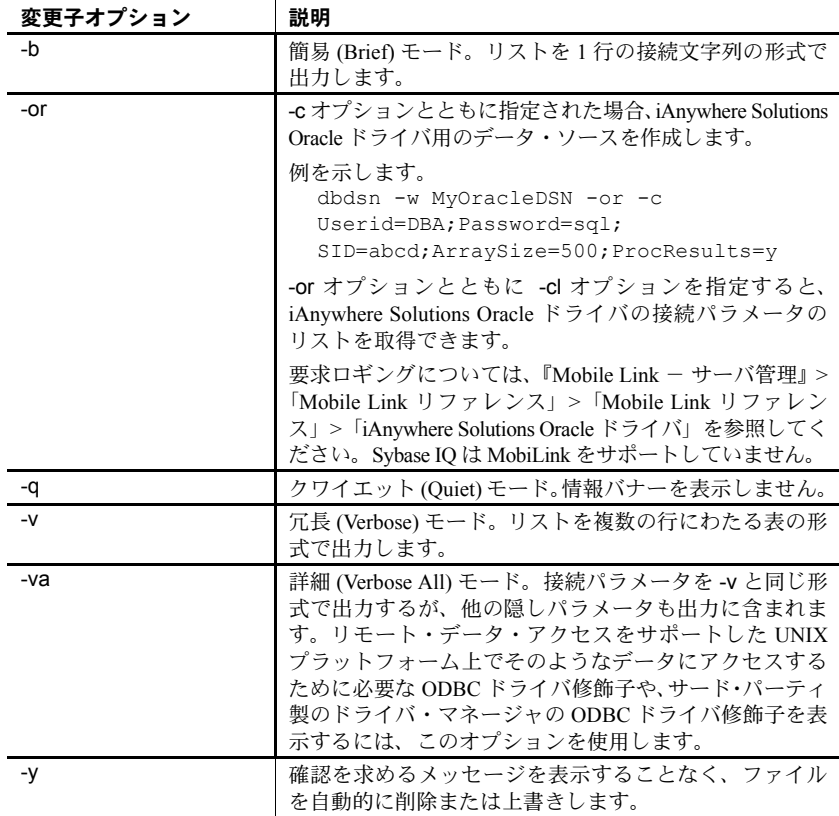

#### 表 *4-4: iqdsn* の詳細オプション

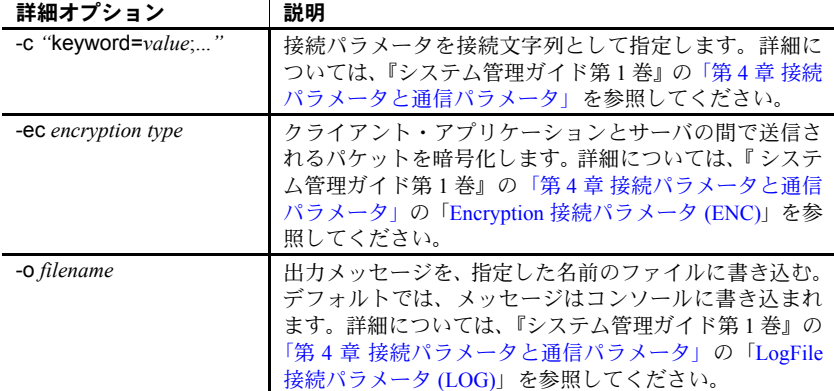

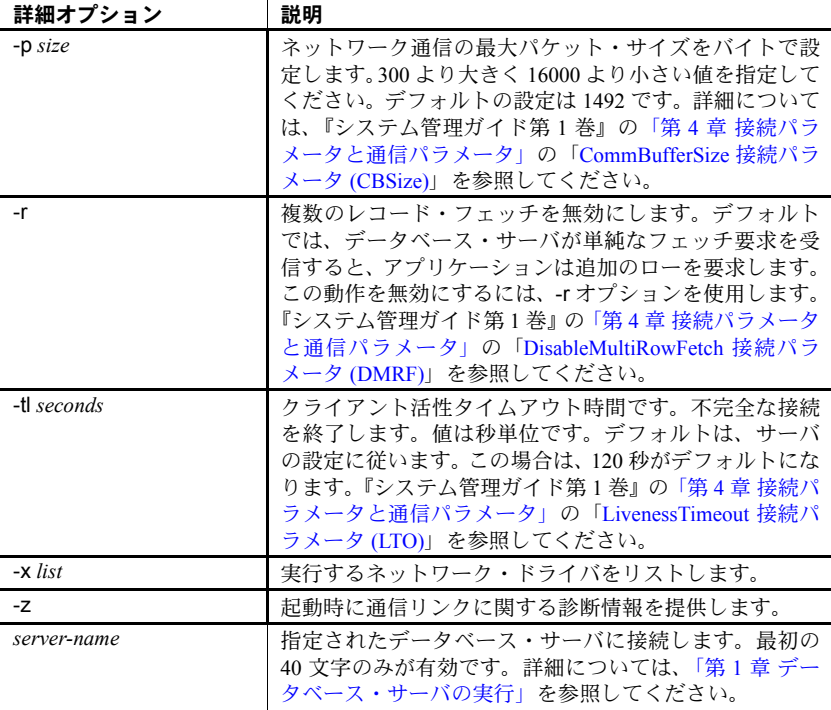

使用法 iqdsn 変更子は、メジャー・オプションの前後に指定できます。この順序が効 果を示すのは、接続パラメータ値を複数回指定した場合のみです。このような 場合は、最後に指定した値が使用されます。

例 データ・ソース定義を newdsn に書き込みます。データ・ソースがすでに存在 していても、確認メッセージを表示せずに上書きします。

iqdsn -y tcpip -w newdsn -c "uid=DBA;pwd=sql" -v

オプションの順序を次のように変更することもできます。

iqdsn -w newdsn -c "uid=DBA;pwd=sql" -x tcpip -y

1行に1つのデータ・ソース名が表示される形式ですべての既知のユーザ・デー タ・ソースを出力します。

iqdsn -l

すべてのデータ・ソースとそれらに関連付けられた接続文字列をリストします。 iqdsn -l -b

ユーザ・データ・ソース MyDSN の接続文字列を出力します。

iqdsn -g MyDSN

データ・ソース BadDSN を削除しますが、最初に BadDSN の接続パラメータ をリストし、確認メッセージを表示します。

iqdsn -d BadDSN -v

確認メッセージを表示することなく、データ・ソース BadDSN を削除します。

iqdsn -d BadDSN -y

NewDSN という名前のデータ・ソースをデータベース・サーバ MyServer に 作成します。

iqdsn -w NewDSN -c "uid=DBA;pwd=sql;eng=bar"

NewDSN がすでに存在する場合は、上書きするかどうかを尋ねられます。

次に、sample データベース・サーバに接続する例を示します。サーバ名 sample は、前に指定した値 MyServer を上書きします。

iqdsn -w NewDSN -c "uid=DBA;pwd=sql;eng=MyServer" sample

すべての接続パラメータ名とそれらのエイリアスをリストします。

iqdsn -cl

参照 • 『システム管理ガイド第 1 巻』の「第 3 章 Sybase IQ の接続」にある「ODBC データ・ソース」および「UNIX での ODBC データ・ソースの使用」を参 照してください。

#### <span id="page-118-0"></span>**DB** 領域ヘッダ・ユーティリティ **(iqheader)**

ディスクの使用状況を分析したり、マルチプレックス・クエリ・サーバを設定 したりするために、どのサーバ ( 存在する場合 ) が特定のデバイス、ファイル、 または LUN (Logical Unit Number) を DB 領域として使用しているのかを確認す るには、DB 領域ヘッダ・ユーティリティを使用します。

iqheader ユーティリティが、現在 IQ サーバにより使用されているかどうかに かかわらず、任意のデバイスの設定を報告します。

ユーザ・インタフェースは、iqheader (Windows 上では header.exe) と呼ばれ るスタンドアロンのコンソール・アプリケーションです。iqheader ツールはデ バイスに IQ DB 領域ヘッダがあるかどうかを探し、ヘッダ情報をユーザが読 み取れる形式で報告します。

注意 LUN は Logical Unit Number の略であり、ホストがディスク・アレイ内の 各ディスク・ドライブ上のデータにアドレッシングしアクセスできるよう SCSI デバイスを特定するために使用されます。

構文 **iqheader** [[ *dbspace\_path* ]

パラメータ iqheader アプリケーションは 1 つのパラメータを取ります。これは、チェッ ク対象となるデバイスです。

使用法 **iqheader** の使用法 パラメータなしで呼び出された場合、使用法のまとめが

報告され、0 以外のステータスが返されます。

>iqheader Usage: iqheader [dbspace path]

**iqheader** エラー 指定された対象が IQ DB 領域ではない場合、エラー・メッ セージが報告され、0 以外のステータスが返されます。

>iqheader /dev/null Not an IQ file: Error 0

オペレーティング・システム・エラー 指定された対象が読み取れないか、ま たはオペレーティング・システムから返されたエラーのためにファイル操作が できなかった場合、ネイティブのオペレーティング・システム・エラーが表示 され、0 以外のステータスが返されます。

>iqheader /dev/rdsk/c1t32d0s1 < Open Failed: No such file or directory

>iqheader /dev/rdsk/c1t3d0s1 < Open Failed: Permission denied

**iqheader** 出力 有効な IQ DB 領域が指定されると、iqheader が DB 領域設定 をコンソールに出力し、終了ステータスとして 0 を返します。表 [4-5](#page-119-0) に iqheader 出力のフィールドを示します。

| フィールド                 | 説明                                    |
|-----------------------|---------------------------------------|
| File Name             | ファイルの名前                               |
| Full Path             | シンボリック・リンク解析後のフル・パス                   |
| Version               | DB 領域ファイル・フォーマットのバージョン                |
| File ID               | 各 DB 領域に割り当てられたユニークな番号                |
| Create Time           | DB 領域が作成された時刻                         |
| RW Mode               | 現在の読み書きモード: RW、RO、RW、N/A (Upgraded)   |
| Last RW Mode          | 前回の DB 領域モード                          |
| Size (MB)             | DB 領域のサイズ(メガバイト単位)                    |
| Reserve (MB)          | DB 領域の予約サイズ(メガバイト単位)                  |
| <b>Block Size</b>     | IQ ブロックのサイズ ( バイト単位 )                 |
| Page Size             | IQ ページのサイズ ( バイト単位 )                  |
| <b>First Block</b>    | DB 領域にマッピングされる最初の IQ ブロック番号           |
| <b>Block Count</b>    | 実際のディスク・ブロックにマッピングされる IQ ブロッ<br>クの数   |
| <b>Reserve Blocks</b> | この dbspace に追加される可能性がある IQ ブロックの数     |
| Last Real Block       | 実際のディスク・ブロックにマッピングされる最終 IQ ブ<br>ロック番号 |

<span id="page-119-0"></span>表 *4-5: iqheader* 出力

![](_page_120_Picture_223.jpeg)

例 ファイン アルタン あいまん あんじょう あんしょう しょうしょう しょうしょう しんしょう かいりょう かいりょう しょうしょう

```
File Name: file1.iq
Full Path: /dev/dsk/file1.iq
DBFile Header Info
Version: 2
File ID: 16395
Create Time: 2008-06-02 21:57:00
RW Mode: RO
Last RW Mode: RW
Size (MB): 20
Reserve (MB): 20
Block Size: 8192
Page Size: 131072
First Block: 9408960
Block Count: 2560
Reserve Blocks: 2560
Last Real Block: 9411519
Last Mapped Block: 10454399
OFlags: 1
Create ID: 6905
Alter ID: 6964
DBID1: 0
DBID2: 0
DBSpace ID: 16395
NextFLAllocLowerBank: 0
NextFLAllocUpperBank: 0
Pre-alter commit ID: 6925
Dropped: NO
```
参照 すいしゃ キャンステム管理ガイド第1巻』の「第5章 データベース・オブジェクトの 使用」

# <span id="page-121-1"></span><span id="page-121-0"></span>**File Hiding** ユーティリティ **(dbfhide)**

File Hiding ユーティリティ dbfhide を使用すると、設定ファイルと初期化ファ イルに単純暗号を追加して、ファイルの内容を隠蔽することができます。

構文 **dbfhide** *original-configuration-file encrypted-configuration-file*

パラメータ dbfhide ユーティリティで使用できるオプションを次の表に示します。

![](_page_121_Picture_207.jpeg)

使用法 一部のユーティリティでは、コマンド・ライン・オプションを保存するために 設定ファイルが使用されます。これらのオプションに、パスワードを含めるこ とができます。dbfhide ユーティリティを使用して、設定ファイル、および Sybase IQ とそのユーティリティで使用する *.ini* ファイルに単純暗号を追加す ることによって、ファイルの内容を難読化できます。元のファイルは変更され ません。いったんファイルに単純暗号を追加すると、その暗号を削除すること はできません。難読化されたファイルを変更するには、元のファイルのコピー を保存しておき、そのファイルを変更して再び難読化します。

#### ❖ **.ini** ファイルの内容の隠蔽

1 ファイルを別の名前で保存します。

rename saldap.ini saldap.ini.org

元のファイルのコピーを保存していない場合、いったん難読化したファイ ルの内容を変更することはできません。

2 File Hiding ユーティリティを使用してファイルを難読化し、難読化された ファイルに必要なファイル名を付けます。

dbfhide saldap.ini.org saldap.ini

3 ファイル・システム保護またはオペレーティング・システム保護を使用して *saldap.ini.org* ファイルを保護するか、ファイルを安全な場所に保存します。

*saldap.ini* ファイルを変更するには、*saldap.ini.org* ファイルを編集し、手順 2 を繰り返します。

警告! Sybase IQ データ・ソースのみを使用する場合以外は、UNIX でファ イル隠蔽ユーティリティ (dbfhide) を使用して *.odbc.ini* システム情報ファ イルに単純な暗号化を追加しないでください。その他のデータ・ソースを 使用する予定がある場合は、*.odbc.ini* ファイルの内容を難読化すると、そ の他のドライバが正しく機能しなくなる場合があります。

dbfhide は、設定ファイルからオプションを読み込む @*data* パラメータを 受け付けません。

例 タイントリーソナル・データベース・サーバとサンプル・データベースを起動する設定 ファイルを作成します。キャッシュを 10MB に設定し、パーソナル・サーバの このインスタンスの名前を *"Elora"* にします。次のように設定ファイルを作成 します。

> # Configuration file for server Elora -n Elora -c 10M path¥asademo.db

# で始まる行は、コメントとして処理されます。

ファイルに *sample.txt* という名前を付けます。この設定ファイルを使用して データベースを起動するには、次のように入力します。

start\_iq @sample.txt

単純暗号を設定に追加します。

dbfhide sample.txt encrypted\_sample.txt

encrypted sample.txt ファイルを使用して、データベースを起動します。

start ig @encrypted sample.txt

設定ファイルの使用の詳細については、『インストールおよび設定ガイド』を 参照してください。

*asaldap.ini* ファイルに単純暗号を追加する場合は、次のコマンドを使用します。

dbfhide asaldap.ini encrypted\_asaldap.ini

#### <span id="page-122-0"></span>情報ユーティリティ **(dbinfo)**

コマンド・ライン情報ユーティリティ dbinfo は、データベース・カタログ・ス トアに関する情報を表示します。dbinfo によって返された情報は、IQ ストア を反映しません。

有効なユーザ ID は dbinfo を実行できますが、ページの使用状況に関する統計 を取得するには DBA 権限が必要です。

![](_page_122_Picture_161.jpeg)

パラメータ dbinfo ユーティリティで使用できるオプションを表 [4-6](#page-123-1) に示します。

| オプション                  | 説明                                                                                                    |
|------------------------|----------------------------------------------------------------------------------------------------|
| $-c$ "keyword=value; " | 接続パラメータを指定します。『システム管理ガイド<br>第1巻』の「第4章 接続パラメータと通信パラメー<br>タ」を参照してください。                                                                                       |
| -0 filename            | 出力メッセージを、指定した名前のファイルに書き<br>込みます。                                                                                                    |
| -q                     | クワイエット・モードで動作します (出力メッセージ<br>の表示なし)。                                                                                                    |
| -u                     | ページの使用状況に関する統計情報を出力します。<br>システム・テーブルやユーザ定義のテーブルを含む、<br>すべてのカタログ・ストア・テーブルの使用状況お<br>よびサイズに関する情報を表示します。他のユーザ<br>がデータベースに接続していない場合にのみ、使用<br>状況に関する統計情報を要求できます。 |

<span id="page-123-1"></span>表 *4-6: dbinfo* のオプション

使用法 dbinfo ユーティリティは、いつデータベースが作成されたか、保持されている トランザクション・ログ・ファイルまたはログ・ミラー・ファイルの名前、カ タログ・ストアのページ・サイズ、インストールされている Java クラスのバー ジョンなどの情報を表示します。必要に応じて、カタログ・ストア・テーブル の使用状況と詳細を含めることもできます。

# <span id="page-123-0"></span>初期化ユーティリティ **(iqinit)**

初期化コマンド・ライン・ユーティリティ iqinit は、データベースを作成する ための iqinit 実行パーミッションをユーザに付与するデータベースを起動しま す。ユーザは、コンピュータとファイル・システムにアクセスできる必要があ ります。

構文 **iqinit** [ *options* ] *new-database-file* パラメータ iqinit ユーティリティで使用できるオプションを表 [4-6](#page-123-1) に示します。

| オプション                                 | 説明                                                  |
|---------------------------------------|-----------------------------------------------------|
| @data                                 | dbinit と iqinit に共通のオプションについては、『SQL Anywhere サーバーデー |
| -a                                    | タベース管理』>「データベースの管理」>「データベース管理ユーティリ                  |
| -af                                   | ティ」>「初期化ユーティリティ(dbinit)」を参照してください。                  |
| -b                                    |                                                     |
| -C                                    |                                                     |
| -dba $[DBA-user] [pwd]$               |                                                     |
| -dbs $size[ k   m   g   p ]$          |                                                     |
| -ea algorithm                         |                                                     |
| -ek key                               |                                                     |
| -ep                                   |                                                     |
| -et                                   |                                                     |
| -i-                                   |                                                     |
| -k                                    |                                                     |
| -1                                    |                                                     |
| -le                                   |                                                     |
| -m filename                           |                                                     |
| -n                                    |                                                     |
| -o filename                           |                                                     |
| -p page-size                          |                                                     |
| -q                                    |                                                     |
| -S                                    |                                                     |
| -t transaction-log-name               |                                                     |
| -z coll [ collation-tailoring-string  |                                                     |
| -ze encoding                          |                                                     |
| -zn coll [ collation-tailoring-string |                                                     |
| -iqblksize                            | I/O 転送ブロック・サイズ ( バイト単位 )。                           |
| -iqmsgpath                            | Sybase IQ メッセージ・トレース・ファイルが入っているセグメントのパス名。           |
| -iqpath                               | IQデータが入っているメイン・セグメント・ファイルのパス名。                      |
| -iqpgsize                             | データベースの Sybase IQ セグメントのページ・サイズ (バイト単位)。            |
| -iqreservesize                        | IQ メイン・ストア用に保持される領域のサイズ(MB 単位)。                     |
| -iqsize                               | -iqpath で指定するロー・パーティションまたは OS のサイズ (MB 単位 )。        |
| -iqtmppath                            | テンポラリ・セグメント・ファイルのパス名。                               |
| -iqtmpsize                            | -iqtmppath で指定するロー・パーティションまたは OS のサイズ (MB 単位)。      |

表 *4-7: iqinit* オプション

例 このコマンドは、*bar.iq* という Sybase IQ データベースを作成します。

```
$ iqinit -iqpath bar.iq -iqsize 20M 
-iqpgsize 2048 
-iqreservesize 10M bar.db 
SQL Anywhere Initialization Utility Version 15.2.0.5530
Debug 
CHAR collation sequence:
ISO_BINENG(CaseSensitivity=Respect) 
CHAR character set encoding: ISO 8859-1:1987
NCHAR collation sequence:
UCA(CaseSensitivity=UpperFirst;
AccentSensitivity=Respect;
PunctuationSensitivity=Primary) 
NCHAR character set encoding: UTF-8 
Creating system tables 
Creating system views 
Setting option values 
Database "bar.db" created successfully
```
# <span id="page-125-0"></span>ログの変換ユーティリティ **(dbtran)**

ログの変換ユーティリティ dbtran を使用すると、トランザクション・ログ を *.sql* コマンド・ファイルに変換できます。

トランザクション・ログ・ユーティリティには、dbtran コマンドを使用してコ マンド・プロンプトでアクセスします。

構文 データベース・サーバに対して処理を実行する場合

**dbtran** [ *options* ] -c { *connection-string* } -n *SQL-file*

トランザクション・ログに対して処理を実行する場合

**dbtran** [ *options* ] [ *transaction-log* ] [ *SQL-file* ]

パラメータ *オプシ*ョン | 韶明

| イノンヨノ                | 就明                                                                                                    |
|----------------------|----------------------------------------------------------------------------------------------------|
| @data                | 指定した環境変数または設定ファイルからオプショ<br>ンを読み込みます。                                                                                                    |
| -a                   | コミットされていないトランザクションがトランザ<br>クション・ログに表示されるかどうかを制御します。<br>トランザクション・ログには、トランザクションに<br>よって実行された最新の COMMIT より前に加えら<br>れた変更が記録されます。最新の COMMIT より後で<br>加えられた変更は、トランザクション・ログに含ま<br>れません。-a を指定しないと、出力ファイルにはコ<br>ミットされたトランザクションのみが表示されま<br>す。-a を指定すると、トランザクション・ログに含<br>まれるコミットされていないトランザクションは<br>ROLLBACK 文の前に出力されます。                                                                                                    |
| -c "keyword=value; " | ユーティリティをデータベース・サーバに対して実<br>行する場合、このパラメータが接続文字列を指定し<br>ます。『システム管理ガイド第1巻』の「第4章 接続<br>パラメータと通信パラメータ」の「接続パラメータ」<br>を参照してください。                                                                                                    |
| -d                   | トランザクションは、日付の古いものから順に書き<br>込まれるように指定します。この機能は、データベー<br>ス・アクティビティを監査するときに主に使用しま<br>す。dbtran 出力はデータベースに対して適用しない<br>でください。                                                                                                    |
| -ek key              | 強力に暗号化されたデータベースの暗号化キーを指<br>定します。強力に暗号化されたデータベースがある<br>場合は、データベースまたはトランザクション・ロ<br>グを使用するために暗号化キーを指定する必要があ<br>ります。-ek と -ep のいずれかを指定します。両方を<br>指定することはできません。正しい暗号化キーを指<br>定しないと、コマンドは失敗します。-c オプション<br>を使用して dbtran をデータベース・サーバに対して<br>実行する場合は、-ek オプションではなく、接続パラ<br>メータを使用してキーを指定します。たとえば、次<br>のコマンドは、データベース・サーバ・サンプルか<br>らデータベース enc.db に関するトランザクション・<br>ログ情報を取得し、その出力を log.sql に保存します。<br>dbtran -n log.sql -c "ENG=sample;DBF=enc.db;<br>UID=DBA;PWD=sql;DBKEY=mykey" |

![](_page_127_Picture_219.jpeg)

![](_page_128_Picture_222.jpeg)

![](_page_129_Picture_206.jpeg)

使用法 dbtran は、トランザクション・ログ内の情報を取り出し、それを一連の SQL 文およびコメントとして出力ファイルに格納します。次の 2 つの方法で実行で きます。

> **•** データベース・サーバに対して実行する データベース・サーバに対して dbtran を実行する場合、ユーティリティは標準のクライアント・アプリ ケーションです。-c オプションの後に指定された接続文字列を使用して データベース・サーバに接続し、-n オプションで指定されたファイルに 出力を格納します。この方法で実行するには、DBA パーミッションが必 要です。

次のコマンドは、iqdemo というサーバのログ情報を変換し、*iqdemo.sql* と いう名前のファイルに出力を格納します。

dbtran -c "eng=iqdemo;dbn=iqdemo;dbf=iqdemo.db;uid=DBA;pwd=sql" -n iqdemo.sql

**•** トランザクション・ログ・ファイルに対して実行する トランザクショ ン・ログに対して dbtran を実行する場合、ユーティリティはトランザク ション・ログ・ファイルに直接作用します。ユーザがこの文を実行しない ように、トランザクション・ログ・ファイルを一般のアクセスから保護し てください。

dbtran iqdemo.log iqdemo.sql

*dbtran* ユーティリティを実行すると、トランザクション・ログの最初のログ・ オフセットが表示されます。複数のログ・ファイルの生成順を確認するには、 これが有効な方法です。

-c を使用した場合、dbtran は、オンライン・トランザクション・ログ・ファ イル、およびそれと同じディレクトリ内にあるすべてのオフラインのトラン ザクション・ログ・ファイルの変換を試みます。ディレクトリに複数のデー タベースのトランザクション・ログ・ファイルが格納されている場合は、dbtran でエラーが発生する場合があります。このエラーを防ぐには、各ディレクト リに 1 つのみのデータベースのトランザクション・ログ・ファイルが格納され ることを確認してください。

トランザクションは複数のトランザクション・ログにまたがる場合がありま す。トランザクション・ログ・ファイルに、複数のログにまたがるトランザク ションが含まれる場合は、単一のトランザクション・ログ・ファイル (dbtran demo.log など)の変換により、そのトランザクションが失われる場合がありま す。dbtran で完全なトランザクションを生成するためには、ディレクトリ内の トランザクション・ログ・ファイルで -c オプションまたは -m オプションを使 用してください。

終了コードは、0(正常)または0以外(エラー)です。

このユーティリティは、@filename パラメータを受け付けます。詳細について は、「startiq の [server options](#page-11-0)」(2 ページ) を参照してください。

### <span id="page-130-0"></span>**Ping** ユーティリティ **(dbping)**

Ping コマンド・ライン・ユーティリティ dbping は、接続の問題の診断に使用 します。

![](_page_130_Picture_130.jpeg)

| オプション                | 説明                                                                                                    |
|----------------------|----------------------------------------------------------------------------------------------------|
| -c "keyword=value; " | データベース接続パラメータを指定する。詳細について<br>は、『システム管理ガイド第1巻』の「第4章接続パラ<br>メータと通信パラメータ」を参照してください。接続パ<br>ラメータを指定しないと、SQLCONNECT 環境変数が設定<br>されている場合に、その接続パラメータが使用されます。                                                                                        |
| -d                   | サーバが見つかった場合にデータベースに接続する。                                                                                                    |
|                      | -d オプションを指定しない場合、dbping は、-c オプショ<br>ンで指定したサーバが見つかった場合に成功を報告しま<br>す。-d オプションを指定した場合、dbping は、サーバと<br>データベースの両方に接続した場合にのみ成功を報告し<br>ます。                                                                                                    |
|                      | たとえば、blairという名前のサーバでデータベース<br>iqdemo が動作している場合、次のコマンドは成功します。<br>dbping -c "eng=blair; dbn=iqdemo"                                                                                                    |
|                      | 次のコマンドはエラーになり、Ping database<br>failed -- specified database not found $\angle \cup$<br>うメッセージが表示されます。                                                                                                    |
|                      | dbping -d -c "eng=blair;dbn=iqdemo"                                                                                                    |
| -en                  | 指定したプロパティのいずれかについて NULL が返され<br>た場合に、失敗のリターン・コードで dbping が終了する<br>ように指定する。デフォルトでは、-pc、-pd、または-ps<br>によって指定されたプロパティの値が不明の場合、NULL<br>を出力し、成功のリターン・コードで終了します。この<br>オプションは、-pc、-pd、-ps とともに使用する必要があ<br>ります。                                    |
| - llibrary           | 指定した ODBC ドライバまたはドライバ・マネージャ・<br>ライブラリを使用する。使用するライブラリを指定しま<br>す(ファイル拡張子は省く)。このオプションを使用する<br>と ODBC ドライバ・マネージャは使用されないので、<br>UNIX オペレーティング・システムでは特に便利です。<br>たとえば、次のコマンドは ODBC ドライバを直接ロード<br>します。<br>dbping -m -c "dsn=IQ15iqdemo" -1 dbodbc11 |
|                      | dbping を使用すると、UNIX システムで ODBC ドライバ・<br>マネージャとの接続を確認できます。dbisql やその他の<br>ツールとは異なり、dbping ではサードパーティ製のツー<br>ルと同じようにコンポーネントを明示的にテストできま<br>す。例を示します。<br>dbping -m -c "dsn=dsnname" -1 / <full< td=""></full<>                                   |
|                      | path>/libodbc.so                                                                                                    |
|                      | libodbc.so は、サードパーティ製の ODBC ドライバです。                                                                                                    |

<span id="page-131-0"></span>表 *4-8: dbping* のオプション

![](_page_132_Picture_199.jpeg)

 $\ddot{\phantom{a}}$ 

![](_page_133_Picture_240.jpeg)

使用法 dbping は、接続問題のデバッグに使用します。接続文字列の全体または一部 を入力すると、サーバまたはデータベースを見つける ( 接続する ) 試みが成功 したかどうかを示すメッセージを返します。

> dbping は Embedded SQL または ODBC 接続で使用します。dbping は jConnect (TDS) 接続には使用できません。

終了コードは、0 ( 正常 ) または 0 以外 ( エラー ) です。

このユーティリティは、@filename パラメータを受け付けます。

# <span id="page-133-0"></span>サーバ検出ユーティリティ **(dblocate)**

サーバ検出コマンド・ライン・ユーティリティ dblocate は、直接接続されて いる TCP/IP ネットワーク上にデータベースを検出することで、接続の問題の 診断に役立ちます。

構文 **dblocate** [ *options* ]

パラメータ dblocate ユーティリティで使用できるオプションを表 [4-9](#page-134-0) に示します。

| <u>オプション</u>      | 説明                                                                                                    |
|-------------------|----------------------------------------------------------------------------------------------------|
|                   | 検出した各サーバのサーバ名とアドレスをリスト<br>し、その後にはそのサーバで実行されているデータ<br>ベースのカンマで区切られたリストが続きます。リ<br>ストが 160 文字を超える場合、トランケートされ、<br>省略記号 () で終わります。                 |
| -dn database-name | 指定された名前のデータベースを実行している<br>サーバの名前とアドレスをリストします。 リストが<br>160 文字を超える場合、トランケートされ、省略記<br>号() で終わります。                                                 |
| -dv               | 検出された各サーバの名前とアドレスを表示しま<br>す。さらに、サーバで実行されている各データベー<br>スが別の行に表示されます。リストはトランケート<br>されないので、このオプションは、v オプションの<br>使用によりトランケートされたリストの表示にも<br>使用できます。 |
| -n                | 出力にコンピュータ名ではなく IP アドレスをリス<br>トします。コンピュータ名の検索に時間がかかるこ<br>とがあるため、このオプションによりパフォーマン<br>スが向上する可能性があります。                                            |
| -o filename       | 出力メッセージを指定した名前のファイルに書き<br>込みます。                                                                                                    |
| -p portnumber     | 指定された TCP/IP ポート番号を使用しているサー<br>バのみのサーバ名とアドレスを表示します。TCP/IP<br>ポート番号は、1~65535の範囲である必要があり<br>ます。                                                 |
| -q                | クワイエット・モードで実行します (メッセージ<br>なし)。                                                                                                    |
| -S name           | 指定されたサーバ名を使用しているサーバのみの<br>サーバ名とアドレスを表示します。このオプション<br>を使用する場合は -ss オプションは使用できませ<br>ん(両方のオプションを使用すると、一致するサー<br>バが見つからない可能性があります)。               |
| -SS substr        | サーバ名に指定されたサブストリングが含まれてい<br>るサーバのみのサーバ名とアドレスを表示します。<br>このオプションを使用する場合は -s オプションは<br>使用できません(両方のオプションを使用すると、一<br>致するサーバが見つからない可能性があります)。        |
| -v                | 完全なサーバ名を表示します。デフォルトでは、<br>dblocate は 40 バイトを超えるデータベース・サーバ<br>名をトランケートします。                                                                     |

<span id="page-134-0"></span>表 *4-9: dblocate* のオプション

使用法 dblocate ユーティリティは、直接接続されている TCP/IP ネットワークで実行 されている SQL Anywhere または Sybase IQ データベース・サーバを検出しま す。データベース・サーバとそれらのアドレスのリストを出力します。

ネットワークによって、結果の出力に数秒かかる場合があります。

# <span id="page-135-0"></span>トランザクション・ログ・ユーティリティ **(dblog)**

Sybase IQ は、データベースにトランザクション・ログを作成し、削除する作 業を自動的に行います。トランザクション・ログ・コマンド・ライン・ユー ティリティ dblog は、データベースに関連付けられたトランザクション・ログ やトランザクション・ログ・ミラーの名前を表示したり、変更したりします。 dblog を使用すると、データベースによるトランザクション・ログ・ミラーの 管理を停止したり、開始したりすることもできます。

データベースでは、常にトランザクション・ログが作成されます。 Sybase IQ サーバは、トランザクション・ログなしでは起動しません。トランザクショ ン・ログ・ミラーはトランザクション・ログの重複コピーであり、データベー スによって並列に管理されています。トランザクション・ログ・ミラーは必須 ではありませんが、特に IQ データベースを頻繁にバックアップしない場合は、 使用することをおすすめします。

#### 構文 **dblog** *[options] database-file*

パラメータ dblog ユーティリティで使用できるオプションを次の表に示します。

表 *4-10: dblog* のオプション

| オプション          | 説明                                                                                                    |
|----------------|----------------------------------------------------------------------------------------------------|
| -ek key        | 強力に暗号化されたデータベースの暗号化キーを<br>コマンドで直接指定する。強い暗号で保護された<br>データベースがある場合は、データベースまたはト<br>ランザクション・ログを使用するために、なんらか<br>の方法で暗号化キーを指定する必要があります。強<br>力に暗号化されたデータベースの場合、-ek または<br>-ep を指定する必要がある ( 両方を同時に指定する<br>ことはできない)。強力に暗号化されたデータベー<br>スを使用するときに正しいキーを指定しないと、コ<br>マンドはエラーになる。 |
| -ep            | 暗号化キーを求めるプロンプトが必要であることを<br>指定する。ダイアログ・ボックスが表示されるので、<br>そこに暗号化キーを入力する。暗号化キーがクリア・<br>テキストとして表示されないため、セキュリティを<br>さらに強化できる。強力に暗号化されたデータベー<br>スの場合、-ek または -ep を指定する必要がある (両<br>方を同時に指定することはできない)。強力に暗号<br>化されたデータベースを使用するときに正しいキー<br>を指定しないと、コマンドはエラーになる。              |
| $-gn$          | Replication Server インストールに参加するために<br>Log Transfer Manager を使用する場合はこのオプ<br>ションを使用する。バックアップの復元後に使用し<br>て、世代番号を設定できる。                                                                                                    |
| -il            | このデータベース上の Replication Server インス<br>トールへの参加に Log Transfer Manager を使用しな<br>くなったが、SQL Remote または MobiLink 同期を<br>引き続き使用する場合はこのオプションを使用す<br>る。delete_old_logs オプション用に保存した Log<br>Transfer Manager ログのオフセットをリセットする<br>ため、不要になったトランザクション・ログを削<br>除できる。                |
| -is            | このデータベース上の MobiLink 同期の使用を停止し<br>たが、Log Transfer Manager または SQL Remote を引き<br>続き使用する場合はこのオプションを使用する。<br>delete old logs オプション用に保存した MobiLink ロ<br>グのオフセットをリセットするため、不要になった<br>トランザクション・ログを削除できる。                                                                   |
| -m mirror-name | 新しいトランザクション・ログ・ミラーのファイル<br>名を指定する。データベースがトランザクション・<br>ログ・ミラーを現在使用していない場合、その使用<br>を開始する。すでにトランザクション・ログ・ミ<br>ラーを使用している場合、データベースはトランザ<br>クション・ログ・ミラーとして新しいファイル名を<br>使用するように変更する。                                                                                      |

![](_page_137_Picture_215.jpeg)

 $\mathbf{r}$ 

使用法 dblog コマンド・ライン・ユーティリティを使用すると、データベースに関連 付けられたトランザクション・ログやトランザクション・ログ・ミラーの名前 を表示したり、変更したりできます。トランザクション・ログ・ミラーの管理 を停止したり、開始したりすることもできます。

> データベースを作成するときに、トランザクション・ログの名前を設定しま す。データベースの実行中は、トランザクション・ログ・ファイル名を変更で きません。

> RESTORE 文を使用してデータベースの移動や名前の変更を行う場合、トラン ザクション・ログ・ファイル以外のすべてのファイル名を変更できます。デー タベースがリストアされた後にカタログ・ストア・ファイル (*.db* ファイル ) が 置かれる場所で、トランザクションは継続して古い名前のファイルに書き込ま れます。

データベース内にあるその他すべてのファイルについて名前を変更したり、移 動したりするときも、ログ・ファイルの場合と同じ作業を行うことをおすすめ します。ログ・ファイルの移動または名前変更には、dblog を使用します。こ のユーティリティは以下を使用して RESTORE を使用した後で実行します。

- 新しいデータベース名
- RENAME オプション

データベースをリストアしていなくても、dblog を使用してトランザクショ ン・ログの名前を変更できます。ただし、次の制約があります。

- IQ サーバを停止すること。
- データベースが SQL Remote レプリケーションに参加していないこと。 Sybase IQ の場合、これは dblog をマルチプレックス環境で使用できない ことを意味します。
- ログ名の変更後、メディア障害からリカバリするために古いログが必要に なる場合に備え、次のデータベース・バックアップまで古いログを保管す ること。

dblog は、トランザクション・ログに関する次のような追加の情報を表示します。

- バージョン番号
- レプリケーションで使用するオフセットの開始
- レプリケーションで使用するオフセットの終了
- ページ・サイズ
- ページの総数
- 空のページ数
- 使用されているログ・ファイルの割合

『パフォーマンス&チューニング・ガイド』の「第 4 章 システム・リソースの 管理」の「トランザクション・ログ・ファイル」を参照してください。

# <span id="page-139-0"></span>検証ユーティリティ **(dbvalid)**

検証コマンド・ライン・ユーティリティ dbvalid は、カタログ・ストア内のす べてまたは一部の SQL Anywhere テーブルについてインデックスおよびキーを 検証します。検証ユーティリティは、テーブル全体をスキャンし、テーブルに 定義された各インデックスとキーに含まれる各レコードを検索します。デフォ ルトでは、検証ユーティリティでは高速チェック・オプションが使用されます。

注意 dbvalid ユーティリティを使用すると、SQL Anywhere のカタログ・ストア・ テーブルを簡単に検証できますが、IQ テーブルは検証できません。 IQ テーブル の検証には、IOストアド・プロシージャ sp\_iqcheckdb を使用してください。

dbvalid ユーティリティはシステム・コマンド・ライン・レベルで使用できる ので、dbvalid をバッチ・ファイルまたはコマンド・ファイルに組み込むこと ができて便利です。

構文 **dbvalid** [ *options* ] [*object-name*,... ]

パラメータ dbvalid ユーティリティで使用できるオプションを表 [4-11](#page-140-0) に示します。

| オプション                | 説明                                                                                                    |
|----------------------|----------------------------------------------------------------------------------------------------|
| object-name          | 検証するテーブルまたは(-i を使用する場合)インデックス。                                                                                                    |
| -c "keyword=value; " | データベース接続パラメータを指定する。『システム管理ガ<br>イド第1巻』の「第4章接続パラメータと通信パラメータ」<br>の「接続パラメータ」を参照してください。ユーザ ID は、<br>DBA 権限または REMOTE DBA 権限を持つ必要があります。<br>たとえば、次のコマンドは、iqdemo データベースを検証し、<br>パスワードが sql のユーザ DBA として接続します。<br>dbvalid -c "uid=DBA; pwd=sql; dbf-<br>c:¥sybase¥IQ-15 2¥demo¥iqdemo.db" |
| -0 filename          | 出力メッセージをファイルに記録する。                                                                                                    |
| $-$ f                | テーブルをフル・チェックで検証します。デフォルトの検<br>証チェックに加え、データ・チェック (-fd) とインデック<br>ス・チェック (-fi) を実行します。このオプションは、SQL<br>Anywhere の VALIDATE TABLE 文の WITH FULL CHECK オ<br>プションに相当します。カタログ・ストアの内容によっ<br>て、このオプションを指定した場合に検証に長時間かかる<br>ことがあります。                                                        |
| -fd                  | テーブルをデータ・チェックで検証します。デフォルトの<br>検証チェックに加え、LONG BINARY、LONG VARCHAR、<br>TEXT、または IMAGE の各データ型をすべて読み込めるか<br>をチェックします。これらのデータ型のエントリは、複数<br>のページにわたる場合があります。IQ カタログ・ストアに<br>は、次のデータ型があります。<br>Domain - ユーザ定義データ型。                                                                      |
|                      | IMAGE - LONG BINARY のドメイン。                                                                                                    |
|                      | TEXT - LONG VARCHAR のドメイン。                                                                                                    |
|                      | このオプションを指定すると、データベース・サーバは、各<br>エントリで使用されるすべてのページをチェックします。<br>このオプションは、SQL Anywhere の VALIDATE TABLE 文<br>の WITH DATA CHECK オプションに相当します。カタロ<br>グ・ストアの内容によって、このオプションを指定した場<br>合に検証に長時間かかることがあります。                                                                                  |
| -fi                  | テーブルをインデックス・チェックで検証します。デフォ<br>ルトの検証チェックに加え、テーブルの各インデックスを<br>検証します。このオプションは、SQL Anywhere の VALIDATE<br>TABLE 文の WITH INDEX CHECK オプションに相当しま<br>す。カタログ・ストアの内容によって、このオプションを<br>指定した場合に検証に長時間かかることがあります。                                                                             |
| $-fx$                | テーブルを高速チェックで検証します。デフォルト・チェッ<br>クとデータ・チェックに加え、テーブル内のロー数とイン<br>デックス内のエントリ数が一致するかをチェックします。<br>このオプションは、SQL Anywhere の <b>VALIDATE TABLE</b> 文<br>の WITH EXPRESS CHECK オプションに相当します。この<br>オプションは、各ローのインデックス検索を個別に実行し<br>ません。                                                          |

<span id="page-140-0"></span>表 *4-11: dbvalid* のオプション

![](_page_141_Picture_236.jpeg)

使用法 dbvalid コマンド・ライン・ユーティリティを使用すると、カタログ・ストア 内のすべてまたは一部の SQL Anywhere テーブルについてインデックスおよび キーを検証できます。dbvalid は、テーブル全体をスキャンし、各ローが適切 なインデックスに存在することを確認します。各カタログ・ストア・テーブル で SQL Anywhere VALIDATE TABLE 文を実行するのと同等です。

> 注意 VALIDATE TABLE は Sybase IQ でサポートされません。同様の操作を IQ ストア・テーブルで実行するために、プロシージャ sp\_iqcheckdb が用意され ています。

> デフォルトでは、検証ユーティリティでは高速チェック・オプションが使用さ れます。ただし、高速チェック・オプションは、-f、-fd、-fi、-fn、または -i を 指定した場合には使用できません。

カタログ・ストア・テーブルに不整合がある場合、dbvalid はエラーをレポー トします。エラーがレポートされた場合は、テーブルのすべてのインデックス とキーを破棄して再作成します。テーブルの外部キーを再作成する必要もあり ます。

警告! テーブルやカタログ・ストア全体を検証できるのは、データベースに 変更を加えている接続がないときのみです。データベースの変更中にこれを行 うと、データベースに実際には不整合がないにもかかわらず、何らかの不整合 があることを示す擬似エラーが報告されることがあります。

| プログラム終了コード    | 説明                                    |
|---------------|---------------------------------------|
| $\theta$      | データベースの検証が正常に終了した。                    |
|               | ユーティリティは一般的なエラーで終了した。                 |
| $\mathcal{L}$ | データベース検証のエラー。                         |
|               | 接続先のデータベースが見つからない(データベー<br>ス名の不正)。    |
| 8             | データベースに接続できない (ユーザ ID /パスワー<br>ドの不正)。 |
| -11           | 接続先のサーバが見つからない(サーバ名の不正)。              |
| 12.           | データベースを起動するための暗号化キーの不正。               |

例 次のコマンドは、iqdemo データベースのカタログ・ストアを、パスワード sql のユーザ DBA として接続して検証します。

dbvalid -c "uid=DBA;pwd=sql;dbf-c:¥sybase¥IQ-15\_2¥demo¥iqdemo.db"

- 参照 『リファレンス:ビル ディング・ブロック、テーブル、およびプロシー ジャ』の「第 7 章 システム・プロシージャ」の「sa\_validate システム・ プロシージャ」
	- 『リファレンス:ビル ディング・ブロック、テーブル、およびプロシー ジャ』の「第7章システム・プロシージャ」の「sp\_iqcheckdb プロシー ジャ」
	- 『システム管理ガイド第 2 巻』の「第 13 章 システムのリカバリとデータ ベースの修復」の「データベースの検証」
<sup>第</sup> 5 <sup>章</sup> **SQL** プリプロセッサ

この章について こつびでは、SQL プリプロセッサ (iqsqlpp) について説明します。

<span id="page-144-5"></span>内容

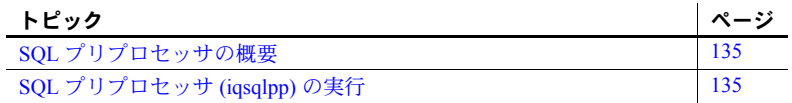

#### <span id="page-144-2"></span><span id="page-144-0"></span>**SQL** プリプロセッサの概要

Embedded SQL は、C と C++ プログラミング言語用のデータベース・プロ グラミング・インタフェースです。Embedded SQL は、C または C++ の ソース・コードに混在した ( 埋め込まれた ) SQL 文から構成されます。こ れらの SQL 文は、SQL プリプロセッサによって C または C++ のソース・ コードに変換されます。その後で、このコードをコンパイルします。

Sybase IQ SQL プリプロセッサ・ユーティリティ iqsqlpp は、入力ファイ ル (*.sqc*) に記述されている SQL 文を C 言語ソースに変換し、出力ファイ ル (*.c*) に出力します。

# <span id="page-144-1"></span>**SQL** プリプロセッサ **(iqsqlpp)** の実行

この項では、iqsqlpp の構文と iqsqlpp コマンド・ライン・オプションにつ いて説明します。

<span id="page-144-3"></span>構文 iqsqlpp [ *options* ] *<in filename* > [<*out filename*> ]

<span id="page-144-4"></span>

パラメータ iqsqlpp ユーティリティで使用できるオプションを表 [5-1](#page-145-0) に示します。

<span id="page-145-0"></span>表 *5-1: iqsqlpp* のオプション

| オプション                      | 説明                                                              |
|----------------------------|-----------------------------------------------------------------|
|                            | データ・サイズを適切なサイズにする。                                              |
| -e <level></level>         | 不適合な SQL 構文をエラーとして通知します。                                        |
|                            | <level> に使用できる値を次に示します。</level>                                 |
|                            | c03 - コア SQL/2003 構文でない構文を通知します。                                |
|                            | p03 - 上級 SQL/2003 構文でない構文を通知します。                                |
|                            | c99 - コア SQL/1999 構文でない構文を通知します。                                |
|                            | p99 - 上級 SQL/1999 構文でない構文を通知します。                                |
|                            | e92 - 初級レベル SQL/1992 構文でない構文を通知します。                             |
|                            | i92 - 中級レベル SQL/1992 構文でない構文を通知します。                             |
|                            | f92 - 上級 SQL/1992 構文でない構文を通知します。                                |
|                            | t - 上級 SOL/1992 構文でない構文を通知します。                                  |
|                            | u - 標準ではないホスト変数型を通知します。                                         |
|                            | 以前のバージョンとの互換性を維持するために、e(初級レベ                                    |
|                            | ル SQL92 用 )、i ( 中級レベル SQL92 用 )、f ( 上級 SQL92 用 )、               |
|                            | w(サポートされているすべての構文を許可)もサポートされて<br>います。                           |
| $-h \leq width$            | 出力する行の長さの最大値を制限する。                                              |
| -k                         | SQLCODE のユーザ宣言をインクルードする。                                        |
| -n                         | 行番号。                                                            |
| $-$ o $\leq$ O/S spec $>$  | ターゲット・オペレーティング・システム (WINDOWS、WINNT、                             |
|                            | または UNIX) を指定する。                                                |
| -q                         | クワイエット・モード (バナー表示なし)。                                           |
| $-r-$                      | 再入可能コードを生成します。                                                  |
| $-s$ $\langle len \rangle$ | コンパイラに与える文字列定数の長さの最大値を指定する。                                     |
| $-w$ <level></level>       | 不適合な SQL 構文を警告として通知します。                                         |
|                            | <level>に使用できる値を次に示します。</level>                                  |
|                            | c03 - コア SQL/2003 構文でない構文を通知します。                                |
|                            | p03 - 上級 SQL/2003 構文でない構文を通知します。                                |
|                            | c99 - コア SQL/1999 構文でない構文を通知します。<br>٠                           |
|                            | p99 - 上級 SQL/1999 構文でない構文を通知します。<br>٠                           |
|                            | e92 - 初級レベル SQL/1992 構文でない構文を通知します。                             |
|                            | i92 - 中級レベル SQL/1992 構文でない構文を通知します。                             |
|                            | f92 - 上級 SQL/1992 構文でない構文を通知します。                                |
|                            | t- 上級 SQL/1992 構文でない構文を通知します。                                   |
|                            | u - 標準ではないホスト変数型を通知します。                                         |
| -X                         | 複数バイト SQL 文字列をエスケープ・シーケンスに変更する。                                 |
| $-z < c s$                 | 照合順を指定する。推奨される照合順のリストについては、<br>コマンド・プロンプトで iqinit -l と入力してください。 |

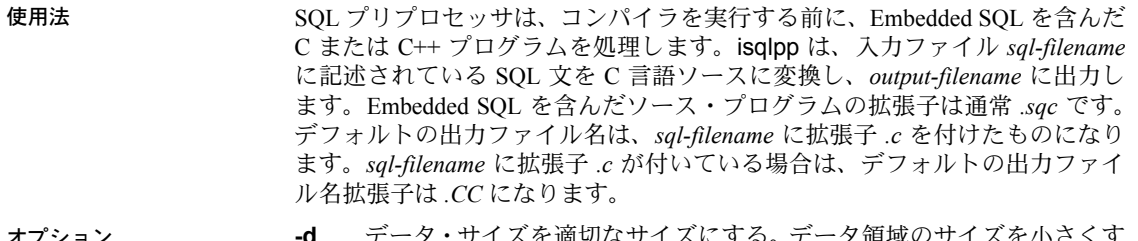

<span id="page-146-2"></span>オプション **-d** データ・サイズを適切なサイズにする。データ領域のサイズを小さくす るコードを生成します。データ構造体を再利用し、実行時に初期化してから使 用します。これはコード・サイズを増加させます。

> <span id="page-146-1"></span>**-e** *<flag>* このオプションは、指定された SQL92 セットの一部ではない Embedded SQL をエラーとして通知します。

設定できる *<flag>* の値とその意味を次に示します。

- **e** 初級レベル SQL92 構文でない構文を通知する。
- **i** 中級レベル SQL92 構文でない構文を通知する。
- **f** 上級レベル SQL92 構文でない構文を通知する。
- **t** 標準ではないホスト変数型を通知する。
- **u** UltraLite でサポートされていない構文を通知する。
- **w** サポートされている構文をすべて許可する。
- **c99** コア SQL/1999 構文でない構文を通知する。
- **c03** コア SQL/2003 構文でない構文を通知する。
- **p99** 上級 SQL/1999 構文でない構文を通知する。
- **p03** 上級 SQL/2003 構文でない構文を通知する。

<span id="page-146-0"></span>**-h** *width* iqsqlpp によって出力される行の最大長を *width* の値に制限しま す。行の内容が次の行に続くことを表す文字は円記号 (¥) です。また、*width* に 指定できる最小値は 10 です。

**-k** コンパイルされるプログラムが SQLCODE のユーザ宣言をインクルー ドすることをプリプロセッサに通知します。

**-n** C ファイルに行番号情報を生成します。これは、生成された C コード内 の適切な場所にある *#line* 指令で構成されます。使用しているコンパイラが *#line* 指令をサポートしている場合、このオプションを使用すると、コンパイ ラは SQC ファイル (Embedded SQL が含まれるファイル ) の中の行番号を使用 してその場所のエラーをレポートします。これは、SQL プリプロセッサによっ て生成された C ファイルの中の行番号を使用して、その場所のエラーをレポー トするのとは対照的です。また、ソース・レベル・デバッガも、*#line* 指令を 間接的に使用します。このため、SQC ソース・ファイルを表示しながらデバッ グできます。

**-o** <O/S spec> ターゲット・オペレーティング・システムを指定します。こ のオプションは、プログラムを実行するオペレーティング・システムと一致す る必要があります。プログラム内に、特殊記号への参照が生成されます。この 記号はインタフェース・ライブラリで定義されます。適切でないオペレーティ ング・システムを指定したり、適切でないライブラリを使用すると、リンカが エラーを検知します。サポートされているオペレーティング・システムは次の とおりです。

- **WINDOWS** Microsoft Windows
- **UNIX** このオプションは、32 ビットの UNIX アプリケーションを作成 する場合に使用します。
- **UNIX64** このオプションは、64 ビットの UNIX アプリケーションを作 成する場合に使用します。
- <span id="page-147-1"></span>**-q** クワイエット・モードで作動します。バナーを表示しません。

**-r-** 再入可能コードを生成します。再入可能コードの詳細については、 『SQL Anywhere サーバ - プログラミング』>「SQL Anywhere データ・アクセ ス API」>「SQL Anywhere Embedded SQL」>「SQLCA (SQL Communication Area)」>「マルチスレッドまたは再入可能コードでの SQLCA 管理」を参照し てください。

<span id="page-147-0"></span>**-s** *<len>* プリプロセッサが C ファイルに出力する文字列の最大サイズを 設定します。この値より長い文字列は、文字のリスト (*"a" ,"b", "c"* など ) を 使用して初期化されます。ほとんどの C コンパイラには、処理できる文字列 リテラルのサイズに制限があります。このオプションを使用して上限を設定し ます。デフォルト値は 500 です。

**-w** *<flag>* このオプションは、指定された SQL92 セットの一部ではない Embedded SQL を警告として通知します。

設定できる *<flag>* の値とその意味を次に示します。

- **e** 初級レベル SQL92 構文でない構文を通知する。
- **i** 中級レベル SQL92 構文でない構文を通知する。
- **f** 上級レベル SQL92 構文でない構文を通知する。
- **t** 標準ではないホスト変数型を通知する。
- **u** UltraLite でサポートされていない構文を通知する。
- **w** サポートされている構文をすべて許可する。
- **c99** コア SQL/1999 構文でない構文を通知する。
- **c03** コア SQL/2003 構文でない構文を通知する。
- **p99** 上級 SQL/1999 構文でない構文を通知する。
- **p03** 上級 SQL/2003 構文でない構文を通知する。

**-x** 複数バイト文字列をエスケープシーケンスに変更して、コンパイラをパ ススルーできるようにします。

**-z** <*cs*> 照合順を指定します推奨される照合順のリストについては、コマン ド・プロンプトで iqinit -l と入力してください。

照合順は、プリプロセッサにプログラムのソース・コードで使用されている文 ...........<br>字を理解させるために使用します。たとえば、識別子に使用できるアルファ ベット文字の識別などに使用されます。-z が指定されていない場合、プリプロ セッサは、オペレーティング・システムと SALANG および SACHARSET 環境 変数に基づいて、使用する合理的な照合順を決定しようとします。

- 参照 Embedded SQL の概要については、『SQL Anywhere サーバ プログラミ ング』>「SQL Anywhere データ・アクセス API」>「SQL Anywhere Embedded SQL」を参照してください。
	- 『エラー・メッセージ』の「SQL プリプロセッサ・エラー・メッセージ」

# 索引

CP874toUTF8 [ユーティリティ](#page-114-0) 105 [CTRL] キー [dbisqlc 92](#page-101-0)

#### **D**

 $\begin{array}{lllllllll} \textbf{C} & \textbf{C} & \textbf{C} & \textbf{C} & \textbf{C} & \textbf{C} & \textbf{C} & \textbf{C} & \textbf{C} \\ \hline \textbf{C} & \textbf{C} & \textbf{C} & \textbf{C} & \textbf{C} & \textbf{C} & \textbf{C} & \textbf{C} & \textbf{C} \\ \hline \textbf{C} & \textbf{C} & \textbf{C} & \textbf{C} & \textbf{C} & \textbf{C} & \textbf{C} & \textbf{C} & \textbf{C} & \textbf{C} \\ \hline \textbf{$ dbbackup [ユーティリティ](#page-111-0) 102 dbfhide 説明 [112](#page-121-0) dbfhide ユーティリティ 構文 [112](#page-121-0) dbinfo [ユーティリティ](#page-122-0) 113 [dbisql 47](#page-56-0) [キーボード・ショートカット](#page-72-0) 63 [コマンド・ライン・パラメータ](#page-97-0) 88 [コマンド・リミッタ](#page-58-0) 49 終了 [83](#page-92-0) [ツールバー](#page-74-0) 65 [dbisqlc 85](#page-94-0) UNIX [でのファンクション・キー](#page-100-0) 91 [キー・シーケンス](#page-101-0) 92 [コマンド・ウィンドウ](#page-98-0) 89,[94](#page-103-0) [コマンドの実行](#page-100-1) 91 [コマンドへの割り込み](#page-108-0) 99 [プルダウン・メニュー](#page-99-0) 90 dbisql [の概要](#page-56-0) 47,[48](#page-57-0) dbisql ユーティリティ [オプション](#page-56-0) 47 dblocate [ユーティリティ](#page-133-0) 124 dblog [ユーティリティ](#page-135-0) 126 [コマンド・ライン](#page-135-1) 126 dbping [ユーティリティ](#page-130-0) 121 dbstop [ユーティリティ](#page-49-0) 40 構文 [40](#page-49-1) [使用状況](#page-49-0) 40 [パラメータ](#page-49-2) 40 例 [40](#page-49-1)

dbtran [ユーティリティ](#page-125-0) 116 構文 [116](#page-125-1) [終了コード](#page-129-0) 120 dbvalid [ユーティリティ](#page-139-0) 130 [終了コード](#page-142-0) 133 DB [領域ヘッダ](#page-118-0) 109 [default.tix](#page-101-1) ファイル 92

#### **E**

```
Embedded SQL
  概要 135
  行番号 137
  文字列 138
```
#### **F**

File Hiding ユーティリティ 構文 [112](#page-121-0) 説明 [112](#page-121-0) FIPS 準拠 [137](#page-146-1)

#### **G**

```
-gss オプション
 データベース・サーバ 11
```
#### **H**

HTTP [サーバ設定](#page-34-0) 25 **HTTPS** [サーバ設定](#page-34-0) 25

# **I**

INI ファイル dbfhide [による単純暗号の追加](#page-121-0) 112 [Interactive 94](#page-103-1) Interactive SQL [SQL Statements] [ペインのすべてのテキストの実行](#page-72-0) 63 [Sybase Central](#page-61-0) からの起動 52 [キーボード・ショートカット](#page-72-0) 63 [クエリ・エディタの表示](#page-72-0) 63 [ファンクション・キー](#page-72-0) 63 [ユーティリティ](#page-56-0) 47 「dbisql[」も参照](#page-56-0) 47, [48](#page-57-0) Interactive SQL Classic [ユーティリティ](#page-94-0) 85 [Interactive SQL](#page-56-0) ユーティリティ 47 iqdsn ユーティリティ 説明 [106](#page-115-0) iqinit [ユーティリティ](#page-123-0) 114 iqmsgnum [起動スイッチ](#page-22-0) 13 iqmsgsz [起動スイッチ](#page-22-1) 13 iqnumbercpus [サーバ・スイッチ](#page-23-0) 14 iqpartition [起動スイッチ](#page-23-1) 14

#### **L**

LTM [トランザクション・ログのオプション](#page-135-1) 126

# **O**

ODBC データ・ソース iqdsn [を使った作成](#page-115-0) 106

#### **P**

ping [ユーティリティ](#page-130-0) 121

#### **S**

-sb オプション [データベース・サーバ](#page-31-0) 22 sp\_iqtable [プロシージャ](#page-102-0) 93

SQL プリプロセッサ 概要 [135](#page-144-2) 構文 [135](#page-144-3) SQL92 準拠 [137](#page-146-1) sqlpp [オプション](#page-144-4) 135 概要 [135](#page-144-2) 構文 [135](#page-144-3) [コマンド・ライン](#page-144-3) 135 [コマンド・ライン・オプション](#page-144-3) 135 [パラメータ](#page-144-4) 135 SQL [コマンドのキャンセル](#page-79-0) 70 SQL [コマンドの停止](#page-79-1) 70 SQL [コマンドへの割り込み](#page-79-0) 70 SQL プリプロセッサ [コマンド・ライン](#page-144-3) 135 [コマンド・ライン・オプション](#page-146-2) 137 「sqlpp[」も参照](#page-144-3) 135 SQL 文 [対話的な入力](#page-56-0) 47, [88](#page-97-1) start\_iq [構文](#page-11-0) 2 [サーバ・オプション](#page-11-1) 2 [データベース・オプション](#page-44-0) 35 [リカバリ・オプション](#page-48-0) 39 stop\_iq 構文 [42](#page-51-0) [使用状況](#page-51-1) 42 [ユーティリティ](#page-51-1) 42 例 [44](#page-53-0) Sybase Central [Interactive SQL](#page-61-0) の起動 52

#### **T**

tix [ファイル](#page-101-0) 92

#### **U**

UTF8 照合 [105](#page-114-0)

# **X**

-xd スイッチ [サーバ](#page-33-0) 24 -xs スイッチ [サーバ](#page-34-1) 25

# あ

アクセシビリティ Interactive SQL [のキーボード・ショートカット](#page-72-1) 63 暗号化 dbfhide [ユーティリティ](#page-121-1) 112 -ep [サーバ・オプション](#page-17-0) 8 File Hiding [ユーティリティ](#page-121-1) 112 INI [ファイル](#page-121-1) 112

## い

[ インポート/エクスポート ] タブ [Interactive SQL](#page-82-0) の [オプション ] ダイアログ 73

## う

ウィンドウ [左右に移動](#page-105-0) 96

# お

大文字と小文字の区別 SOL  $\overline{X}$  [94,](#page-103-2) [96](#page-105-1)

#### か

カタログ・ストア [キャッシュ・サイズの設定](#page-13-0) 4 検証 [130](#page-139-1) 環境変数 [スイッチ](#page-13-1) 4

# き

キーボード・ショートカット Interactive SOL 63 起動 [トラブルシューティング](#page-54-0) 45 キャッシュ・サイズ [カタログ・ストアの設定](#page-13-0) 4 キャッシュの下限 [有効化](#page-14-0) 5 共有メモリ [デフォルト・サーバの検索](#page-33-0) 24

# く

クエリ・エディタ [Interactive SQL](#page-72-2) で表示 63

#### け

検証 [カタログ・ストア](#page-139-1) 130 検証ユーティリティ (dbvalid) [終了コード](#page-142-1) 133

#### こ

コマンド dbisqlc [での呼び出し](#page-106-0) 97 dbisqlc [へのロード](#page-104-0) 95 [ロギング](#page-79-2) 70 [割り込み](#page-79-3) 70 [コマンドのロギング](#page-79-2) 70 コマンド・ファイル dbisqlc [による実行](#page-97-2) 88 dbisql [による実行](#page-56-1) 47 コマンド・ライン [設定ファイル](#page-12-0) 3 [データベース・サーバ](#page-10-0) 1 コマンド・ライン・ユーティリティ [dbfhide](#page-121-1) 構文 112 [ファイル隠蔽構文](#page-121-1) 112 [コマンド・リミッタ](#page-58-1) 49

# さ

```
サーバ
 default 24
 命名 19
 ライブ・バックアップ 102
サーバの起動
 -gss サーバ・オプション 11
サンプル・データベース
 接続 88
```
# し

シャットダウン [トラブルシューティング](#page-54-0) 45 終了コード [検証ユーティリティ](#page-142-1) (dbvalid) 133 照合 CP874toUTF8 [ユーティリティ](#page-114-1) 105 [情報ユーティリティ](#page-122-1) 113 初期化ファイル dbfhide [による単純暗号の追加](#page-121-1) 112

# す

```
スタック・サイズ
 SQL Anywhere スレッド 11
ストアド・プロシージャ
 の例 93
スレッド
 スタック • サイズの制限 11
```
## せ

```
セキュリティ
 dbfhide ユーティリティ 112
 File Hiding ユーティリティ 112
 設定ファイルへの単純暗号の追加 112
接続パラメータ
 dbisql 49
設定ファイル
 dbfhide による単純暗号の追加 112
 隠蔽 112
```
#### そ

```
ソフトウェア
 dbinfo 113
  dblog 126
```
# た

[タイ語](#page-114-1) 105

### つ

通信 [サーバ](#page-34-1) 25

# て

データ・ソース iqdsn [を使った](#page-115-1) ODBC の作成 106 [データのロード](#page-114-1) 105 データベース 作成 [114](#page-123-1) 情報 [113](#page-122-1) 接続 [88](#page-97-3) 停止 [40](#page-49-3) [ページの使用状況](#page-122-1) 113 データベース・サーバ [起動](#page-10-0) 1 [起動のトラブルシューティング](#page-54-0) 45 [コマンド・ライン](#page-10-0) 1 停止 [40,](#page-49-4) [42](#page-51-2) [停止のトラブルシューティング](#page-54-0) 45 命名 [19](#page-28-0) [データベース・サーバの命名](#page-28-0) 19 [データベース情報](#page-122-1) 113 データベース・ページ [サイズの表示](#page-122-1) 113 データベース・ユーティリティ [dbfhide 112](#page-121-1) [iqdsn 106](#page-115-1) [データ・ソース](#page-115-1) 106 [ファイル隠蔽](#page-121-1) 112 [ログの変換](#page-125-2) 116 [デフォルト・サーバ](#page-33-0) 24

# と

トラブルシューティング [データベース・サーバの起動](#page-54-0) 45 [データベース・サーバの停止](#page-54-0) 45 トランザクション・ログ [dblog 126](#page-135-2) [サーバのすべてのデータベースでトランケート](#page-27-0) する 18 [トランケート](#page-111-1) 102 [ユーティリティ](#page-135-2) 126

# は

ハイパースレッド [サーバ・スイッチ](#page-23-2) 14 バックアップ [実行中のサーバ上](#page-111-1) 102 [ライブ](#page-111-1) 102 [バックアップ・ユーティリティ](#page-111-2) 102 バッファ・キャッシュ 分割 [14](#page-23-3)

#### ふ

ファンクション・キー [Interactive SQL 63](#page-72-2)

#### へ

ページ [データベース・ファイル内での使用状況の](#page-122-1) 表示 113

#### ま

マニュアル [SQL Anywhere ix](#page-8-0) [Sybase IQ vii](#page-6-0)

## め

```
[ メッセージ] タブ
 Interactive SQL の [オプション]ダイアログ 74
メッセージ・ログ
 iqmsgnum サーバ・オプション 13
 iqmsgsz サーバ・オプション 13
 アーカイブの数の指定 13
 サイズの指定 13
```
### も

文字セット変換 [有効化](#page-14-1) 5 文字列 iqsqlpp [の長さの制限](#page-147-1) 138

#### ゆ

```
ユーティリティ
  CP874toUTF8 105
  dbfhide 112
  dbfhide 構文 112
  dbinfo 113
  dbisql 47
  dbisqlc 85
  dblocate 124
  dblog 126
  dbping 121
  dbstop 40
  dbvalid 130
  DB 領域ヘッダ 109
  iqinit 114
  SQL プリプロセッサ 135
  stop_iq 42
  検証ユーティリティ 130
  サーバ検出ユーティリティ 124
  情報 113
  データ・ソース 106
  トランザクション・ログ・ユーティリティ 126
  バックアップ 102
  ファイル隠蔽 112
  ファイル隠蔽構文 112
```
#### ら

[ライブ・バックアップ](#page-111-1) 102

# り

リカバリ [サーバ・スイッチ](#page-48-1) 39 リソース計画 [iqnumbercpus](#page-23-2) スイッチ 14 リターン・コード [検証ユーティリティ](#page-142-1) (dbvalid) 133

#### れ

レプリケーション [Replication Server 126](#page-135-2)

# ろ

ロード・パフォーマンス iqpartition [サーバ・オプション](#page-23-3) 14 [ログ・ファイル](#page-135-2) 126 ロック競合 iqpartition [サーバ・オプション](#page-23-3) 14